# **SHARP**

PRZENOŚNY ZESTAW CD STEREO<br>HORDOZHATÓ CD-S SZTEREO RENDSZER<br>PŘENOSNÝ CD STEREO SYSTÉM<br>PRENOSNÝ CD STEREO SYSTÉM<br>NEPEHOCHA CTEPEOCИCTEMA 3 ПРОГРАВАЧЕМ CD<br>SISTEM CD STEREO PORTABIL **"PORTABLE CD STEREO" SISTEMA ΦΟΡΗΤΟ ΣΤΕΡΕΟΦΩΝΙΚΟ ΣΥΣΤΗΜΑ ΜΕ CD PRENOSNI CD STEREO SISTEM PORTABLE CD STEREO SİSTEMİ PRIJENOSNI CD STEREO SUSTAVPORTABLE CD STEREO SYSTEM**

**INSTRUKCJA OBSŁUGI HASZNÁLATII ÚTMUTATÓ NÁVOD NA POUŽITÍ NÁVOD NA POUŽÍVANIE ІНСТРУКЦІЯ З ЕКСПЛУАТАЦІЇ MANUAL DE UTILIZARE**

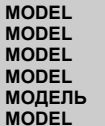

**MODELIS ΜΟΝΤΕΛΟ MODEL MODELMODELU MODEL**

# **GX-M10H(OR) GX-M10H(RD)**

**VALDYMO VADOVASΕΓΧΕΙΡΙΔΙΟ ΛΕΙΤΟΥΡΓΙΑΣ PRIROČNIK ZA UPORABO KULLANIM KILAVUZU PRIRUČNIK ZA UPORABU OPERATION MANUAL**

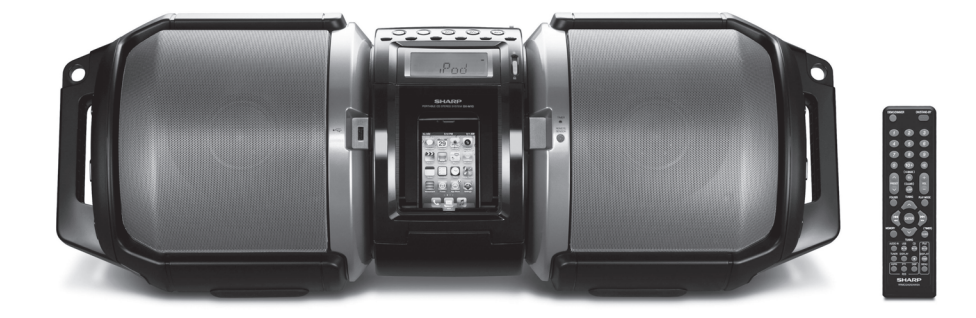

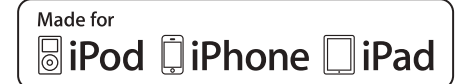

iPad, iPhone, iPod, iPod classic, iPod nano, and iPod touch are trademarks of Apple Inc., registered in the U.S. and other countries.

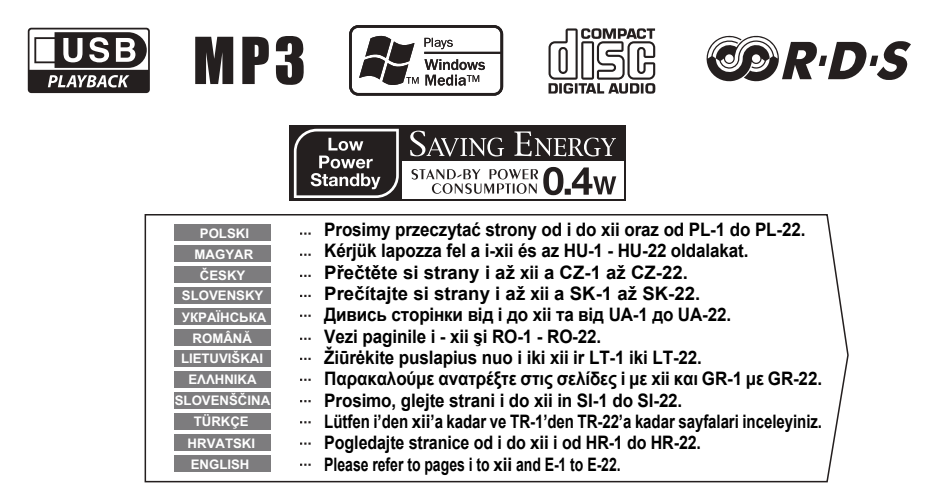

12/10/26 GX-M10\_Front\_SCEE.fm

# **WAŻNE INFORMACJE**

● Gdy urządzenie znajduje się w trybie czuwania, jego wewnętrzne elementy są pod napięciem.

Gdy urządzenie znajduje się w trybie czuwania, może zostać <sup>w</sup>łączone przy pomocy zegara lub pilota.

**Ostrzeżenie:**

 Wewnątrz urządzenia nie ma żadnych elementów wymagających obsługi użytkownika. Obudowa może być zdejmowana wyłącznie przez wykwalifikowanych pracowników serwisu. Wewnętrzne elementy urządzenia znajdują się pod napięciem. Przed zdjęciem odbudowy, lub gdy urządzenie ma zostać przez dłuższy czas nieużywane, należy wyjąć wtyczkę<sup>z</sup> gniazdka elektrycznego.

● Nagrań audiowizualnych chronionych prawami autorskimi nie można kopiować bez zgody właściciela tych praw. Prosimy o postępowanie zgodne z obowiązującym prawem.

#### ●**Ostrzeżenie:**

Żeby zapobiec niebezpieczeństwu pożaru lub porażeniu prądem, urządzenie należy chronić przed zalaniem lub wilgocią. Na urządzeniu nie wolno ustawiać żadnych zbiorników z wodą - np. wazonów.

● Opisywane urządzenie jest sklasyfikowane jako PRODUKT LASEROWY KLASY 1.

#### ● **OSTRZEŻENIE**

Opisywane urządzenie posiada laser niskiej mocy. Żeby zapewnić stałe bezpieczeństwo, nie należy zdejmować żadnych osłon ani próbować dostać się do środka obudowy. Czynności serwisowe należy zlecać wykwalifikowanemu personelowi.

Oznaczenia "Made for iPod", "Made for iPhone" i "Made for iPad" oznacza, że dany sprzęt elektroniczny został zaprojektowany z przeznaczeniem do podłączenia odpowiednio do odtwarzacza iPod, telefonu iPhone lub tabletu iPad, a jego producent zaświadcza, że spełnia on wymagania określone przez firmę Apple. Firma Apple nie ponosi odpowiedzialności za sposób działania tego urządzenia oraz jego zgodność z wymaganiami bezpieczeństwa i normami prawnymi. Proszę pamiętać, że wykorzystywanie tych akcesoriów z urządzeniami iPod, iPhone i iPad może wpływać na jakość połączenia bezprzewodowego.

#### **Informacja dotycząca prawidłowego usuwania zużytego sprzętu**

Α

zwykłymi

Dla tych produktów istnieje

A. Informacje dla użytkowników (prywatnych gospodarstw<br>1. Wikrajach Unii Europejskiej<br>1. Wikrajach Unii Europejskiej<br>Uwaga: Jesli chcą Państwo usunąć to urządzenie, prosimy nie<br>używać zwykłych pojemników na śmieci! zużyty sprzęt elektryczny i elektroniczny należy usuwać oddzielnie,<br>Zużyty sprzęt elektryczny i elektroniczny należy usuwać oddzielnie,<br>zgodnie z zgodnie z wymogami prawa dotyczącymi odpowiedniego przetwarzania, odzysku i recyklingu zużytego sprzętu elektrycznego

i elektronicznego.<br>Po wdróżeniu przepisów unijnych w Państwach Członkowskich<br>prywatne gospodarstwa domowe na terenie krajów UE mogą<br>bezpłatnie\* zwracc zużyty sprzęt lektryczny i elektroniczny do<br>wyznaczonych punktów zbiórk Uwaga: Państwa produkt jest oznaczony tym symbolem.

Oznacza on, że zużytych urządzeń

\*) W celu uzyskania dalszych informacji na ten temat należy<br>skontaktować się z lokalnymi władzami.<br>Jeśli zużyty sprzęt elektryczny i elektroniczny jest wyposażony w<br>baterie lub akumulatory, należy je usunąć oddzielnie, zgo elektrycznych i elektronicznyc h nie można

wymogami lokalnych przepisów.<br>Jeśli ten produkt zostanie usuniety we właściwy sposób, pomoga<br>Państwo zapewnić, że odpady zostaną poddane przetworzeniu,<br>odzyskowi i recyklingowi, a tym samym zapobiec potencjalnym<br>ludzkiego, łączyć ze odpadami z

**2. Kraje pozaunijne** gospodarstw domowych.

W celu uzyskania szczegółowych informacji na temat prawidłowej metody pozbycia się zużytych baterii, prosimy o kontakt z władzami

oddzielny system zbiórki

lokalnymi.<br>W Szwajcarii: Zużyte urządzenia elektryczne lub elektroniczne<br>można bezplatnie zwracać do sprzedawcy, nawet jeśli nie zostanie<br>zakupiony nowy produkt. Szczegóły na temat punktów zbiórki<br>odpadów są wymienione na odpadów.

B. Informacje dla użytkowników biznesowych dotvczace

B. Informacje dla użytkowników biznesowych dotyczące<br>1. W krajach Unii Europejskiej<br>1. W krajach Unii Europejskiej<br>2. W krajach Unii Europejskiej<br>1. zamerzają go Państwo usunąć:<br>1. zamerzają go Państwo usunąć:<br>1. zamerzają

W celu uzyskania szczegółowych informacji na temat prawidłowej metody pozbycia się zużytych baterii, prosimy o kontakt z władzami linus.<br>Inkalny

#### **Informacja dotycząca usuwania baterii**

Bateria dostarczona wraz z produktem może zawierać śladowe ilości ołowiu

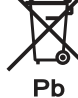

**i**

W kr<u>ajach Unii Europejskie</u>j: Przekreślony pojemnik na odpady<br>oznacza, że zużytych baterii nie należy wyrzucać do pojemników z<br>odpadami domowymi! Dla zużytych baterii istnieją oddzielne<br>systemy zbiórki, które zapewnią pra

zgodnie z obowiązującym prawem. Szczegóły na temat systemów<br>zbiórki otrzymają Państwo u lokalnych władz.<br><u>W Szwajcarii</u>: Zużyte baterie można zwrócić w punkcie sprzedaży.

Kraje pozaunijne: W celu uzyskania szczegółowych informacji na temat prawidłowej metody pozbycia się zużytych baterii, proszę o kontakt z władzami lokalnymi.

# **KÜLÖNLEGES MEGJEGYZÉSEK**

● Amikor az ON/STAND-BY gomb STAND-BY (Készenléti) állásban van, a készülék akkor még feszültség alatt van. Amikor az ON/STAND-BY gomb STAND-BY (Készenléti) állásban van, bekapcsolhatja a készüléket a távvezérlővel vagy az időzítés funkcióval.

#### **Figyelmeztetés:**

A készülék nem tartalmaz a felhasználó által javítható részeket. Soha ne távolítsa el a burkolatot, hacsak nem rendelkezik megfelelő képesítéssel! A készülék veszélyes feszültség alatt van. Mindig húzza ki a hálózati tápcsatlakozót az elektromos aljzatból bármilyen szervizelési tevékenység előtt, illetve amikor hosszabb ideig nem használja a készüléket.

● Audiovizuális anyagok szerzői jogvédelem alatt állhatnak. A jogtulajdonos engedélye nélkül ne rögzítsen ilyen felvételeket. Kérjük, tájékozódjon országa vonatkozó jogszabályairól.

#### ●**Figyelmeztetés:**

Elektromos tűz vagy áramütés megelőzése érdekében ne tegye ki a készüléket cseppenő vagy fröccsenő folyadéknak! Ne helyezzen folyadékokkal teli tárgyakat, pl. vázákat a készülékre!

● A jelen termék besorolása 1. OSZTÁLYÚ LÉZER TERMÉK (CLASS 1 LASER PRODUCT).

#### ● **FIGYELMEZTETÉS**

A készülék egy kisteljesítményű lézereszközt tartalmaz. A saját és mások biztonsága érdekében soha ne távolítsa el a készülék borítását és soha ne próbáljon a készülék belsejébe nyúlni. A javítást mindig bízza szakemberre.

"Made for iPod", "Made for iPhone" és a "Made for iPad' feliratok azt jelölik, hogy az adott elektonikai készüléket kimondottan iPod, iPhone, vagy iPad egységekhez történő csatlakoztatásra tervezték, és a gyártó igazolja, hogy a készülék megfelel az Apple teljesítményre vonatkozó előírásainak. Az Apple nem felelős a készülék működtetéséért.<br>illetve a biztonsági és egyéb szabályoknak való a biztonsági és egyéb szabályoknak való megfelelőségéért. Kérjük, vegye figyelembe, hogy a jelen készülék iPod, iPhone, vagy iPad készülékkel való használata hatással lehet a vezeték nélküli kommunikáció teljesítményére.

# **Tájékoztató a megfelelő ártalmatlanításról**

**A. Hulladék-elhelyezési tájékoztató felhasználók részére**

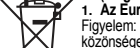

" **(magán háztartások)**<br>1**. Az Európai Unióban**<br>Közönséges szemeteskukát használja selejtezni, kérjük, ne a<br>közönséges szemeteskukát használja!<br>A használt elektromos és elektronikus berendezéseket külön, és a használt elektromos és elektronikus berendezések szabályszerű

kezeléséről, visszanyeréséről és újrahasznosításáról rendelkező<br>jogszabályokkal összhangban kell kezelni.<br>A tagállamok általi végrehajtást követően az EU államokon belül a<br>magán – háztartások – használt – elektromos – és – Figyelem: A terméket ezzel a jelöléssel

gyűjtőlétesítményekbe."<br>Egyes országokban" a helyi kiskereskedés is díjmentesen<br>visszaveheti Öntől a régi terméket, ha hasonló új terméket vásárol.<br>") A további részletekről, kérjük, érdeklődjön az önkormányzatnál.<br>"Ha has láttákel. Ez azt jelenti, hogy a használt elektromos és elektronikus termékeket nem szabad

hogy a hulladék keresztülmenjen a szükséges kezelésen, visszanyerési és újrahasznosítási eljáráson, ezáltal közreműködik a lehetséges káros környezeti és humán egészségi hatások<br>hnegelőzésében, amelyek ellenkező esetben a helytelen<br>hulladékkezelés.következtében.előállhatnának.<br>2**. Az EU-n kivüli egyéb országokban**<br>Ha a terméket ki szeretné sel az általános háztartási hulladékkal keverni.

Ezekhez a

önkormányzathoz, és érdeklődjön a helyes hulladék-elhelyezési módszerről. termékekhez külön hulladékgyűjtő

Svájcban: A használt elektromos vagy elektronikus készülékeket<br>térités nélkül visszaveszik a kereskedők, akkor is ha nem vásárol új<br>terméket. További begyüjtő helyeket a következő honlapokon talál:<br>www.swioo.ch vagy www.se rendszer üzemel.

**részére**

**Az Európai Unióban**

1. Az Europai Uniobar<br>Ha a terméket üzleti célokra használta, és ki kívánja selejtezni:<br>Kérjük, forduljon a SHARP kereskedéshez, ahol tájékoztatják Ört a<br>termék visszavételéről. Lehetséges, hogy a visszavételből és<br>újrahas

visszaszolgálatásával kapcsolatban vegye fel a kapcsolatot a<br>kiépített begyüjtési hálózatal vagy helyi önkormányzatával.<br>2. Az EU-n kívüli egyéb országokban<br>Ha a terméket ki szeretné selejtezni, kérjük, forduljon a helyi<br>ö

# **Tájékoztató az elhasznált elemek elhelyezéséről**

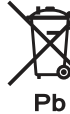

A termékhez tartozó elem nyomokban ólmot tartalmaz. EU: Az áthúzott kerekes szemétgyűjtő tartály jelzi, hogy a használt elemeket nem szabad a háztartási szemétbe tenni. A használt elemek számára egy elkülönített begyűjtési rendszert hoztak létre, ami lehetővé teszi a jogszabály rendelkezései szerint a megfelelő

kezelést és újrahasznosítást. Kérjük, vegye fel a kapcsolatot a helyi hatósággal a begyűjtés és újrahasznosítás részlete kapcsolatban. Svájc: A használt elemeket az értékesítési helyre kell visszavinni.

Más nem uniós országok: Kérjük, vegye fel a kapcsolatot a helyi hatósággal a használt elemek ártalmatlanításának helyes

**ii**

02\_GX-M10H\_com\_HU.fm

2012 October26

# **SPECIÁLNÍ POZNÁMKY**

● Když je tlačítko ON/STAND-BY v poloze STAND-BY (POHOTOVOSTNÍ REŽIM), v p<sup>ř</sup>ístroji se stále nachází napětí. Když je tlačítko ON/STAND-BY v poloze STAND-BY (POHOTOVOSTNÍ REŽIM), p<sup>ř</sup>ístroj se dá zprovoznit pomocí režimu časovače nebo dálkového ovládání.

#### **Upozornění:**

Tento přístroj neobsahuje žádné součástky, jejichž servis by mohl vykonávat uživatel. Nikdy neodstraňujte kryty, pokud k tomu nemáte kvalifikaci. Tento přístroj obsahuje nebezpečné napětí. Před každým servisním zákrokem (nebo pokud výrobek nebudete déle používat) vytáhněte zástrčku z elektrické zásuvky.

● Audiovizuální materiál se může skládat z děl chráněných autorským zákonem, které se nesmí nahrávat bez souhlasu vlastníka autorského práva. Přečtěte si, prosím, příslušný zákon ve týkající se vaší země.

#### ● **Upozornění:**

Abyste zabránili požáru nebo nebezpečí zasáhnutí elektrickým proudem, nenechejte na toto zařízení kapat ani stékat žádné kapaliny. Na přístroj neklaďte žádné předměty obsahující kapalinu, jako např. vázy.

● Tento výrobek je klasifikován jako LASEROVÝ VÝROBEK TŘÍDY 1.

#### ● **UPOZORNĚNÍ**

Tento výrobek obsahuje zařízení s laserem s malým výkonem. Pro zajištění bezpečnosti neodstraňujte žádné kryty ani se nepokoušejte získat přístup k vnitřku výrobku. Veškerý servis svěřte kvalifikovanému personálu.

#### **UPOZORNĚNÍ:**

Po otevření a uvolnění zámků se vystavujete neviditelnému laserovému záření. Vyvarujte se přímému pohledu do paprsku.

### **PŘÍSTROJ NEVYSTAVUJTE KAPAJÍCÍ NEBO STŘÍKAJÍCÍ VODĚ.**

**PŘED SEJMUTÍM KRYTU NUTNO VYJMOUT VIDLICI ZE SÍŤOVÉ ZÁSUVKY.**

**VÝSTRAHA: VÝROBEK JE VYBAVEN LASEREM. PŘI NESPRÁVNÉ MANIPULACI S PŘÍSTROJEM V ROZPORU S TÍMTO NÁVODEM MŮŽE DOJÍT K NEBEZPEČÉMU OZÁŘENÍ. NEOTVÍREJTE A NESNÍMEJTE PROTO ŽÁDNÉ KRYTY A PŘÍSTROJ NEOPRAVUJTE. OPRAVU A SERVIS SVĚŘTE ODBORNÉMU SERVISU.**

Made for iPod<sup>"</sup>, Made for iPhone", a Made for iPad" znamená že bylo elektronické příslušenství navrženo pro připojení speciálně k zařízením iPod, iPhone nebo iPad, jednotlivě podle pořadí, a bylo vývojářem certifikováno jako splňující standardy pro provedení, vyžadované společností Apple. Společnost .<br>Apple není zodpovědná za provoz těchto zařízení nebo jejich shodu s bezpečnostními a regulačními standardy. Uvědomte si prosím, že použití tohoto příslušenství se zařízením iPod, iPhone, nebo iPad může mít vliv na výkon bezdrátové sítě.

### **Informace o likvidaci použitého vybavení**

A. Informace o likvidaci - pro uživatele (soukromé domácnosti)<br>Pozor: Pokud chcete toto zařízení zlikvidovat, nevyhodte ho do<br>Běžného odpadkového koše!<br>S použitými elektrickými a elektronickými zařízeními se musí<br>zacházet

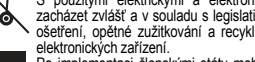

elektronických zařízení.<br>Po implementaci členskými státy mohou soukromé domácnosti všátech EU bezplatné\* odevzdat svá použitá elektrická a<br>elektronická zařízení na příslušná sběrná mísla.<br>V některých krajínách\* někteří mal Pozor:Váš produkt je označen tímto symbolem. To znamená, že použité elektrické a elektronické produkty by se neměli míchat

s běžným odpadem

domácnosti.

a zdraví člověka, k čemu by v opáchém případě mohlo dojít z<br>odvodu nesprávné manipulace s odpadem.<br>2. V jiných krajinách mimo EU<br>Pokud chcete tento produkt zlikividovat, kontaktujte prosím své<br>místní orgány a informujte se produkt. Další sběrná místa jsou uvedena na webové stránce Pro tyto produkty existuje

www.swico.ch nebo www.sens.ch. **B. Informace o likvidaci - pro obchodní uživatele** zvláštní sběrný systém.

**V Evropské unii**

**1. V Evropske unii**<br>Pokud se produkt používá na obchodní účely a chcete ho<br>zlikvidovat:

 Pokud se produkt používá na obchodní účely a chcete ho zlikvidovat: Kontaktujte prosím svého prodejce SHARP, který vám podá informace o navrácení produktu. Může dojít k tomu, že vám budou účtovány poplatky vycházející z navrácení a recyklace<br>produktu. Malé produkty (a malá množství) mohou být přijaty vašimi<br>místními sběrnými místy.<br>Pro Španělsko: Kontaktujte prosím zřízený sběrný systém nebo<br>vaše míst

#### **Informace o likvidaci baterií**

 Baterie připojená k výrobku může obsahovat stopové množství olova.

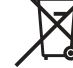

Ph

V zemích Evropské unie: Přeškrtnutá nádoba na odpad znamená,

že použíté baterie nesmí být vyhozeny do domácí popelnice! Pro vybité baterie existují zvláštní systémy sběru, které umožňují správné opětné použítí a recyklaci v souladu s platnými právními předpisy.

ve Švýcarsku: použíté baterie mohou být vráceny do prodejny **Země mimo Evropskou unii:** Pro podrobnosti spojené se správným způsobem zbavení se vybitých baterií kontaktuje lokální úřady.

**iii**

03\_GX-M10H\_com\_CZ.fm

# **DÔLEŽITÉ INFORMÁCIE**

● Keď je tla<sup>č</sup>idlo ON/STAND-BY (ZAP./POHOTOVOSTNÝ REŽIM) v polohe STAND-BY (POHOTOVOSTNÝ REŽIM), v prístroji sa stále nachádza napätie.

je tlačidlo ON/STAND-BY (ZAP./POHOTOVOSTNÝ REŽIM) v polohe STAND-BY (POHOTOVOSTNÝ REŽIM) prístroj sa dá sprevádzkovať pomocou režimu časovača alebo pomocou diaľkového ovládača.

#### **Výstraha:**

Tento prístroj neobsahuje žiadne súčiastky, ktorých servis by mohol vykonávať užívateľ. Nikdy neodstraňujte kryty, pokiaľ na to nemáte kvalifikáciu. Tento prístroj obsahuje nebezpečné napätie. Pred každým servisným zákrokom (alebo ak výrobok nebudete dlhšie používať) vyberte zástrčku z elektrickej zásuvky.

● Audiovizuálny materiál môže obsahovať diela chránené autorským zákonom, ktoré nesmú byť nahrávané bez povolenia majiteľa autorských práv. Pozrite si príslušný zákon vo svojej krajine.

#### ● **Výstraha:**

Aby ste zabránili nebezpečenstvu požiaru alebo úrazu elektrickými prúdom, zabráňte kontaktu tohto zariadenia s kvapalinami. Na zariadenie neklaďte žiadne predmety s kvapalinami (ako napríklad vázy).

● Tento výrobok je klasifikovaný ako LASEROVÝ VÝROBOK TRIEDY 1.

#### ● **UPOZORNENIE**

Tento výrobok obsahuje zariadenie s laserom s malým výkonom. Na zaistenie bezpečnosti neodstraňujte žiadne kryty, ani sa nepokúšajte získať prístup k vnútrajšku výrobku. Všetky servisné práce prenechajte na kvalifikovaný personál.

#### **UPOZORNENIE:**

 Pod krytom sa nachádza zdroj neviditeľného laserového žiarenia. Nepozerajte sa na snímač lasera priamo alebo pomocou optických nástrojov.

**PROSTROJ NEVYSTAVUJTE KVAPKAJÚCEJ ALEBO STRIEKAJÚCEJVODE.**

**PRED ZLOŽENÍM KRYTU JE NUTNE ODPOJIŤ PRÍSTROJ ZO SIETE.**

**VÝSTRAHA: VÝROBOK JE VYBAVENÝ LASEROM. PRI NESPRÁVNO MANIPULOVANÍ S PRÍSTROJOM V ROZPORE S TÝMTO NÁVODOM MÔŽE DÔJSŤ K NEBEZPEČNEMU OŽIARENIU. NEODKRÝVAJTE PRETO ŽIADNE KRYTY A PRÍSTROJ NEOPRAVUJTE. OPRAVU A SERVISPRENECHAJTE ODBORNÉMU SERVISU.**

Označenia "Made for iPod" (Vyrobené pre zariadenie iPod), "Made for iPhone" (Vyrobené pre telefón iPhone) a "Made for iPad" (Vyrobené pre zariadenie iPad) znamenajú, že elektronické príslušenstvo bolo navrhnuté tak, aby sa pripojilo špeciálne k zariadeniu iPod, iPhone alebo iPad, a bolo vývojárom certifikované na splnenie výkonových štandardov spoločnosti Apple. Spoločnosť Apple nie je zodpovedná za<br>fungovanie tohto zariadenia ani za jeho splnenie fungovanie tohto zariadenia ani za bezpečnostných alebo regulačných noriem. Majte prosím na pamäti, že použitie tohto príslušenstva so zariadením iPod, iPhone alebo iPad môže ovplyvniť výkon bezdrôtového pripojenia.

### **Informácie o likvidácii použitého zariadenia**

**A. Informácie o likvidácii pre používateľov (súkromné domácností)**

**1. V Európskej únii**<br>Upozornenie: Pri likvidácii nevhadzujte toto zariadenie do bežného<br>domového odpadu!

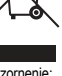

Použité elektrické a elektronické zariadenia sa musia zbierať

oddelene a v súlade s legislatívou, ktorá nariaďuje správne<br>zaobchádzanie, opátovné využitie a recykláciu použitých<br>elektrických a elektronických zariadení.<br>Po zavedení smemice v členských štátoch EÚ môžu súkromné<br>odmácost Upozornenie: Váš produkt je označený

\*) O d'alších podrobnostiach sa informujte na vašom obecnom týmto symbolom.

Znamená, že použité elektrické a

Ak vaše použité elektrické a elektronické zariadenia obsahujú<br>batérie.alebo.akumulátory, mali by byť vopred vybraté a likvidované<br>oddelene podľa miestne platných nariadení.<br>Riadnou likvidáciou prispejete k náležitému zberu elektronické

opätovnému využitiu a recyklácii odpadových zariadení, čím sa<br>zabraňuje možným škodlivým vplyvom na životné prostredie a<br>zatravie v dôsledku nevhodnej likvidácie.<br>2. V iných krajinách mimo EU<br>Ak chcete tenlo výrobok zlikvi zariadenia sa nemôžu vhadzovať do domového odpadu. Musia sa vrátiť v súlade so

zadarmo vrátiť obchodníkovi, i keď nekupujete nový produkt. Zoznam ďalších zberných miest nájdete na internetových stránkach www.swico.ch alebo www.sens.ch. systémom oddeleného

**B. Informácie o likvidácii pre podnikateľov** zberu.

**1. V Európskej únii** Ak ste tento produkt používali na podnikateľské účely a teraz ho

chcele zlikvidovať:<br>Chráte zlikvidovať:<br>Obrátle sa na svojho predajcu produktov SHARP, ktorý vás<br>informuje o vrátení produktu. Možno budete musiet niesť náklady za<br>vrátenie a recykláciu. Malé produkty (v malom množstve) mô

#### **Informácie o likvidácii batérie**

 Batéria dodávaná s výrobkom môže obsahovať stopové prvky a toxické kovy.

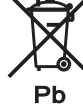

V Európskej Únii: Prečiarknutý odpa`dkový kôš znamená, že použité batérie by sa nemali miešať s bežným domovým odpadom. Pre použité batérie je určený špeciálny systém separovaného zberu,

ktorý zabezpečuje správnu obnovu a recyklovanie podľa platných zákonov.

 V Švaj<sup>č</sup>iarsku: Použité batérie môžete zadarmo vrátiť predajcovi. V ostatných štátoch mimo EÚ: V záujme získania podrobných informácií týkajúcich sa správnej metódy vyhadzovania použitých batérií, prosím, obráťte sa na Vaše miestne orgány.

04\_GX-M10H\_com\_SK.fm

# **СПЕЦІАЛЬНІ ЗАУВАЖЕННЯ**

● Коли пристрій <sup>є</sup> <sup>в</sup> режимі очікування, його внутрішні елементи знаходяться під напругою. Коли пристрій <sup>є</sup> <sup>в</sup> режимі очікування, його можна вимкнути

за допомогою таймера або пульта дистанційного керування.

#### **Попередження:**

Всередині пристрою немає елементів, які б вимагали обслуговування <sup>з</sup> боку користувача. Демонтаж корпусу можуть виконувати лише кваліфіковані спеціалісти. Внутрішні елементи пристрою знаходяться під напругою. Завжди відключайте пристрій від джерела живлення перед виконанням будь-яких робіт <sup>з</sup> обслуговування або якщо пристрій не використовується протягом тривалого часу.

● Аудіовізуальні записи, захищені авторським правом, забороняється копіювати без згоди власника цього права. Просимо не порушувати чинного права.

#### ● **Попередження:**

Аби уникнути пожежі чи ураження електричним струмом, оберігайте пристрій від надмірної вологи. Не ставте на пристрій ємностей <sup>з</sup> водою, наприклад, вази <sup>з</sup> квітами.

● Описаний пристрій класифікується як ЛАЗЕРНИЙ ПРОДУКТ КЛАСУ 1.

#### ●**Примітка:**

Даний виріб оснащений лазерним пристроєм малої потужності. З міркувань власної безпеки не знімайте корпус пристрою й не намагайтеся отримати доступ до його внутрішніх елементів. Для проведення будь-яких робіт <sup>з</sup> обслуговування звертайтеся до кваліфікованих спеціалістів.

Позначки "Made for iPod" ("Призначено для iPod"), "Made for iPhone" ("Призначено для iPhone") та "Made for iPad" ("Призначено для iPad") означають, що електронний пристрій передбачає можливість підключення до iPod, iPhone або iPad відповідно й сертифікований розробником на предмет відповідності стандартам якості функціонування Apple. Компанія Apple не несе відповідальності за експлуатаційні характеристики цього пристрою та його відповідність стандартам безпеки та регулятивним нормам. Зверніть увагу, що використання даного приладдя <sup>з</sup> iPod, iPhone або iPad може позначитися на якості радіозв'язку.

#### **Інформація щодо утилізації**

**A. Інформація щодо утилізації для користувачів (приватні господарства) 1. В Європейському Союзі** Увага: Будь ласка, не викидайте цей прилад у звичайний

такою

та

смітник! Відходи електричного та електронного обладнання підлягають

роздільній утилізації й згідно з законодавством мають бути<br>належним чином оброблені, утилізовані й перероблені.<br>Країнами-членами ЄС встановлено, що приватні господарства в<br>електронне обладнання, що вийшло з експлуатації, Ваш прилад марковано

безкоштовно прийняти старий прилад, якщо Ви придбаєте новий подібний. позначкою. Це означає,

\*) Щоб отримати більше інформації, зверніться до місцевих що відходи електричного

органів влади. Батарейки чи акумулятори, якими було оснащене електричне абоабо електронне обладнання, що вийшло з експлуатації, також<br>підлягають роздільній утилізації згідно з вимогами місцевих електронного обладнання

органів влади.<br>Дотримуечись правил утилізації цього приладу, Ви допомагаєте<br>забезпечити його належну обробку, утилізацію та переробку, що<br>довзоляє запобіти потенціальному негативному впливу на<br>довзоля запобіти потенціальн не можна змішувати зі  $\frac{3}{2}$ вицайним побутовим сміттям. Існує

окрема системаприйому й утилізації цих

продуктів.

**користувачів 1. В Європейському Союзі** Якщо Ви хочете позбутися продукту, що використовувався у комерційних цілях: Будь ласка, зверніться до дилера SHARP у Вашому місті й отримайте інформацію щодо повернення приладів. Ви можете понести певні витрати, пов'язані зі здаванням та переробкою

продукту. Продукти невеликого розміру (й у невеликій кількості)<br>можна здати в місцевих пунктах прийому.<br>Для Іспанії: Для повернення продуктів, що вийшли з<br>експлуатації, зверніться, будь ласка, до відповідної

Якщо Ви бажаєте позбутися цього продукту, будь ласка, зверніться до місцевих органів владу й проконсультуйтеся щодо засобів правильної утилізації.

#### **Інформація щодо утилізації батареї**

надають органи місцевої влади.

Батарейки, які входять у комплект, можуть містити незначну кількість свинцю.

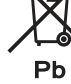

<u>У країнах Європейського Союзу:</u> Перекреслений контейнер для відходів означає: використані батарейки не слід викидати до контейнерів для домашніх відходів! Для використаних батарейок

існує система зборів, яка запевняє оптимальну та законну переробку й утилізацію. Більше інформації про систему зборів використаних батарейок надають органи місцевої влади. <u>У Швейцарії:</u> Використані батарейки можна здати у пункті

продажу. Країни, які не входять у Європейський Союз: Вичерпну інформацію про оптимальну утилізацію використаних батарейок

**v**

05\_GX-M10H\_com\_UA.fm

# **OBSERVA ŢIE SPECIAL Ă**

●Când butonul ON/STAND-BY este setat în poziția STAND-BY. voltajul principal este prezent în unitate. Când butonul ON/STAND-BY este setat în poziţia STAND-BY, unitatea poate fi pornită de ceas sau cu ajutorul telecomenzii.

**Avertisment:** Această unitate nu conţine componente, care pot fi reparate de utilizator. Nu îndepărtaţi niciodată carcasa, dacă nu sunteţi calificat în acest sens. Această unitate conține niveluri de tensiune periculoase. Înainte de orice fel de acțiuni de întreținere sau în cazul neutilizării, deconectați unitatea din priză.

● Materialul audio-vizual protejat de drepturile de autor nu poate fi copiat sau înregistrat fără acordul proprietarului acestor drepturi. Vezi legile locale în vigoare.

#### ● **Avertisment:**

Pentru a preveni incendiile sau electrocutarea, nu expuneti această unitate la stropire sau udare. Nu puneţi pe aparat obiecte umplute cu apă, cum ar fi vazele.

●Acest produs este clasificat drept PRODUS LASER DE CLASĂ 1.

#### ●**ATENŢIE**

Acest produs conţine un echipament laser de mică putere. Pentru a evita orice pericol, nu îndepărtaţi carcasa şi nu accesaţi interiorul produsului. Consultaţi personalul de service **calificat** 

"Made for iPod" (Fabricat pentru iPod), "Made for iPhone' (Fabricat pentru iPhone) și "Made for iPad" (Fabricat pentru iPad) înseamnă că un accesoriu electronic a fost produs pentru conectarea specifică la iPod, iPhone sau respectiv iPad şi că dezvoltatorul acestuia confirmă întrunirea standardelor de performanţe Apple. Apple nu îşi asumă responsabilitatea pentru utilizarea acestui dispozitiv sau pentru conformitatea acestuia cu standardele de siguranţă şi legale. Reţineţi că utilizarea acestui accesoriu cu dispozitivele iPod, iPhone sau iPad poate influenta performantele wireless.

# **Informaţii despre dispunerea deşeurilor corectă**

A. Informații despre dispunerea deșeurilor pentru Utilizatori<br>- (gospodării particulare)<br>1. În Uniunea Europeană<br>Atenție: Dacă doriți să aruncați acest echipament, nu utilizați un

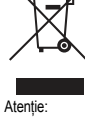

electrice şi electronice uzate nu

container obişnuit pentru gunoi!'! Produsele electrice şi electronice uzate trebuie tratate separat şi

conform legilor în vigoare care cer un tratament special, recuperarea<br>și reciclarea echipamentului electric și electronic uzat.<br>Ca urmare a implementarii de către statele membre, gospodăriile<br>particulare din statele UE pot schimbul achiziționării unui produs nou similar.<br>\*) Vă rugăm să contactati autoritățile locale pentru mai multe detalii Produsul dumneavoastr

\*) Vărugăm să contactați autoritățile locale pentru mai multe detalii.<br>Dacă echipamentul electric sau electronic uzat are baterii sau<br>acumulatoare, vă rugâm să reciclați aceste elemente separat<br>conform legilor locale.<br>Prin ă este marcat cu acest simbol, care înseamnă că produsele

sănătății umane, efecte care pot apărea din cauza dispunerii inadectavate a deșeurilor.<br>2. În alte tări din afara UE

2. În alte țări din afara UE<br>Dacă doriți să anuncați acest produs, vă rugăm să contactați<br>autorităție locale și să intrebați care ar fi cel mod corect mod de<br>dispunere a acestui deșeu.<br>Pentru Eureția: Echipamentele electri trebuie amestecate cu deşeurile casnice. Pentru aceste produse există un sistem

#### separat de colectare.

B. Informatif despre dispunerea deseurilor pentru Firme<br>1. Informatij despre dispunerea deseurilor pentru Firme<br>Dacă produsul a fost utilizat în țeluri de afaceri și doriți să-l aruncați:<br>Vă rugăm să contactați reprezentan

preluarea produselor uzate.<br>Pentru Spania: Pentru preluarea produselor uzate, vă rugăm să<br>contactați sistemul de colectare stabilit sau autoritățile locale.<br>**2. În alte tări din afara UE** 

**2. În alte țări din afara UE**<br>Dacă doriți să aruncați acest produs, vă rugăm să contactați<br>autoritățile locale și să întrebați care ar fi cel mod corect mod de dispunere.

#### **Informaţii despre reciclarea bateria**

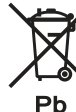

Bateria furnizată împreună cu acest produs contine urme de plumb Pentru UE: coșul pe roți tăiat cu x indică faptul că bateriile consumate nu trebuie aruncate împreună cu gunoiul menajer! Există un sistem de colectare separat pentru bateriile consumate, pentru a permite tratamentul corect și reciclarea în concordantă cu legislația. Contactaţi autoritatea locală pentru detalii despre metodele de

colectare si reciclare Pentru Elveția: bateriile consumate trebuie returnate punctului de vânzare.

Pentru alte state non-UE: contactați autoritatea locală pentru metoda corectă de aruncare a bateriilor cosumate.

06\_GX-M10H\_com\_RO.fm

2012 October26

# **SPECIALIOS PASTABOS**

● Kai mygtukas ON/STAND-BY nustatytas STAND-BY pozicija, maitinimo įtampa vis dar yra prietaiso viduje.

Kai mygtukas ON/STAND-BY nustatytas STAND-BY pozicija, prietaisas gali būti įjungiamas laikmačiu arba nuotolinio valdymo pultu.

**Įspėjimas:**

Šis prietaisas neturi dali<sup>ų</sup>, kurias galėtų taisyti pats vartotojas. Niekada nenuimkite dangos, nebent esate pakankamai kvalifikuotas tam atlikti. Prietaisas talpina povojingą įtampą, todėl prieš bet kokį veiksmą arba nenaudojant prietaiso ilgą laiką, visada ištraukite kištuką iš lizdo.

● Garso ir vaizdo medžiaga gali būti sudaryta iš autorių teisėmis saugomų darbų, kurie negali būti įrašomi be autorinio darbo savininko sutikimo. Prašome vadovautis atitinkamais savininko sutikimo. Prašome vadovautis atitinkamais įstatymais, galiojančiais Jūsų šalyje.

#### ●**Įspėjimas:**

Kad išvengtumėte ugnies arba elektros šoko pavojaus, nenaudokite šio įrenginio prie lašėjimą arba purslojimą įgalinančių veiksnių. Jokie skysčiu pripildyti objektai, pvz. vazos, neturi būti pastatyti ant aparato.

● Šis produktas yra klasifikuojamas kaip 1 KLASĖS LAZERINIS **PRODUKTAS** 

#### ●**ĮSPĖJIMAS**

Šioje įrangoje yra žemos galios lazerinis prietaisas. Kad užtikrintumėte pastovią apsaugą, nenuimkite prietaiso dangos ar nebandykite patekti į prietaiso vidų. Prietaiso apžiūrą patikėkite kvalifikuotam personalui.

"Made for iPod", "Made for iPhone" ir "Made for iPad" ("Skirta iPod", "Skirta iPhone" ir "Skirta iPad") reiškia, kad priedas buvo sukurtas specialiai iPod, iPhone, ar iPad ir buvo gamintojo sertifikuotas, kaip atitinkantis Apple standartus. Apple nėra atsakingas už šio prietaiso veikimą ar jo suderinamumą su saugos ir reguliavimo standartais. Prašome atkreipti dėmesį, kad šio priedo naudojimas su iPod, iPhone ar iPad gali daryti įtaką bevielio ryšio veikimui.

# **Netinkamo eksploatuoti gaminio pašalinimas**

A. Informacija apie įrangos šalinimą (vartotojams)<br>1. Europos Šąjungoje<br>Dėmesio: Jei Jūs norite atsikratyti šios įrangos, prašome neišmesti<br>jos į įprastą šiukšlių dėžę!<br>Panaudota elektros ir elektronikos įranga turi būti t

atskirai jagal teisės aktus, kurie numato tokios įrangos tinkamą<br>padvojimą, utilizavimą ir perdirbimą.<br>Sekant valstybių narių veiklą, Europos Sąjungos privatūs namų ūkiai<br>gali grąžinti panaudotą elektros ir elektronikos įr Dėmesio:Jūsų produktas yra pažymėtas šiuo ženklu. Tai reiškia, kad panaudoti

Taisyklingai šalindami šį produktą, Jūs padėstie užtikrinti atliekoms<br>būtiną apdorojimą, utilizavimą bei perdirbimą, ir dėl to saugosite<br>aplinką ir žmonių sveikatą nuo galimų negatyvių pasekmių, kurios,<br>ktu atveju, gali at elektros ir elektronikos gaminiai neturėtų būti

maišomi su

Jei Jūs norite išmesti šį produktą, prašome susisiekti su vietos valdžia ir paprašyti informacijos apie taisyklingus atliekų šalinimo iprastomis buities

būdus.<br>Šveicarijai: Panaudota elektros ir elektronikos įranga gali būti<br>grąžinama nemokamai prekybos agentui, net jeigu Jūs neketinate<br>įsigyti naujo gaminio. Papildomi surinkimo punktai yra išvardinti<br>interneto svetainėje atliekomis. Tokiems gaminiams yra

nustatytos atskiros

B. Informacija apie įrangos šalinimą (verslo klientams)<br>1. Europos Sąjungoje<br>Jei gaminys yra naudojamas verslo reikmėms ir Jūs norite jį išmesti:<br>Prašome susisiekti su SHARP prekybos agentu, kuris informuos Jus<br>apie gamini surinkimo sistemos.

priimami vietiniuose surinimo punktuose. Ispanijai: Dėl Jūsų panaudotos įrangos priėmimo prašome susipažinti su nustatyta surinkimo sistema ar susisiekti su vietos

valdžia.

**2. Kitose šalyse už ES ribų** Jei Jūs norite išmesti šį produktą, prašome susisiekti su vietos valdžia ir paprašyti informacijos apie taisyklingus šalinimo būdus.

#### **Informacija apie baterijų pašalinimą**

Baterija, piegādāta ar produktu, var saturēt redzamo svina daudzumu. Eiropas Kopienu valstīs: pārsvītrota atkritumu kaste nozīme, ka

Ph

izlietotu bateriju nedrīkst izsviest kopā ar mājas atkritumiem! Izlietotām baterijām ir paredzētas atsevišķas savākšanas sistēmas, kuras var nodrošināt pareizu pārstrādājumu un iegūšanu saskaņā ar spēkā esošām normām. Detaļas par savākšanas sistēmām Jū<sup>s</sup> varat saņemt pie vietējām varām.

Šveicē: Izlietoto bateriju var nodod atpakaļ pārdošanas punktā. Valstis ārpus Kopiena: Lai saņemt detalizētu informāciju par izlietoto bateriju pareizu izmešanu, lūdzam kontaktēties ar vietējam varām.

07\_GX-M10H\_com\_LT.fm

### **ΕΙΔΙΚΕΣ ΣΗΜΕΙΩΣΕΙΣ**

● Όταν το πλήκτρο ON/STAND-BY βρίσκεται στη θέση STAND-BY, τα τμήματα στο εσωτερικό της συσκευής είναι ακόμα υπό τάση. Όταν το πλήκτρο ON/STAND-BY είναι στη θέση STAND-BY, η μονάδα μπορεί να ξεκινήσει να λειτουργεί από το χρονοδιακόπτη ή το τηλεχειριστήριο.

# **Προειδοποίηση:**

Η συσκευή δεν περιέχει εξαρτήματα που μπορούν να επισκευαστούν από το χρήστη. Μην αφαιρείτε ποτέ το κάλυμμα εκτός αν έχετε τα απαραίτητα προσόντα. Η συσκευή περιέχει επικίνδυνες τάσεις. Αφαιρείτε πάντα το φις από την πρίζα πριν εκτελέσετε οποιαδήποτε εργασία επισκευής ή εάν δεν τη λειτουργήσετε για μεγάλο χρονικό διάστημα.

● Το οπτικοακουστικό υλικό μπορεί να αποτελείται από τμήματα τα οποία προστατεύονται από δικαιώματα πνευματικής ιδιοκτησίας και δεν πρέπει να αντιγράφεται χωρίς την εξουσιοδότηση του νόμιμου κατόχου του. Παρακαλούμε, συμβουλευτείτε τη σχετική νομοθεσία που ισχύει στη χώρα σας.

#### ● **Προειδοποίηση:**

Για την αποφυγή πυρκαγιάς ή ηλεκτροπληξίας, μην εκθέτετε αυτή τη συσκευή σε υγρά. Αντικείμενα που είναι γεμάτα με υγρά, όπως βάζα, δεν πρέπει να τοποθετούνται πάνω στη συσκευή.

● Το συγκεκριμένο προϊόν ταξινομείται ως συσκευή CLASS 1 LASER **PRODUCT** 

#### $\bullet$ **ΠΡΟΣΟΧΗ**

Η συσκευή περιέχει συσκευή λέιζερ χαμηλής ισχύος. Για τη συνεχή ασφάλειά σας μην αφαιρείτε το κάλυμμα ή μην επιχειρήσετε να αποκτήσετε πρόσβαση στο εσωτερικό του προϊόντος. Να απευθύνεστε για κάθε συντήρηση σε εξουσιοδοτημένο προσωπικό.

Οι επισημάνσεις «Made for iPod», «Made for iPhone» και «Made for iPad» σημαίνουν πως ένα ηλεκτρονικό αξεσουάρ έχει σχεδιαστεί για σύνδεση συγκεκριμένα με iPod, iPhone, ή iPad, αντίστοιχα, και έχει πιστοποιηθεί από τον κατασκευαστή ώστε να πληρεί τα πρότυπα απόδοσης της Apple. Η Apple δεν ευθύνεται για τη λειτουργία της συσκευής αυτής ή για τη συμμόρφωσή της με τα πρότυπα ασφάλειας και τα κανονιστικά πρότυπα. Παρακαλείσθε να σημειώσετε πως η χρήση του αξεσουάρ αυτού με iPod, iPhone, ή iPad μπορεί να επηρεάσει την ασύρματη απόδοση.

#### **ΠΛΗΡΟΦΟΡΊΕΣ ΓΙΑ ΣΩΣΤΉ ΑΠΌΡΡΙΨΗ**

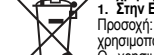

και

- Πληροφορίες απόρριψης για χρήστες (ιδιωτική οικιακή<br>1. Στην Ευρωπαϊκή Ένωση<br>Προσοχή: Αν θέλετε να απορρίψετε αυτή τη συσκευή παρακαλώ μη<br>Ο χρησιμοποιημένος ηλεκτρικός και ηλεκτρονικός εξοπλισμός<br>Ο χρησιμοποιημένοι ηλεκτ Προσοχή: Το προϊόν σας είναι σημαδεμένο

με αυτό το σύμβολο. Αυτό σημαίνει ότι

χρησιμοποιημ ένα ηλεκτρικά

ηλεκτρονικά

Αν ο χρησιμοποιημένος ηλεκτρικός ή ηλεκτρονικός εξοπλισμός σας<br>έχει μπαταρίες ή συσσωρευτές, παρακαλούμε να τα απορρίψετε<br>Με τη σωστή απόρριψη αυτού του πριόννος θα βοηθήσετε στην<br>επιβεβαίωση ότι τα απόβλητα υποβάλλονται προϊόντα δεν πρέπει να αναμιχθούν με κοινά οικιακά απορρίμματα.

Υπάρχει

σύστημα ξεχωριστής περισυλλογής

- της ανάρμοστης μεταχείρισης αποβλήτων.<br>2. Σε άλλες χώρες εκτός ΕΕ<br>Αν θέλετε να απορρίψετε αυτό το προϊόν, παρακαλούμε να<br>Επικοινωνήσετε με τις τοπικές αρχές και να ρωτήσετε για τη σωστή<br>μέθοδο απόρριψης.<br>αικόμη και αν δεν για αυτά τα προϊόντα.
	- **B. Πληροφορίες απόρριψης για χρήστες (επαγγελματική**

**- <b>χρήση)**<br>1**. Στην Ευρωπαϊκή Ένωση**<br>Αν το προϊόν χρησιμοποιείται για επαγγελματικούς σκοπούς και<br>θέλετε να το απορρίψετε:

Παρακαλούμε να επικοινωνήσετε με τον προμηθευτή αας που θα<br>σας πληροφορήσει για την ανάληψη του προϊόντος. Μπορεί να<br>χρεωθείτε για τα έξοδα που θα προκύψουν από την ανάληψη και την<br>αναλιζικλωση. Μικρά προϊόντα (και μικρά

#### **Πληροφορίες για την Απόρριψη μπαταριών**

Η μπαταρίς<br>Μολύβδου. μπαταρία που προμηθεύεστε με αυτό το προϊόν περιέχει ίχνη

Για την Ε.Ε.: Το σύμβολο του διαγραμμένου τροχοφόρου κάδου απορριμμάτων υποδεικνύει ότι οι χρησιμοποιημένες μπαταρίες δεν πρέπει να απορριφθούν μαζί με τα υπόλοιπα οικιακά απορρίμματα! Υπάρχει ξεχωριστό σύστημα περισυλλογής για τις

χρησιμοποιημένες μπαταρίες, για να πραγματοποιηθεί η ανάλογη επεξεργασία και ανακύκλωση σύμφωνα με τη νομοθεσία. Παρακαλούμε επικοινωνήστε με τις τοπικές αρχές για λεπτομέρειες περί του προγράμματος περισυλλογής και ανακύκλωσης.

Για την Ελβετία: Η χρησιμοποιημένη μπαταρία πρέπει να επιστραφεί στον τόπο από τον οποίο την προμηθευτήκατε.

Για άλλες χώρες εκτός Ευρωπαϊκής Ένωσης: Παρακαλούμε επικοινωνήστε με τις τοπικές αρχές για τη σωστή μέθοδο απόρριψης των χρησιμοποιημένων μπαταριών.

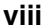

Pb

08\_GX-M10H\_com\_GR.fm

# **POSEBNE OPOMBE**

● Če je gumb ON/STAND-BY (VKLOP/PRIPRAVLJENOST) v položaju STAND-BY (PRIPRAVLJENOST), je v enoti še vedno električna napetost.

Če je gumb ON/STAND-BY (VKLOP/PRIPRAVLJENOST) v položaju STAND-BY (PRIPRAVLJENOST), enoto lahko vklopite preko časovnika ali daljinskega upravljalnika.

# **Opozorilo:**

Ta enota nima nobenih servisnih delov. zato nikoli ne odstranjujte ohišja, razen, če niste za to ustrezno usposobljeni. Ker je v notranjosti enote visoka napetost, pred servisiranjem ali, če je ne mislite uporabljati dlje časa, obvezno odstranite napajalni kabel iz vtičnice.

● Avdio-vizualni materiali lahko vsebujejo avtorsko zaščitene vsebine, ki jih je prepovedano presnemavati brez odobritve avtorskih pravic. Za podrobnosti upoštevajte pristojno nacionalno zakonodajo.

#### ●**Opozorilo:**

- Za preprečevanje nevarnosti električnega udara, naprave ne izpostavljajte polivanju ali škropljenju. Na napravo tudi ne postavljajte nobenih predmetov, ki so napolnjeni s tekočino, npr. vaze.
- Ta predvajalnik je razvrščen kot LASERSKI IZDELEK RAZRED 1.

#### ●**POZOR**

Ta izdelek vsebuje napravo s šibkim laserskim žarkom. Za zagotavljanje ustrezne varnosti ne odstranjujte nobenega pokrova, ne odpirajte ohišja in ne posegajte v notranjost. Vsa popravila prepustite usposobljenim serviserjem.

»Made for iPod«, »Made for iPhone« in »Made for iPad« pomeni, da je bil elektronski pripomoček zasnovan za povezavo specifično z iPod-om, iPhone-om ali iPad-om in skladnost z Applovimi standardi je bila potrjena s strani razvijalca. Apple ni odgovoren za delovanje te naprave in povezav z varnostnimi in regulacijskimi standardi. Pomnite, da uporaba tega pripomočka z iPod-om, iPhone-om ali iPad-om lahko vpliva na zmogljivost brezžičnega omrežja.

# **Informacije o odlaganju**

A. Informacija uporabnikom o odlaganju opreme (zasebna<br>1. V Evropski uniji<br>Pozor: izdelka ne odlagajte v običajni zbiralnik za odpadke!<br>Pozbijeno električno in elektronsko opremo morate obravnavati

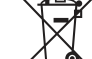

**The State** 

ločeno in v skladu z zakonodajo, ki zahteva pravilno obravnavo,

obnavljanje in reciklažo rabljene električne in elektronske opreme.<br>Upoštevajoč zakonodajo, ki so jo sprejele države članice EU, morajo<br>zasebna gospodinjstva dostaviti rabljeno električno in elektronsko<br>opremo v brezplačne Pozor: Na izdelku je

posebna oznaka.

 Pomeni, da rablienih

opremo, če boste pri njem kupili nov podoben izdelek.<br>\*) O podrobnostih se posvetujte z lokalnimi oblastmi.<br>\*Ce so v vaši rabljeni električni ali elektronski opremi baterije, jih<br>prosimo odlagaje ločeno, upoštevajoč lokaln električnih in elektronskih izdelkov ne

2. V državah izven EU<br>če želite zavreči izdelek, se posvetujte z lokalnimi oblastni in<br>poskrbite za pravilno metodo odlaganja.<br>Za Švico: Rabljeno električno in elektronsko opremo lahko<br>brezplačno vrnete trgovcu, čeprav pri

# smete odlagati skupaj z ostalimi gospodinjskimi odpadki. na koncu življenjske dobe jih

1. V Evropski uniji<br>Če sle izdelek uporabljali za poslovne namene in ga želite zavreči:<br>Posvetujte se s SHARP-ovim trgovcem, ki vam bo posredoval<br>informacije o prevzemu izdelka. To storitev vam lahko zaračuna,<br>upoštevajoč dostaviti v center za

odpadkov.<br>Za Španijo: O vračilu rabljenih izdelkov se posvetujte z uradom za zbiranje odpadkov ali z lokalnimi oblastmi.<br>2. V državah izven EU

**2. V državah izven EU** Če želite zavreči izdelek, se posvetujte z lokalnimi oblastmi in poskrbite za pravilno metodo odlaganja.

# **Informacije o odlaganju baterij**

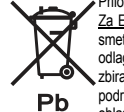

morate

ločeno zbiranje.

> Priloženi bateriji vsebujeta sledi svinca. Za EU: Prekrižani koš za odpadke pomeni, da rabljenih baterij ne smete zavreči skupaj z ostalimi gospodinjskimi odpadki! Za odlaganje rabljenih baterij je predpisan poseben sistem za ločeno zbiranje, ki predpisuje njihovo pravilno obravnavo in reciklažo. O podrobnostih glede zbiranja in reciklaže se posvetujte z lokalnimi

oblastmi.Za Švico: Rabljene baterije morate vrniti trgovcu.

Za države izven EU: O metodi za odlaganje rabljenih baterij se posvetujte z lokalnimi oblastmi.

09\_GX-M10H\_com\_SI.fm

# **ÖZEL NOTLAR**

 $\bullet$  AÇIK/BEKLEMEDE düğmesi BEKLEMEDE durumundayken de ünitenin içinde gerilim vardır.

AÇIK/BEKLEMEDE düğmesi BEKLEMEDE durumundayken ünite zamanlayıcı modu veya uzaktan kumanda tarafından çalışır duruma getirilebilir.

**Uyarı:**

Bu ünitede servisi kullanıcı tarafından yapılabilecek parçalar yoktur. Eğer uzman değilseniz kapaklarını asla açmayın. Ünitenin içinde tehlikeli gerilimler mevcuttur, herhangi bir servis işi yapmadan önce ve uzun süre kullanılmayacağında prizden mutlaka çekin.

● İşitsel-görsel materyaller, telif hakkı sahibinin izni olmadan kaydedilmemesi gereken telif hakkına tabi eserlerden oluşabilir. Ülkenizdeki ilgili kanunlara bakınız.

#### ●**Uyarı:**

Yangın veya elektrik çarpmasının önüne geçmek için bu alete sıvı damlamamasına veya sıçramamasına dikkat edin. Vazo gibi içinde sıvı olan objeler aletin üzerine koyulmamalıdır.

● Bu ünite SINIF 1 LAZER ÜRÜNÜ olarak sınıflandırılmıştır.

#### ● **DİKKAT**

Bu üründe düşük güçlü bir lazer cihazı bulunur. Güvenli olarak kalması için muhafazalarını veya ürünün içini açmayın. Servis için kalifiye kişilere başvurun.

"Made for iPod", "Made for iPhone" ve "Made for iPad" ibareleri, elektronik bir aksesuarın özellikle iPod, iPhone veya iPad'a bağlanacak şekilde tasarlanmış ve geliştiricisi tarafından Apple performans standartlarına uyduğunun onaylanmış olduğunu gösterir. Apple bu aygıtın kullanımından veya güvenlik standartlarına uygunluğundan sorumlu değildir. Unutmayınız ki bu aksesuarın iPod, iPhone veya iPad ile kullanımı kablosuz iletişimi etkileyebilir.

# **Atılmasıyla ilgili Bilgi**

**A. Kullanıcılar için Ürünlerin Atılmasıyla İlgili Bilgi (özel mesken) 1. Avrupa Birliği'nde** Dikkat: Bu ekipmanı atmak istiyorsanız, lütfen normal çöp kutusunu

kullanmayın! Kullanılmış elektrikli ve elektronik ekipmanlara ayrı ve kullanılmış

elektrikli ve elektronik ekipmanların doğru olarak atılması, geri<br>kazanılması ve geri dönüşürülmesini gerektiren kanunlara uygun<br>olarak muamele edilmelidir.<br>Oye devletler tarafından uygulamaya koyulmasını takiben, AB<br>devle Dikkat: Ürününüzün üzerinde bu

olarak verebileceklerdir<sup>4</sup>.<br>Bazı ülkelerde yerel perakendeciniz de benzer bir ürün satın<br>Bazı ülkelerde\* yerel perakendeciniz de benzer bir ürün satın<br>aldığınızda eski ürününüzü ücretsiz olarak geri alabilmektedir.<br>Yullan sembol<br>Bulunmaktadır<br>. Bunun anlamı<br>kullanılmış<br>elektronik<br>ürünlerin genel<br>ev atıklarıyla<br>karıştırılmama

wate handing.<br>2. AB Dişindaki Diğer Ülkelerde<br>Bu ürünü atmak isterseniz lütfen yerel mercilerinizle irtibata geçerek<br>atmak için doğru olan yohteni öğrenin.<br>İsviçre için: Kullanılmış elektirikli ve elektronik ekipmanlar, ye sı gerektiğidir. Bu ürünler için ayrı bir toplama sistemi bulunmaktadır .

**B. Ticari Kullanıcılar için Ürünün Atılmasıyla ilgili Bilgiler<br>1. Avrupa Birliği'nde<br>Ürün ticari amaçla kullanıldıysa ve ürünü atmak istiyorsanız:** 

Lütfen ürünün geri alımıyla ilgili size bilgi verecek olan SHARP<br>satıcınızla görüşün. Geri alım ve geri dönüştümeyle ilgili<br>cılulaşabilecek masraflar sizden tahsil edilebilir. Küçük ürünler (ve<br>küçük miktarlar) yerel topla

#### **Pillerin Atılmasıyla ilgili Bilgi**

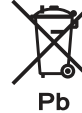

Bu ürünün yanında verilen pilde az miktarda Kurşun bulunmaktadır. <u>AB için</u>: Üstünde çapraz olan tekerlekli çöp kutusu işaretinin anlamı<br>kullanılmış pillerin genel ev çöpleriyle birlikte atılmaması gerektiğidir! Kullanılmış pillere doğru muamele edilmesi ve kanunlara uygun olarak geri dönüştürülmeleri için ayrı bir toplama sistemi bulunmaktadır. Toplama ve geri dönüştürme uygulamalarıyla ilgili olarak lütfen yerel mercilerinizle görüşün.

İ<u>sviçre için</u>: Kullanılmış pil satın alındığı yere iade edilmelidir.<br><u>AB dışındaki diğer ülkeler için</u>: Kullanılmış pilin doğru atılma yöntemini öğrenmek için lütfen yerel mercilerinizle irtibata geçin.

# **POSEBNE NAPOMENE**

● Kada je gumb ON/STAND-BY u položaju STAND-BY (stanje pripravnosti), u uređaju je i dalje prisutan napon.

Kada je gumb ON/STAND-BY u položaju STAND-BY position, uređaj se može uključiti mjeračem vremena (način rada) ili daljinskim upravljačem.

**Upozorenje:**

U uređaju nema dijelova koje bi korisnik mogao popraviti. Nemojte uklanjati pokrove, osim ako ste za to kvalificirani. U uređaju je prisutan opasan napon. Isključite utikač iz utičnice prije bilo kakvih radova na uređaju i ako se uređaj dulje vrijeme neće koristiti.

● Audio-vizualni materijal može sadržavati djela zaštićena autorskim pravima koja se ne smiju presnimavati bez dopuštenja vlasnika autorskih prava. Provjerite odgovarajuć<sup>e</sup> propise u svojoj državi.

#### ●**Upozorenje:**

Da biste spriječili požar ili strujni udar, uređaj nemojte izlagati vlazi ni prskanju. Na njega nemojte postavljati predmete napunjene tekućinama kao što su vaze.

。<br>● Proizvod je klasificiran kao LASERSKI PROIZVOD KLASE 1.

#### ●**OPREZ**

Proizvod je opremljen laserskim uređajem male snage. Radi kontinuirane sigurnosti nemojte skidati nikakve poklopce ni pokušavati pristupiti unutrašnjosti proizvoda. Sve popravke prepustite kvalificiranom osoblju.

Natpisi "Made for iPod", "Made for iPhone" i "Made for iPad" znače da je elektronički pribor predviđen upravo za iPod, iPhone odnosno iPad, te da ga je proizvođač certificirao za ispunjavanje standarda performansi tvrtke Apple. Apple nije odgovoran za rad ovog uređaja ni njegovu usklađenost sa sigurnosnim i regulatornim standardima. Napominjemo da uporaba ovog pribora s uređajima iPod, iPhone ili iPad može utjecati na bežični rad.

# **Informacije o pravilnom odlaganju**

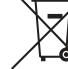

Pažnja:

A. Informacije o odlaganju za korisnike (privatna kućanstva)<br>1. U Europskoj uniji<br>Pažnja: ako želite odbaciti ovu opremu, nemojte upotrijebiti običan<br>koš za smeće!<br>Rabljena električna i elektronička oprema mora se odlagati

te u skladu s primjenjivim zakonima o odlaganju i recikliranju<br>rabljene električne i elektroničke opreme.

rabljene električne i elektroničke opreme.<br>Nakon implementacije u državarna članicarna, privatna kućanstva u<br>državama Europske unije mogu besplatno vratiti rabljenu električnu<br>i elektroničku opremu na predviđena mjesta za proizvod je

\*) Za dodatne pojedinosti obratite se lokalnim tijelima. Ako vaša rabljena električna ili elektronička oprema ima baterije ili označen ovim simbolom. To

akumulatore, prethodno ih zasebno odložite u skladu s lokalnim znači da se električni i elektronički

propisima.<br>Pravilnim odlaganjem ovog proizvoda pridonijet ćete pravilnom<br>zbrinjavanju otpada i njegovom recikliranju, čime se sprječavaju<br>moguće negativne posljedice po okoliš i ljudsko zdravlje koje mogu proizvodi ne smiju miješati s ostalim

 kućanskim otpadom. Za

proizači iz nepravilnog postupanja s otpadom.<br>2. U drugim državama izvan EU<br>Ako želite odbaciti ovaj proizvod, obratite se lokalnim tijelima i<br>raspitajte se o pravilnom načinu odlaganja.<br>2. Svicarsku: rabljena električna i ove proizvode postoji zaseban

#### B. Informacije o odlaganju za poslovne korisnike sustav prikupljanja.

**B. Informacije o odlaganju za poslovne korisnike<br>1. U Europskoj uniji<br>Ako se proizvod koristi u poslovne svrhe i želite ga odbaciti:<br>Kontaklirajte svog SHARP dobavljača koji će vas informirati<br>postupku vraćanja proizvoda.** 

lokalna tijela za prikupljanje rabljenih proizvoda.<br>2**. U drugim državama izvan EU**<br>Ako želite odbaciti ovaj proizvod, obratite se lokalnim tijelima i<br>raspitajte se o pravilnom načinu odlaganja.

#### **Informacije o odlaganju baterija**

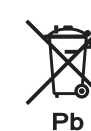

Baterija isporučena s ovim proizvodom sadrži tragove olova.<br><u>Za EU</u>: prekriženi spremnik za otpade s kotačima znači da se rabljene baterije ne smiju odlagati s ostalim kućanskim otpadom! Za rabljene baterije postoji zaseban sustav prikupljanja radi pravilnog postupanja s takvim otpadom i njegovog recikliranja u skladu s propisima. Za pojedinosti o prikupljanju i recikliranju obratite se

lokalnim nadležnim tijelima. Za Švicarsku: rabljene baterije vra<sup>ć</sup>aju se na prodajnom mjestu. <u>Za ostale države koje nisu u EU</u>: za pravilan način odlaganja<br>rabljenih baterija obratite se lokalnim nadležnim tijelima.

11\_GX-M10H\_com\_HR.fm

# **SPECIAL NOTES**

 $\bullet$  When the ON/STAND-BY button is set at STAND-BY position, mains voltage is still present inside the unit.

When the ON/STAND-BY button is set at STAND-BY position, the unit may be brought into operation by the timer mode or remote control.

**Warning:**

This unit contains no user serviceable parts. Never remove covers unless qualified to do so. This unit contains dangerous voltages, always remove mains plug from the socket before any service operation and when not in use for a long period.

● Audio-visual material may consist of copyrighted works which must not be recorded without the authority of the owner of the copyright. Please refer to relevant law in your country.

#### ● **Warning:**

To prevent fire or shock hazard, do not expose this appliance to dripping or splashing. No objects filled with liquids, such as vases, shall be placed on the apparatus.

● This product is classified as a CLASS 1 LASER PRODUCT.

#### ●**CAUTION**

This product contains a low power laser device. To ensure continued safety, do not remove any cover or attempt to gain access to the inside of the product. Refer all servicing to qualified personnel.

"Made for iPod," "Made for iPhone," and "Made for iPad" mean that an electronic accessory has been designed to connect specifically to iPod, iPhone, or iPad, respectively, and has been certified by the developer to meet Apple performance standards. Apple is not responsible for the operation of this device or its compliance with safety and regulatory standards. Please note that the use of this accessory with iPod, iPhone, or iPad may affect wireless performance.

#### **Information on Proper Disposal**

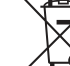

П

A. Information on Disposal for Users (private households)<br>1. In the European Union<br>Attention: If you want to dispose of this equipment, please do not use<br>the ordinary dustibin!<br>Subseque with legislation that requires prope

Attention: Your product is marked with

this symbol. It<br>means that means that used electrical and electronic products should not be mixed with

according to local requirements.<br>By disposing of this product correctly you will help ensure that the<br>waste undergoes the necessary treatment, recovery and recycling<br>and thus prevent potential negative effects on the envir waste handling. **2. In other Countries outside the EU**

# www.ww

household waste. There

If you wish to discard this product, please contact your local<br>authorities and ask for the correct method of disposal.<br>For Switzerland: Used electrical or electronic equipment can be<br>returned free of charge to the dealer, is a separate

of www.swico.ch or www.sens.ch. **B. Information on Disposal for Business Users** collection system for these

products.

**1. In the European Union** If the product is used for business purposes and you want to discard it: Please contact your SHARP dealer who will inform you about the

take-back of the product. You might be charged for the costs arising<br>from take-back and recycling. Small products (and small amounts)<br>might be taken back by your local collection facilities.<br>For Spain: Please contact the e

#### **Information on Battery Disposal**

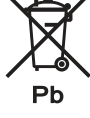

The battery supplied with this product contains traces of Lead. For EU: The crossed-out wheeled bin implies that used batteries should not be put to the general household waste! There is a separate collection system for used batteries, to allow proper treatment and recycling in accordance with legislation. Please contact your local authority for details on the collection and recycling schemes.

For Switzerland: The used battery is to be returned to the selling point

For other non-EU countries: Please contact your local authority for correct method of disposal of the used battery.

# **xii**

12\_GX-M10H\_com\_EN.fm

# **POLSKI**

# **Wprowadzenie**

Dziękujemy za zakup wieży firmy SHARP. Żeby zapewnić prawidłową pracę opisywanego urządzenia, należy się uważnie<br>zapoznać z niniejszą instrukcją, która wyjaśni wszelkie szczegóły dotyczące jego obsługi.

# **Informacje specjalne**

Zakup niniejszego urządzenia nie obejmuje licencji ani praw do dystrybucji materiałów wykonanych przy jego użyciu w komercyjnych systemach nadawczych (naziemnych, satelitarnych, kablowych i/lub innych kanałach dystrybucyjnych),<br>komercyjnych aplikacjach (w internecie lub innych sieciach), innych komercyjnych systemach dystrybucyjnych (pł

#### **Akcesoria**

W zestawie dostarczane są wymienione poniżej akcesoria.

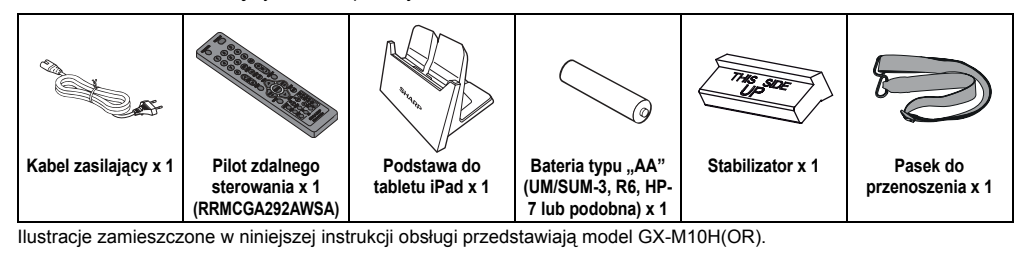

#### **SPIS TREŚCI**

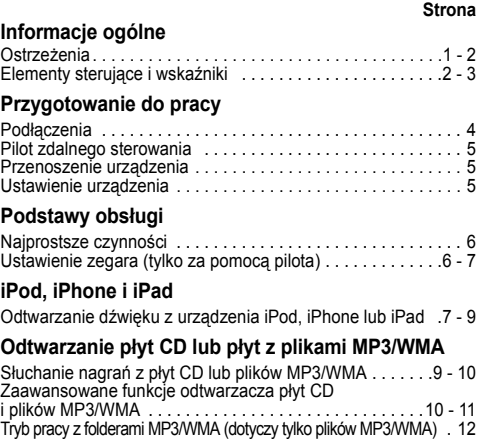

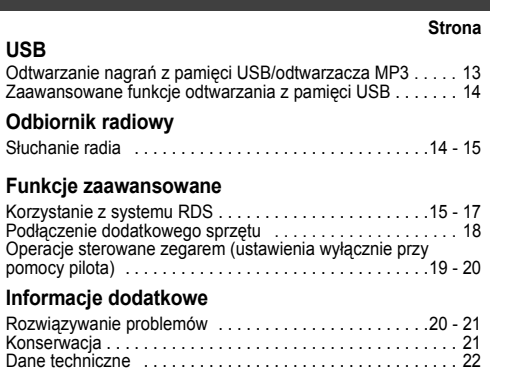

#### **Ostrzeżenia**

# **Problemy ogólne**

●Należy się upewnić, że sprzęt ustawiony jest w pomieszczeniu dobrze wentylowanym. Z boków, z tyłu i z pomieszczeniu dobrze wentylowanym. Z boków, z tyłu i z góry urządzenia należy pozostawić przynajmniej 10 cm wolnej przestrzeni.

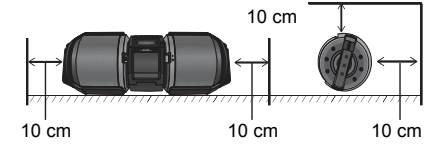

- ● Urządzenie należy ustawić na stabilnej poziomej powierzchni. ● Urządzenie należy ustawić w odległości przynajmniej 30 cm od telewizora kineskopowego, żeby na ekranie telewizora nie pojawiały się zakłócenia. Jeśli zakłócenia nie znikną, odsuń jeszcze bardziej urządzenie od telewizora. Telewizory LCD nie są podatne na tego rodzaju zakłócenia.
- ●Urządzenie należy chronić przed bezpośrednim działaniem<br>promieni słonecznych, silnych pól magnetycznych, nadmiernego<br>kurzu oraz wilgoci. Należy zachować pewną odległość od<br>urządzeń elektrycznych (telefaksów, komputerów itp źródłem szumów elektromagnetycznych.
- ●Nie należy niczego ustawiać na urządzeniu.
- ●Nie wolno narażać urządzenia na działanie wilgoci, temperatur wyższych niż 60°C ani ekstremalnie niskich temperatur.

**PL-1**

12/10/26 01\_GX-M10H\_OM\_PL.fm

### **Ostrze żenia (ci ąg dalszy)**

- ● Jeśli urządzenie nie działa prawidłowo, należy odłączyć je od sieci, podłączyć ponownie i włączyć zasilanie.
- ● W trakcie burzy urządzenie należy odłączyć od sieci elektrycznej. ● Odłączając urządzenie od sieci elektrycznej należy trzymać za wtyczkę. Ciągnięcie za kabel może doprowadzić do jego uszkodzenia.
- Wtyczka elektryczna umożliwia całkowite wyłączenie zasilania urządzenia i powinna się znajdować w miejscu łatwo dostępnym. ●
- ●Nie wolno demontować obudowy urządzenia, ponieważ<br>może to stworzyć ryzyko porażenia prądem. Naprawy<br>należy zlecać autoryzowanym serwisom firmy SHARP.
- ● Nie wolno zakłócać prawidłowej wentylacji urządzenia poprzez przykrywanie go gazetami, obrusami, zasłonami itp.
- ● Nie wolno ustawiać na urządzeniu żadnych źródeł otwartego ognia (np. świec).
- ●Usuwając zużyte baterie należy postępować zgodnie z prze-pisami dotyczącymi ochrony środowiska.
- ●Urządzenie może pracować w temperaturach z zakresu 5°C - 35°C.
- ●Opisywane urządzenie jest przeznaczone do eksploatacji w klimacie umiarkowanym.
- ●Nie wolno podnosić urządzenia trzymając je za lewy lub

### **Elementy steruj ące i wska źniki**

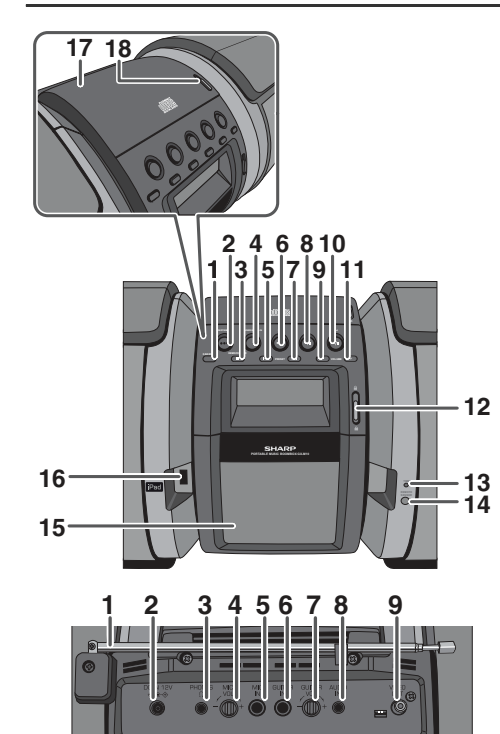

prawy panel i pokrywę odtwarzacza płyt CD, ponieważ mogłoby to spowodować uszkodzenie membran głośnikowych lub innych elementów urządzenia.

#### **Ostrzeżenie:**

Opisywane urządzenie wolno podłączać tylko do napięć wyszczególnionych na tabliczce znamionowej. Podłączenie urządzenia do napięcia wyższego lub innego niż zostało to określone jest niebezpieczne i może wywołać pożar lub innego rodzaju straty. Firma SHARP nie ponosi żadnej odpowiedzialności za ewentualne straty spowodowane podłączeniem urządzenia do nieodpowiedniego napięcia.

#### ■**Regulacja głośności**

Poziom głośności przy danym ustawieniu regulatora zależy od wydajności głośników, ich ustawienia oraz innych czynników. Zaleca się unikania słuchania dźwięków o dużym natężeniu, czyli ustawiania regulatora na wartość maksymalną oraz włączania urządzenia przy ustawionym maksymalnym poziomie głośności. Słuchanie dźwięków z głośników lub słuchawek przy ustawionym zbyt wysokim poziomie głośności może spowodować uszko-dzenie słuchu.

#### ■ **Panel przedni**

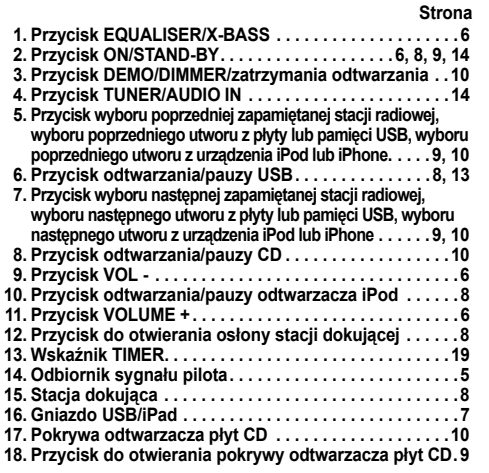

PL

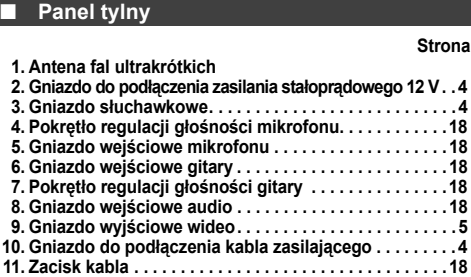

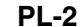

**11**

12/10/26 01\_GX-M10H\_OM\_PL.fm

**10**

# **Elementy steruj ące i wska źniki (ci ąg dalszy)**

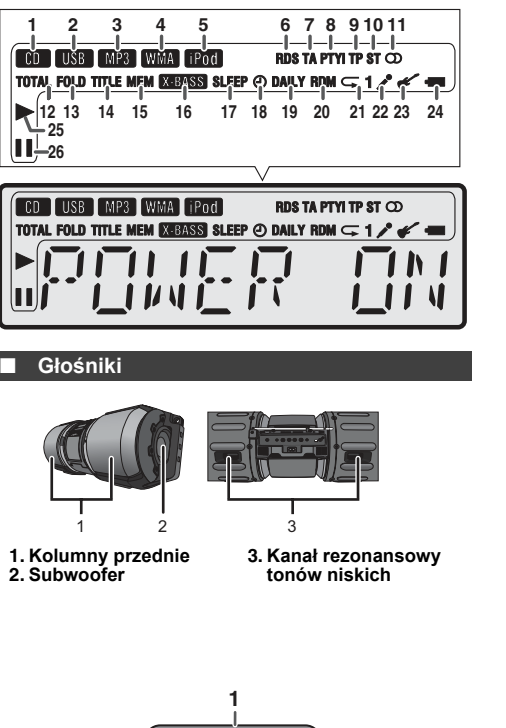

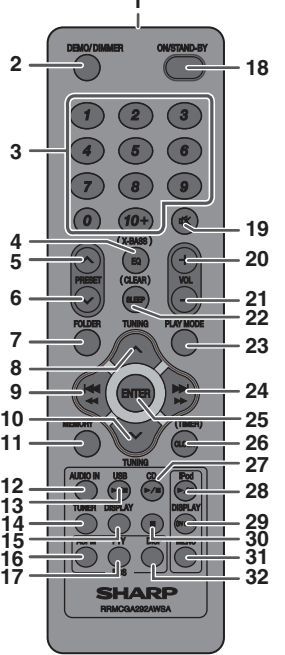

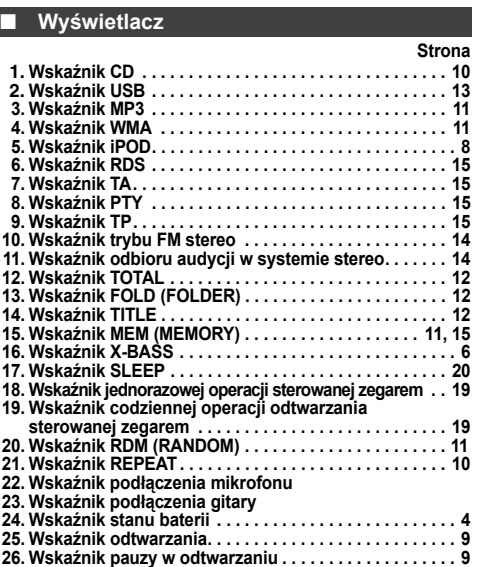

■ **Pilot zdalnego sterowania**

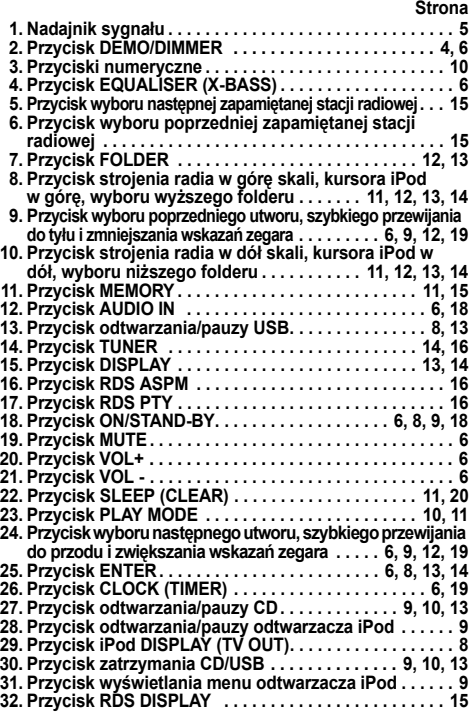

12/10/26 01\_GX-M10H\_OM\_PL.fm

### **Podłączenia**

**Nie należy podłączać równocześnie zasilania sieciowego i zasilacza.** Do gniazda do podłączenia zasilacza  $\overline{C}$ Gniazdko elektryczne w ścianie<br>Do gniazda do 110 do 240 V ~ 50/60 Hz<br>kabla do podłączenia  $(DC IN 12 V)$ Zasilacz samochodowy (niedostarczony) Gniazdo: 12 V, prąd stały 4,5 A zasilającego B

### **Podłączenie kabla zasilającego**

Po sprawdzeniu wszystkich podłączeń należy podłączyć koniec kabla zasilającego do gniazdka elektrycznego w ścianie.

**Uwagi:**<br>● Wyjmij wszystkie baterie, jeśli korzystasz z zasilania z sieci elektrycznej.<br>● Jeśli urządzenie ma pozostawać przez dłuższy czas<br>nieużywane, należy je odłączyć od sieci elektrycznej.

#### ■ **Podłączenie zasilacza**

#### **Ostrzeżenie:**

- ● Przy zasilaniu urządzenia bateriami/zasilaczem tryb demonstracyjny zostanie wyłączony, a podświetlenie wyświetlacza i subwoofera przełączone do trybu MODE 2, żeby zmniejszyć zużycie energii przez baterie.
- ●Podczas korzystania z zasilania bateryjnego lub zasilacza nie można <sup>u</sup>żywać pilota do włączania urządzenia.
- ●Zanim skorzystasz z zasilacza, odłącz kabel zasilający od urządzenia.
- W przeciwnym razie urządzenie nie będzie działać.<br>• Należy wyłącznie używać zasilacza samochodowego o napięciu<br>• Wyjściowym 12 V (prad stały).<br>• Dokładnie wsuń wtyki.<br>• Jeśli urządzenie ma pozostawać przez dłuższy czas nie ●
- ●●należy odłączyć zasilacz od gniazda zasilającego w samochodzie.

#### Uwaga: Podłączenie kabla zasilacza i styków akumulatora. : Podłącz czerwony zacisk do styku

12VCzarny Czerwony

24V

(+) na akumulatorze. : Podłącz czarny zacisk do styku (-) na akumulatorze.

 Zasilacz można wyłącznie podłączać do akumulatora 12-woltowego. Nie należy używać akumulatorów in-nych niż 12-woltowe.

#### **Korzystanie z baterii**

#### **1Odłącz kabel sieciowy i kabel zasilacza, a następnie**

**zdejmij osłonę pojemnika na baterie.** Podłączenie do urządzenia kabla zasilającego lub kabla zasilacza rozłącza zasilanie bateriami. ●

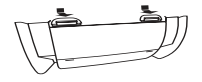

- **2 Włóż 10 baterii typu "D" (UM/SUM-1, R20, HP-2 lub podobne) do pojemnika na baterie.** ●
- Wkładając lub usuwając baterie oznaczone na rysunku jako 5 i 0 należy je docisnąć w kierunku styków oznaczonych symbolem (-). Nieprawidłowe włożenie baterii może spowodować uszkodzenie urządzenia. ●
- ●Baterie nie są częścią zestawu.

#### **6 <sup>7</sup>** ∕ক **10**

**3**

- **Ostrzeżenia dotyczące korzystania z baterii: 3 Załóż osłonę pojemnika na baterie.**
- ●
- Włóż do pojemnika baterie zgodnie z oznaczeniami na panelu tylnym.<br>● Jeśli baterie są wyczerpane lub urządzenie ma pozostawać<br>przez dłuższy czas nieużywane, należy wyjąć z niego baterie.<br>Pozwoli to zapobiec ewentualnemu ●
- ●Należy zawsze wymieniać jednocześnie obie baterie.
- Nie należy używać nowej baterii razem ze starą.

**1**

**<sup>2</sup> <sup>5</sup> <sup>4</sup>**

**Wymiana baterii:**

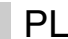

**8**

- ●**Deśli baterie są rozładowane, wskaźnik stanu baterii " ""** będzie pulsował sygnalizując konieczność ich wymiany. Emitowany dźwięk może być zniekształcony i urządzenie może<br>się automatycznie wyłączyć, gdy ustawiony będzie wysoki<br>poziom głośności. Obniż poziom głośności lub wymień baterie.<br>● Podczas wymiany baterii urządzenie należy u
- ●lub miękkiej tkaninie, żeby zabezpieczyć je przed uszkodzeniem. **Ostrzeżenia:**

- ●●
- Nie wolno korzystać z baterii ładowalnych (niklowo-kadmowych itp.).<br>● Rozładowane baterie należy niewłocznie wyjąć z urządzenia. W<br>przypadku wycieku należy starannie wytrzeć pojemnik.<br>Baterie (w opakowaniu i zainstalowa ●
- temperaturą np. bezpośrednim działaniem promieni słonecznych lub ognia.

#### ■**Tryb demonstracyjny**

- ● Przy pierwszym podłączeniu urządzenia do sieci elektrycznej <sup>w</sup>łączony zostanie tryb demonstracyjny. Na wyświetlaczu będzie się przesuwał napis i będzie pulsowało podświetlenie subwoofera.
- ● Wyłączenie trybu demonstracyjnego: gdy urządzenie będzie się znajdowało w trybie czuwania, naciśnij przycisk DEMO/DIMMER (na pilocie). Urządzenie przełączy się do trybu obniżonego zużycia energii. Podświetlenie subwoofera zostanie wyłączone.
- ●Żeby powrócić do trybu demonstracyjnego, naciśnij ponownie przycisk DEMO/DIMMER.
- **PL-4**●Jeśli urządzenie iPod lub iPhone zostanie przyłączone do urządzenia głównego, rozpocznie się jego ładowanie. Widoczny będzie komunikat "iPod CHARGING".

12/10/26 01\_GX-M10H\_OM\_PL.fm

#### **Podłączenie urządzenia iPod lub iPhone do telewizora**

Istnieje możliwość wyświetlania na ekranie podłączonego telewizora lub monitora plików ze zdjęciami i filmami z urządzeń iPod lub iPhone.

Jeśli telewizor lub monitor wyposażony jest w wejście wideo, połącz je z gniazdem VIDEO OUT z tyłu urządzenia i włącz wyjście TV w urządzeniu iPod lub iPhone. **Uwaga:**

Odtwarzacz iPod należy ustawić w systemie NTSC lub PAL, żeby dopasować go do systemu telewizora. Dodatkowe informacje można znaleźć na stronie WWW firmy Apple.

### **Pilot zdalnego sterowania**

### ■ **Instalacja baterii**

- **1**Otwórz osłonę pojemnika na baterie.
- **2** Włóż do pojemnika dostarczone w zestawie baterie zgodnie z oznaczeniami w pojemniku. Wkładając lub usuwając baterię należy ją docisnąć<sup>w</sup> kierunku styków oznaczonych symbolem (–).
- **3** Zamknij z powrotem osłonę.

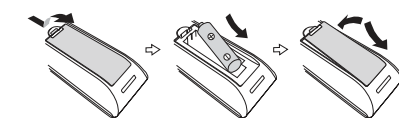

#### **Ostrzeżenie:**

- Jeśli urządzenie ma pozostawać przez dłuższy czas nieużywane, ●należy wyjąć z niego baterie. Pozwoli to zapobiec ewentualnemu uszkodzeniu urządzenia na wypadek wycieku z baterii.
- ●Nie wolno korzystać z baterii ładowalnych (niklowo- kadmowych itp.). Nieprawidłowe włożenie baterii może spowodować uszkodzenie
- ●
- pilota. Baterie (w opakowaniu i zainstalowane) należy chronić przed zbyt wysoką temperaturą np. bezpośrednim działaniem promieni słonecznych lub ognia. ●

- **Uwagi dotyczące korzystania z pilota:**<br>
 Baterie należy wymienić, jeśli zasięg pilota ulega znacznemu skróceniu lub jeśli pilot działa nieprawidłowo. Należy kupić<br>
baterie "AA" (UM/SUM-3, R6, HP-7 lub podobne).<br>
 Co pe
- 
- 
- ●Pilota należy chronić przed wilgocią, wstrząsami i wysoką temperaturą.

#### ■ **Test pilota**

Test pilota należy przeprowadzić dopiero po dokonaniu wszystkich podłączeń. Ustaw pilota bezpośrednio w kierunku odbiornika sygnału pilota na urządzeniu. Pilot zdalnego sterowania może być używany <sup>w</sup> zakresie odległości pokazanym poniżej:

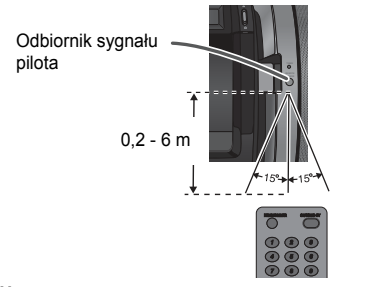

#### **Uwaga:**

Jeśli nadajnik pilota narażony jest na bezpośrednie działanie światła słonecznego, pilot może działać nieprawidłowo.

# **Przenoszenie urz ądzenia**

#### **Ostrzeżenie:**

 Przed przystąpieniem do transportu urządzenia odłącz urządzenia iPod, iPhone, iPad, pamięć USB i wyjmij z urządzenia płytę, a następnie przełącz je do trybu czuwania. Transport urządzenia z podłączonym urządzeniem iPod, iPhone, iPad, pamięcią USB lub włożoną płytą moż<sup>e</sup> spowodować uszkodzenie urządzenia.

#### ■**Wykorzystanie paska do przenoszenia**

Opisywane urządzenie można przenosić, wykorzystują<sup>c</sup> pasek do przenoszenia. Nałóż zaczepy paska na końce urządzenia w sposób pokazany poniżej.

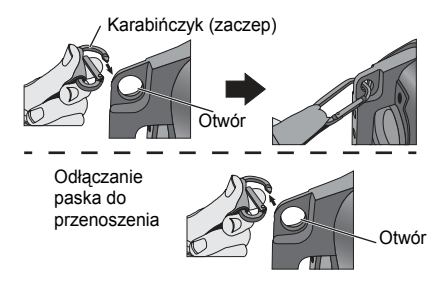

#### **Ostrzeżenie:**

 Przed przystąpieniem do przenoszenia urządzenia upewnij się, że zaczepy zostały prawidłowo zamocowane. W przeciwnym razie mogłoby to spowodować uszkodzenie urządzenia lub obrażenia ciała.

#### **Ustawienie urz ądzenia**

Opisywane urządzenie można ustawić w 2 pozycjach, jak pokazano poniżej.

#### **Ostrzeżenie:**

- Upewnij się, że urządzenie zostało ustawione na równej poziomej powierzchni. Zmieniając pozycję urządzenia, należy obracać je bardzo
- ostrożnie. Nie wolno ustawiać urządzenia w pozycji innej niż wymienione, żeby zapobiec uszkodzeniu urządzenia i
- obrażeniom ciała.

 **Żeby uzyskać najlepszy kąt obserwacji wyświetlacza, ustaw urządzenie w sposób pokazany poniżej. Pozycja 1: na półce/stole**

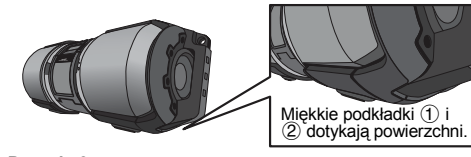

**Pozycja 2: na podłodze/ziemi**

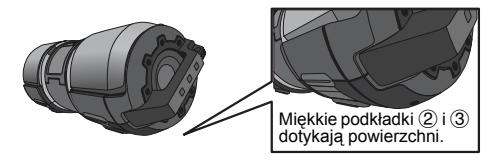

### **Najprostsze czynno ści**

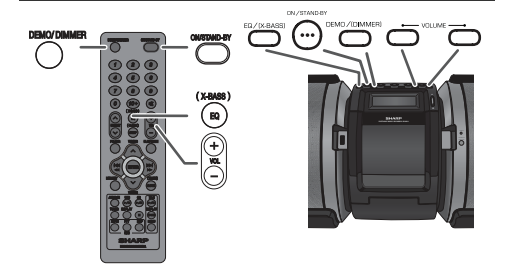

#### ■**Włączenie zasilania**

Naciśnij przycisk ON/STAND-BY, żeby włączyć opisywane urządzenie.

**Po zakończeniu pracy:** Naciśnij przycisk ON/STAND-BY, żeby przełączyć urządzenie do trybu czuwania.

### Podświetlenie wyświetlacza i subwoofera można zmienić. **Sterowanie podświetleniem wyświetlacza i subwoofera**

Urządzenie główne:

1) Naciśnij i przytrzymaj przycisk DEMO/(DIMMER)/ przez ponad 3 sekundy. Wyświetlony zostanie aktualny tryb. 2) W ciągu 5 sekund naciśnij przycisk DEMO/(DIMMER)/ , żeby przełączyć

tryb podświetlenia. Pilot:

Naciśnij przycisk DEMO/DIMMER, żeby przełączyć tryb podświetlenia.

MODE 1(Włączone podświetlenie wyświetlacza i wyłączone podświetlenie subwoofera)

MODE 2 (Wyłączone podświetlenie wyświetlacza i subwoofera)

MODE Off (Włączone podświetlenie wyświetlacza i subwoofera)

- **Uwagi:**<br>● Przy zasilaniu urządzenia bateriami/zasilaczem tryb demonstracyjny zostanie wyłączony, a podświetlenie wyświetlacza i subwoofera przełączone do trybu MODE 2, żeby zmniejszyć zużycie energii przez baterie.
- ● W trybie MODE 2 naciśnij dowolny przycisk, żeby włączyć podświetlenie wyświetlacza na kilka sekund.

### **Automatyczne wprowadzanie głośności**

Jeśli urządzenie zostanie wyłączone z poziomem głośności ustawionym na 27 lub wyższym, przy ponownym włączeniu ustawiony zostanie poziom 16, a następnie głośność będzie stopniowo wzrastała do ostatnio ustawionego poziomu.

#### ■ **Regulacja głośności**

Naciśnij przycisk VOLUME +/– (na urządzeniu głównym) lub przycisk VOL +/– (na pilocie), żeby zwiększyć lub zmniejszyć głośność.

#### ■ **Funkcja bezpośredniego włączania zasilania**

Naciśnięcie jednego z tych przycisków spowoduje włączenie urządzenia:<br>● Przycisk iPod ▶/Ⅱ, CD ▶/Ⅱ, USB ▶/Ⅱ na pilocie: urządzenie włączy się

- z aktywną wybraną funkcją. ●
- Przycisk TUNER/AUDIO IN na urządzeniu głównym: urządzenie włączy się z aktywną ostatnio używaną funkcją "TUNER" lub "AUDIO IN". Przycisk TUNER lub AUDIO IN na pilocie: urządzenie włączy się z aktywną
- ●wybraną funkcją.

#### ■ **Automatyczne wyłączanie zasilania**

Jeśli urządzenie główne będzie pozostawało bezczynne przez 15 minut (gdy iPad, iPod, iPhone, gitara lub mikrofon nie są podłączone), zostanie przełączone do trybu czuwania: iPod: Niepodłączony.

- Audio In: Brak sygnału wejściowego.<br>CD: Gdy odtwarzanie jest zatrzy
- CD: Gdy odtwarzanie jest zatrzymane lub nie ma płyty. USB: Gdy odtwarzanie jest zatrzymane lub nie ma nośnika.

**Uwaga:** Jednak, jeśli urządzenie iPod lub iPhone zostanie przyłączone do urządzenia głównego, rozpocznie się jego ładowanie. Widoczny będzie komunikat "iPod CHARGING".

**PL-6**

12/10/26 01\_GX-M10H\_OM\_PL.fm

#### ■**Automatyczne wznowienie odtwarzania**

Funkcja automatycznego wznowienia odtwarzania przywróci ostatnią funkcję i odtwarzanie w przypadku przerwy w dostawie prądu. Jednak zaprogramowanego odtwarzania CD/MP3 i ustawień trybu odtwarzania w przypadkowej kolejności nie można przechować w pamięci urządzenia.

#### ■ **Equalizer (korektor brzmienia)**

Naciśnięcie przycisku EQ/(X-BASS) spowoduje wyświetlenie aktualnego ustawienia equalizera. Żeby ustawić inny tryb, naciskaj kilkakrotnie przycisk EQ/(X-BASS), dopóki na wyświetlaczu nie pojawi się nazwa żądanego trybu.

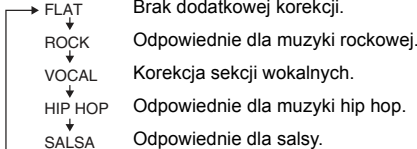

Odpowiednie dla muzyki reggae. REGGAE`↓<br>↓

#### ■**Czasowe wyłączenie dźwięku**

Naciśnięcie przycisku **na pilocie pozwala tymczasowo wyłączyć dźwięk.** Ponowne naciśnięcie tego przycisku powoduje przywrócenie dźwięku.

# **Funkcja X-Bass**

Przy pierwszym włączeniu urządzenia aktywny jest tryb wzmacniania tonów niskich. Na wyświetlaczu widoczny jest wtedy wskaźnik "X-BASS". Żeby wyłączyć ten tryb, naciśnij ponownie przycisk EQ/(X-BASS). Zostanie włączone ostatnio <sup>u</sup>żywane ustawienie equalizera.

Żeby ponownie włączyć tryb wzmacniania tonów niskich, naciśnij i przytrzymaj przycisk EQ/(X-BASS) przez ponad 2 sekundy.

#### **Ustawienie zegara (tylko za pomoc ą pilota)**

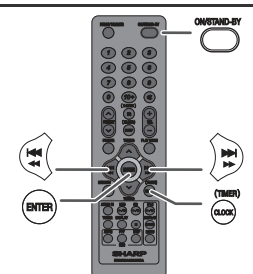

PL

- W niniejszym przykładzie wybrano 24-godzinny (0:00) format czasu.
- **1** Naciśnij przycisk ON/STAND-BY, żeby włączyć opisywane
- urządzenie.
- **2**Naciśnij przycisk CLOCK/TIMER.
- **3** W ciągu 10 sekund naciśnij przycisk ENTER. **4** Przyciskiem lub wybierz 24- lub 12-godzinny tryb wyświetlania, a następnie naciśnij przycisk ENTER.

"0:00"  $\rightarrow$  Czas wyświetlany w formacie 24-godzinnym.  $(0:00 - 23:59)$ J

- "AM 12:00"  $\rightarrow$  Czas wyświetlany w formacie 12-godzinnym. (AM 12:00 - PM 11:59) H.
- "AM 0:00"  $\rightarrow$  Czas wyświetlany w formacie 12-godzinnym. (AM 0:00 - PM 11:59)

# **Ustawienie zegara (tylko za pomoc ą pilota) (ci ąg dalszy)**

- **5** Przyciskiem lee ee lub **DDDI** ustaw godzinę, a następnie naciśnij przycisk ENTER. Naciśnij jeden raz przycisk let et lub DD by zeby zmienić wskazanie o jedną godzinę. Naciśnij i przytrzymaj, żeby zmieniać wskazanie w sposób ciągły.
- **6** Przyciskiem lee ee lub **DDD** ustaw minuty, a następnie naciśnij przycisk ENTER. Naciśnij jeden raz przycisk let es lub DD DD , żeby zmienić wskazanie o jedną minutę. Naciśnij i przytrzymaj, żeby zmieniać wskazanie ze skokiem 5-minutowym.

**Wyświetlenie aktualnej godziny:**<br>Naciśnij przycisk CLOCK/TIMER. Bieżące wskazanie<br>zegara będzie widoczne przez około 5.

#### **Uwagi:**

- ● Po przywróceniu zasilania po przerwie w dostawie prądu lub po odłączeniu urządzenia od sieci spraw wskazanie zegara i w razie potrzeby ustaw go ponownie (patrz opis na stronach 6 i 7).
- ● W przypadku przerwy w dostawie prądu zegar będzie odmierzał czas przez kilka godzin.

# **Ponowne ustawienie zegara:**<br>Wykonaj od początku czynności z opisu "Ustawienie zegara".

Jeśli w punkcie 2. nie pulsuje napis "CLOCK", punkt 4.<br>(ustawienie formatu czasu) zostanie pominięty. **Zmiana 24- lub 12-godzinnego formatu wyświetlania**

**czasu:**

- **1** Skasuj zawartość pamięci. [Patrz opis "Kasowanie<br>zawartości pamięci" na stronie 21.]
- **2** Wykonaj od początku czynności z opisu "Ustawienie zegara

### **Odtwarzanie dźwięku z urz ądzenia iPod, iPhone lub iPad**

### **Opisywane urządzenie zaprojektowano z myślą o:**

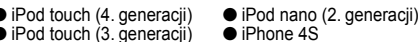

- iPod touch (4. generacji)<br>● iPod touch (3. generacji)<br>● iPod touch (2. generacji) ● iPhone 4
	-
- iPod touch (1. generacji)
- iPod classic
- iPod nano (6. generacji)

- iPod nano (5. generacji)<br>● iPod nano (4. generacji)<br>● iPod nano (3. generacji)
	- iPad 2 ● iPad

# **Ostrzeżenie:**

 Przed użyciem należy uaktualnić wersję oprogramowania urządzenia iPod, iPhone lub iPad. Najnowsze wersje można pobrać ze strony internetowej firmy Apple.

● iPhone 3GS ● iPhone 3G ● iPhone<br>● iPad (3. generacji)

#### **Uwagi:**

● Gniazdo ładowania urządzeń iPod, iPhone i iPad:

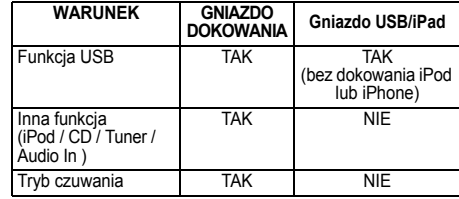

- ● Korzystając z urządzenia GX-M10H zasilanego z baterii, należy w pełni naładować baterię urządzeń iPod, iPhone i iPad przy pomocy dostarczonej z nimi ładowarki sieciowej.
- ● Na ekranie urządzenia iPhone może pojawić się komunikat "This accessory is not made to work with iPhone" lub podobny, kiedy: - jest niski poziom baterii.
	-

- urządzenie iPhone nie zostało poprawnie umieszczone w stacji dokującej (np. urządzenie jest przekrzywione). W takim przypadku należy wyjąć urządzenie iPhone i

- podłączyć je ponownie.<br>Niniejszy produkt jest przeznaczony do używania z ●• Niniejszy produkt jest przeznaczony do używania z<br>urządzeniami iPod, iPhone i iPad. Aby zapobiec<br>powstawaniu przypadkowych zakłóceń po podłącze-<br>niu urządzenia iPod, iPhone lub iPad, wyjście słu-<br>chawkowe jest zablokowan
- ● Wyjście słuchawkowe jest wyłączane podczas podłą-czania urządzenia iPod, iPhone lub iPad. Jest to zgodne ze specyfikacją produktów firmy Apple.

#### **Podłączanie urządzeń iPod, iPhone i iPad (przez USB)**

**1** Włóż wtyczkę do urządzenia iPod, iPhone lub iPad.

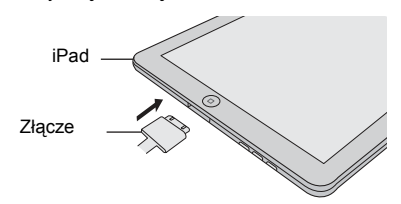

**2** Umieść tablet iPad na przeznaczonej do niego podstawie.

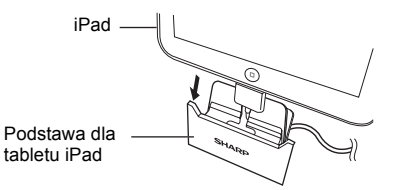

**3** Podłącz urządzenie iPod, iPhone lub iPad poprzez złącze USB.

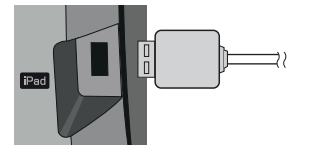

**Uwaga:**<br>Gniazdo USB/iPad nie może być używane jako wyjście wideo.

**PL-7**

# **Odtwarzanie dźwi ęku z urz ądzenia iPod, iPhone lub iPad (ci ąg dalszy)**

- **Odtwarzanie z urządzenia iPod, iPhone lub iPad (tylko podłączonego do gniazda USB) 1**1 Naciśnij przycisk ONSTAND-BY, żeby włączyć opisywane urządzenie.<br>2 Naciśnij przycisk USB ►/Ⅱ na pilocie lub na urządzeniu<br>3 Podłącz urządzenie iPod, iPhone lub iPad do opisywanego<br>3 Podłącz urządzenie iPod, iPhone lub i  $USB/$   $Pod \Rightarrow$ TRREK Numer utworu **4** Naciśnij przycisk USB ►/II, żeby rozpocząć odtwarzanie. **Uwaga:** Podczas odtwarzania z urządzenia iPod, iPhone lub iPad przycisk STOP ( $\blacksquare$ ) pozostaje nieaktywny. **Odtwarzanie sygnałów z aparatu iPhone**
- ●Dźwięk z aparatu iPhone będzie emitowany przez urządzen dopiero po zakończeniu procesu identyfikacji, trwającego około 10 sekund. ●Odbiór rozmowy spowoduje pauzę w odtwarzaniu.
- ● Po odebraniu rozmówca może być słyszany tylko z wbudowanego głośnika aparatu iPhone. Włącz głośnik urządzenia lub odłącz aparat iPhone, żeby rozpocząć rozmowę.

### **Podłączanie urządzeń iPod i iPhone (przez stację dokującą)**

### **Ostrzeżenie:**

■

 Przed umieszczeniem urządzenia iPod lub iPhone w gnieździe należy odłączyć od niego wszystkie akcesoria. **Uwaga:**

Nie wolno używać stacji dokującej do podłączenia urządzenia iPad.

**1**Otwórz pokrywe stacii dokującej. naciskając przycisk otwierania w kierunku oznaczonym 'n' **Ostrzeżenia:** ● **Zamknij osłonę stacji dokującej, jeśli pozostaje nieużywana.**

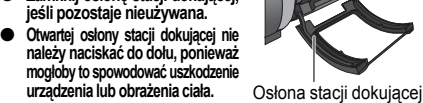

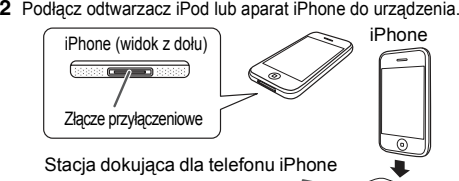

Żeby zapewnić dodatkową stabilizację w gnieździe, zastosuj stabilizator (dostarczony w zestawie), tak jak pokazano na rysunku.

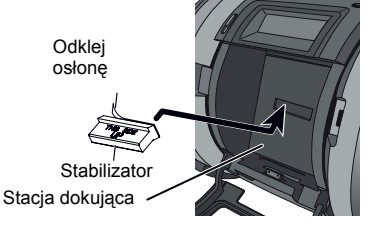

- **1** Odklej osłonę z taśmy dwustronnej.
- **PL-82** Umieść stabilizator w odpowiednim miejscu wewnątrz stacji dokującej, jak pokazano na rysunku.

#### **Odtwarzanie sygnałów z urządzeń iPod lub iPhone (tylko stacja dokująca)**

- **1** Naciśnij przycisk ON/STAND-BY, żeby włączyć opisywane urządzenie. **2** Naciśnij przycisk iPod ►/**II** na pilocie lub na urządzeniu głównym,
- żeby wybrać funkcję "iPod".
- **3** Podłącz iPod lub iPhone do gniazda stacji dokującej w urządzeniu głównym. Pojawi się komunikat "DOCK OK". Przed rozpoczęciem odtwarzania należy zamknąć osłonę stacji dokującej.
- **4** Naciśnij przycisk iPod ►/II, żeby rozpocząć odtwarzanie.
	- **Uwagi:** ●• Podczas odtwarzania głośnej muzyki z ustawionym wysokim<br>poziomem głośności, wibracje są przenoszone do zadoko-<br>wanego urządzenia i Pod lub i Phone. Wibracje mogą<br>powodować losowy wybór utworów, jeśli w urządzeniu iPod<br>lu takim przypadku należy wyłączyć tę funkcję.
	- ●● Odtwarzacz iPod touch i aparat iPhone wymagają dokonywania ustawień bezpośrednio na swoich panelach sterownia podczas następujących operacji.
- 1. Powrót do ekranu głównego. 2. Wybór aplikacji na ekranie głównym.
- 3. Przeciąganie wskaźnika.

Żeby obsługiwać podłączony odtwarzacz iPod lub aparat iPhone, ustaw opisywane urządzenie w pozycji 2 (patrz opis "Ustawienie urządzenia" na stronie 5).

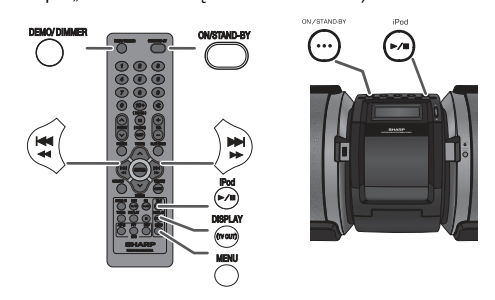

# **Odłączanie urządzenia iPod, iPhone lub iPad**

PL

Urządzenia iPod, iPhone i iPad można bezpiecznie wyjmować ze stacji dokującej nawet w trybie odtwarzania. Należy jednak postępować ostrożnie, żeby nie uszkodzić urządzenia.

### **Oglądanie filmów na ekranie telewizora podłączonego do urządzenia iPod lub iPhone**

**1** Naciśnij i przytrzymaj przycisk DISPLAY (TV OUT) przez ponad 2 sekundy, dopóki na wyświetlaczu nie pojawi się napis "V-OUT ON".

**2** Naciśnij przycisk ENTER, żeby rozpocząć odtwarzanie.

- **Uwagi:**<br>● Jeśli wyjście TV będzie już włączone w menu, po rozpoczęciu odtwarzania film zostanie wyświetlony automatycznie na ekranie telewizora po naciśnięciu przycisku ENTER.
- ●Gniazdo USB/iPad nie może być używane jako wyjście wideo.
- ●● Żeby powrócić do oglądania filmu na wyświetlaczu<br>urządzenia iPod lub iPhone, przyciskiem MENU<br>urządzenia Pod/iPhone otwórz menu filmu. Następnie<br>naciśnij i przytrzymaj przycisk DISPLAY (TV OUT)<br>przez ponad 2 sekundy, do
- ●Naciśnięcie przycisku DISPLAY (TV OUT), podczas odtwarzania filmów z urządzenia iPod lub iPhone, nie powoduje przełączenia obrazu między odtwarzaczem iPod a telewizorem.

### **Ostrzeżenie:**

● Podczas działania funkcji "iPod", przycisk zatrzymania<br>odtwarzania (■) pozostaje nieaktywny. ●

12/10/26 01\_GX-M10H\_OM\_PL.fm

# **Odtwarzanie dźwi ęku z urz ądzenia iPod, iPhone lub iPad (ci ąg dalszy)**

#### ■ **Przeglądanie menu urządzeń iPod, iPhone i iPad**

- **1** Naciśnij przycisk MENU, żeby przeglądać menu urządzenia iPod, iPhone lub iPad. Naciśnij ten przycisk ponownie, żeby wrócić do poprzedniego menu.
- **2** Przyciskiem TUNING (∨ lub ∧) wybierz element z menu, a<br>następnie naciśnij przycisk ENTER.

#### **Uwaga:**

Podczas przeglądania menu urządzenia iPod, iPhone lub iPad przy pomocy pilota nie należy korzystać z żadnych przycisków na urządzeniu iPod lub iPhone. Poziom głośności można regulować<br>przy pomocy przycisku VOL (+ lub –) na pilocie lub urządzeniu<br>głównym. Próba regulacji głośności na urządzeniu iPod, iPhone<br>lub iPad nie spowoduje żadnej zmiany

**Funkcje urządzeń iPod, iPhone i iPad:** Poniżej opisane funkcje zależą od generacji, posiadanego odtwarzacza iPod, telefonu iPhone i tabletu iPad.

#### **Tryb pracy systemu:**

Jeśli urządzenie główne będzie włączone, odtwarzacz iPod, telefon iPhone lub tablet iPad zostanie automatycznie włączony po podłączeniu go do urządzenia głównego.

#### **Wyłączenie systemu (tryb czuwania):**

Gdy urządzenie główne znajdzie się w trybie czuwania, podłączony iPod, iPhone lub iPad zostanie automatycznie przestawiony w tryb pauzy.

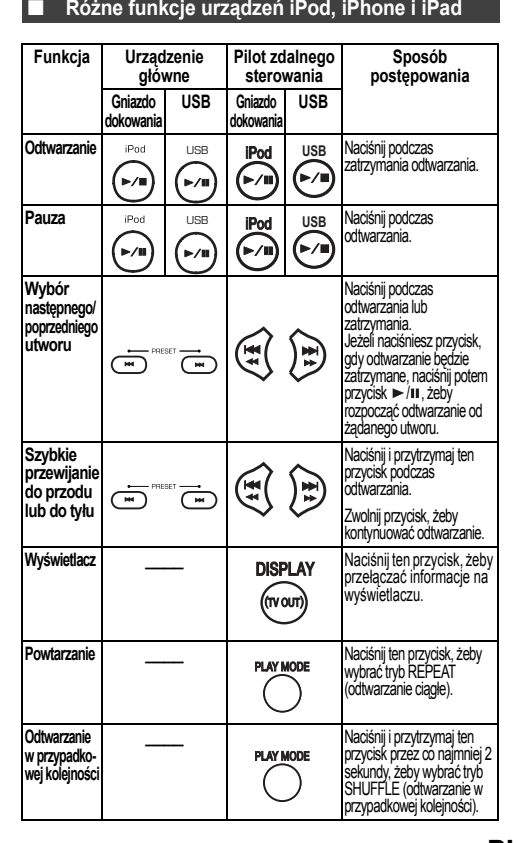

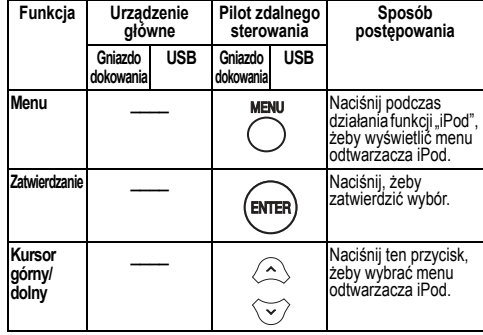

### **Słuchanie nagra ń z płyt CD lub plików MP3/WMA**

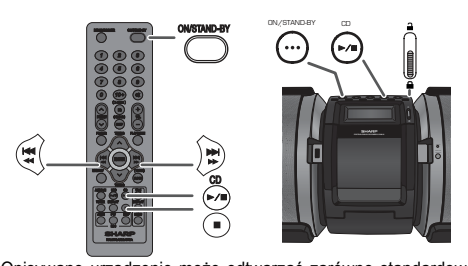

Opisywane urządzenie może odtwarzać zarówno standardowe płyty audio CD i CD-R/RW jak i płyty CD-R/RW z plikami MP3 lub WMA, ale nie może ich nagrywać. Odtwarzanie niektórych uszkodzonych lub nagranych w nietypowy sposób płyt audio CD-R lub CD-RW może być niemożliwe.

#### **MP3:**

MP3 jest nazwą algorytmu kompresji. Nazwa ta jest skrótem<br>pochodzącym od MPEG Audio Layer 3. Algorytm MP3<br>umożliwia znaczną kompresję sygnału audio z oryginalnego<br>źródła przy niewielkiej utracie jakości dźwięku.

- ● Opisywane urządzenie może odczytywać pliki w standardach MPEG 1 Layer 3 oraz VBR.
- ● Podczas odtwarzania plików o zmiennej częstotliwości bitowej (VBR) wskazania czasu odtwarzania widoczne na wyświetlaczu mogą się różnić od rzeczywistego czasu odtwarzania.
- ●Częstotliwości bitowe obsługiwane przez format MP3 wynoszą od 32 do 320 kb/s.

#### **WMA:**

Pliki WMA zawierają dane w formacie Advanced System<br>Format służącym między innymi do zapisu materiałów audio<br>skompresowanych przy pomocy algorytmu Windows Media<br>Audio. Standard WMA został opracowany przez firmę<br>Microsoft j

- Po odczytaniu informacji na temat płyty MP3 lub WMA na<br>wyświetlaczu pojawi się symbol "MP3" lub "WMA".
- ●Częstotliwości bitowe obsługiwane przez format WMA wynoszą od 64 do 160 kb/s.

# **Odtwarzanie płyt**

- **1** Naciśnij przycisk ON/STAND-BY, żeby włączyć opisywane urządzenie.
- **2** Naciśnij przycisk CD ►/**II** na pilocie lub na urządzeniu<br>głównym, żeby wybrać funkcję "CD".
- **3** Otwórz pokrywę odtwarzacza CD naciskając przycisk otwierania w kierunku oznaczonym 'n'.
- **4** Ułóż płytę opisem do góry w napędzie.

12/10/26 01\_GX-M10H\_OM\_PL.fm

# **Słuchanie nagrań z płyt CD lub plików MP3/WMA (ciąg dalszy)**

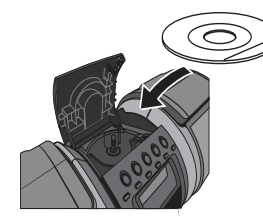

- **5** Zamknij pokrywę odtwarzacza.
- **6** Naciśnij przycisk CD ►/II, żeby rozpocząć odtwarzanie. Po zakończeniu odtwarzania ostatniego utworu na płycie urządzenie zatrzyma się automatycznie.

#### **Ostrzeżenie:**

- ● Do napędu odtwarzacza nie wolno wkładać równocześnie dwóch płyt.
- ● Nie wolno odtwarzać płyt o nietypowych kształtach (np. serca lub ośmiokąta). Mogłoby to spowodować uszkodzenie odtwarzacza.
- Jeśli działający odtwarzacz zakłóca pracę telewizora lub odbiornika radiowego, należy go ustawić w większej ●
- odległości od tych urządzeń.<br>• Ze względu na bardziej złożoną strukturę informacji,<br>inicjalizacja płyty z plikami MP3/WMA trwa dłużej niż<br>standardowej płyty CD (od ok. 20 do 90 sekund).<br>• Podczas odtwarzania płyty nie woln ●
- ●odtwarzacza, ponieważ mogłoby to spowodować obrażenia ciała.

### **Uwagi dotyczące płyt Audio CD i płyt z plikami MP3/WMA:**

- ●● Jeśli w trakcie szybkiego przewijania w przód odtwarzacz dotrze<br>do końca ostatniego utworu, na wyświetlaczu pojawi się napis<br>"END" i zostanie włączona pauza. Jeśli w trakcie szybkiego<br>przewijania w tył odtwarzacz dotrze
- utworu, rozpocznie się odtwarzanie (dotyczy tylko płyt CD). Możliwe jest odtwarzanie otwartych wielosesyjnych płyt wielokrotnego zapisu. ●

#### ■**Różne funkcje odtwarzacza płyt**

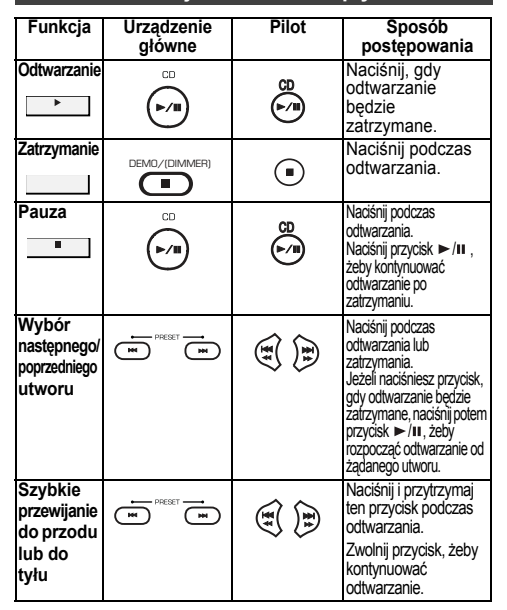

# **Zaawansowane funkcje odtwarzacza płyt CD i plików MP3/WMA**

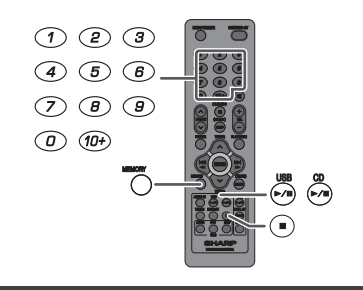

Przy pomocy przycisków numerycznych można odtwarzać **Bezpośrednie wyszukiwanie utworów**

żądane utwory z bieżącej płyty. **Użyj przycisków numerycznych na pilocie, żeby wybrać żądany utwór podczas odtwarzania danej płyty.**

- Przyciski numeryczne umożliwiają wybór utworów o numerach do 9.
- Żeby wybrać numer 10 lub większy, użyj przycisku "10+".
- **A. Na przykład, żeby wybrać 13:**
- 1 Naciśnij jeden raz przycisk "10+".
- **2** Naciśnij przycisk "1".
- **3** Naciśnij przycisk "3".
- **B. Na przykład, żeby wybrać 130:**

#### **1** Naciśnij dwa razy przycisk "10+".

- **2** Naciśnij przycisk "1".
- **3** Naciśnij przycisk "3".
- 4 Naciśnij przycisk "0".
- **Uwagi:**
- ● Nie ma możliwości podania numeru większego niż liczba utworów na płycie.
- ● W trybie odtwarzania w przypadkowej kolejności bezpośrednie wyszukiwanie utworów jest niemożliwe. **Zatrzymanie odtwarzania:**

Naciśnij przycisk DEMO/(DIMMER)/■ (■).

#### ■**Odtwarzanie ciągł<sup>e</sup>**

Podczas odtwarzania ciągłego można wielokrotnie odtwarzać wszystkie utwory na jednej płycie lub zaprogramowaną sekwencję utworów.

**Odtwarzanie ciągłe jednego utworu:**<br>Naciśnij kilkakrotnie przycisk PLAY MODE, dopóki na wyświetlaczu<br>nie pojawi się napis "REP ONE". Naciśnij przycisk CD ►/**Ⅱ**. **Odtwarzanie ciągłe wszystkich utworów:**

Naciśnij kilkakrotnie przycisk PLAY MODE, dopóki na<br>wyświetlaczu nie pojawi się napis "REP ALL". Naciśnij<br>przycisk CD ►/II.

**Odtwarzanie ciągłe żądanych utworów:**<br>Wykonaj czynności od 1 do 5 z opisu "Odtwarzanie<br>zaprogramowanej sekwencji utworów" ze strony 11.<br>Następnie naciśnij kilkakrotnie przycisk PLAY MODE, dopóki na wyświetlaczu nie pojawi się napis "REP ALL'

**Wyłączenie trybu odtwarzania ciągłego:**<br>Naciśnij kilkakrotnie przycisk PLAY MODE, dopóki na<br>wyświetlaczu nie pojawi się napis "NORMAL" i nie zniknie<br>symbol " <del>⊊</del> ".

#### **Ostrzeżenie:**

Po zakończeniu pracy w trybie odtwarzania ciągłego<br>należy nacisnąć przycisk DEMO/(DIMMER)/■ (■). W<br>przeciwnym razie odtwarzanie będzie się odbywało w nieskończoność.

**PL-10**

PL

# **Zaawansowane funkcje odtwarzacza płyt CD lub MP3/WMA (ci ąg dalszy)**

**Odtwarzanie w przypadkowej kolejności**

Utwory znajdujące się na płycie mogą być automatycznie odtwarzane w przypadkowej kolejności.

#### **Odtwarzanie w przypadkowej kolejności:**

Naciśnij i przytrzymaj przycisk PLAY MODE na pilocie, dopóki na wyświetlaczu nie pojawi się napis "RANDOM". Naciśnij  $przvcisk CD \rightarrow / \mathbf{II}$ 

**Wyłączenie trybu odtwarzania w przypadkowej kolejności:** Naciśnij ponownie przycisk PLAY MODE, dopóki wskaźnik "RDM" nie zniknie.

#### **Uwagi:**

- Naciśnięcie przycisku podczas odtwarzania w przypadkowej kolejności spowoduje przejście do nastę-pnego wybranego losowo utworu. Naciśnięcie przycisku ie e e nie spowoduje powrotu do poprzedniego utworu, a jedynie powrót na początek utworu bieżącego.
- ● W trybie odtwarzania w przypadkowej kolejności utwory będą wybierane automatycznie. (Określenie kolejności jest niemożliwe.)

 **Odtwarzanie zaprogramowanej sekwencji utworów (z płyty CD)**

Istnieje możliwość odtwarzania sekwencji składającej się z maksymalnie 32 utworów w dowolnie zaprogramowanej kolejności.

- **1** Gdy odtwarzanie będzie zatrzymane, naciśnij przycisk MEMORY, żeby przełączyć urządzenie do trybu programowania sekwencii utworów.
- **2** Wybierz żądany utwór przy pomocy przycisków numerycznych albo przycisków l<4< kub D>D> na pilocie.
- **3** Naciśnij przycisk MEMORY, żeby zaprogramować numer utworu.
- **4** Powtórz czynności od 2 do 3, żeby zachować w pamięci kolejne numery utworów. W ten sposób można zaprogramować do 32 utworów. Zaprogramowane utwory można sprawdzić naciskając kilkakrotnie przycisk MEMORY. Jeśli popełnisz błąd, możesz usuwać zaprogramowane utwory naciskając i przytrzymując przycisk CLEAR przez ponad 2 sekundy.
- **5** Naciśnij przycisk CD ►/II, żeby rozpocząć odtwarzanie.
- **Odtwarzanie zaprogramowanej sekwencji utworów (pliki MP3/WMA)**
- **1** Gdy odtwarzanie będzie zatrzymane, naciśnij przycisk MEMORY, żeby przełączyć urządzenie do trybu programowania sekwencji utworów.
- **2** Przyciskiem TUNING ( $\vee$  lub  $\wedge$ ) na pilocie wybierz żądany folder.

Przyciskiem 14444 lub **NA PH** na pilocie wybieraj żądane utwory.

- **3** Naciśnij przycisk MEMORY, żeby zaprogramować numer folderu lub utworu.
- **4**Powtórz czynności od 2 do 3, żeby zachować w pamięci kolejne numery folderów/utworów. W ten sposób można zaprogramować do 32 utworów.
- **5** Naciśnij przycisk CD ►/Ⅱ, żeby rozpocząć odtwarzanie.

#### **Wyłączenie trybu odtwarzania zaprogramowanej sekwencji:**

Gdy odtwarzanie zaprogramowanej sekwencji będzie zatrzymane, naciśnij przycisk DEMO/(DIMMER)/■. Na wyświetlaczu pojawi się napis "MEM CLR" i cała zaprogramowana sekwencja zostanie skasowana.

**Dodawanie utworów do zaprogramowanej sekwencji:** Jeśli w pamięci urządzenia będzie się znajdował<sup>a</sup> zaprogramowana sekwencja, widoczny będzie wskaźnik "MEM". Naciśnij przycisk MEMORY, a następnie powtórz od 2 do 3, żeby zapisać w pamięci kolejne utwory.

#### **Uwagi:**

- ●Otwarcie pokrywy odtwarzacza CD spowoduje automatyczne skasowanie zaprogramowanej sekwencji.
- $\bullet$  Naciśnięcie przycisku ON/STAND-BY i przełączenie urządzenia do trybu czuwania lub zmiana funkcji (np. na radio) spowoduje skasowanie zaprogramowanej sekwencji.
- Odtwarzanie zaprogramowanej sekwencji w przypadkowej kolejności jest niemożliwe.

### **Tryb pracy z folderami MP3/WMA (dotyczy tylko plików MP3/WMA)**

**Odtwarzanie plików MP3/WMA (Windows Media Audio)**

W internecie dostępnych jest wiele miejsc, z których można pobierać pliki muzyczne MP3/WMA (Windows Media Audio). W celu pobrania żądanych plików należy postępować zgodnie z informacjami zamieszczanymi na stronach WWW. Pobrane pliki muzyczne można następnie odtwarzać nagrywając je na płyty CD-R/RW.

● Pobrane piosenki/pliki mogą służyć wyłącznie do celów osobistych. Wykorzystywanie ich w jakikolwiek inny sposób bez zgody właściciela praw autorskich jest niezgodne z prawem.

■ **Kolejność odtwarzania folderów**

Jeśli pliki MP3/WMA są nagrane w kilku folderach, każdemu z folderów jest przyporządkowywany automatycznie numer.

Foldery można wybierać przy pomocy przycisku FOLDER na pilocie. Jeśli w wybranym folderze nie będzie plików nadających się do odtworzenia, folder ten będzie pominięty i zostanie wybrany kolejny folder.

Przykład: Jeśli pliki MP3/WMA będą zapisane według porządku pokazanego na schemacie poniżej, numery folderów zostaną przyporządkowane w następujący sposób:

- **1** Folder główny (ROOT) będzie miał numer 1.
- **2** Jeśli chodzi o foldery we wnętrzu folderu ROOT (foldery A i B), to folder nagrany wcześniej będzie miał numer 2, a folder nagrany później - numer 6.
- **3** Jeśli chodzi o foldery we wnętrzu folderu A (foldery C i D), to folder nagrany wcześniej będzie miał numer 3, a folder nagrany później - numer 4.
- **4** Folder E umieszczony w folderze D będzie miał numer 5.
- Informacja na temat kolejności folderów i plików nagranych na płytach zależy od programu użytego do nagrania płyty. Może się zdarzyć, że odtwarzanie będzie się odbywało w innej kolejności niż oczekiwana.
- ● W przypadku płyt z plikami MP3/WMA urządzenie może przydzielić numery maksymalnie 999 folderom i plikom, włączając w to foldery bez plików nadających się do odtwarzania.

Tryb pracy z folderami może być włączany i wyłączany przy pomocy przycisku FOLDER na pilocie. Pliki odtwarzane przy włączonym trybie pracy z folderami mogą się różnić od plików odtwarzanych przy wyłączonym trybie pracy z folderami.

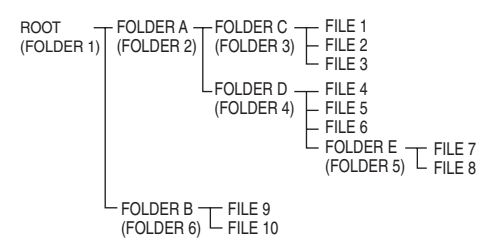

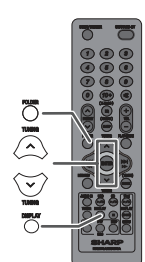

#### **Odtwarzanie płyt z plikami MP3/WMA przy <sup>w</sup>łączonym trybie pracy z folderami**

Odtwarzanie plików z płyt CD-R/RW:

- **1** Naciśnij przycisk CD ►/II i włóż do odtwarzacza płytę MP3/WMA. Po naciśnięciu przycisku FOLDER wyświetlona zostanie informacja na temat płyty.
- **2** Przyciskiem TUNING ( $\vee$  lub  $\wedge$ ) wybierz żądany folder do odtworzenia. (włączony tryb folderów)
- **3** Wybierz żądany plik do odtworzenia, naciskają<sup>c</sup> przycisk lea aa lub **DD DD**.
- **4** Naciśnij przycisk CD ►/Ⅱ. Odtwarzanie rozpocznie się, a następnie wyświetlona zostanie nazwa pliku.
	- $\bullet$  Tytuł, wykonawca i nazwa albumu zostaną wyświetlone, jeśli dane te zostały zapisane na płycie.
	- ● Podczas odtwarzania w trybie pracy z folderami można wybrać folder korzystając z przycisku TUNING (∨ lub ∧), nawet w trakcie odtwarzania<br>lub pauzy. Odtwarzanie (lub tryb pauzy) będzie<br>kontynuowane od pierwszego utworu w wybranym folderze.
	- ●Informacje na wyświetlaczu można przełączać naciskając przycisk DISPLAY.

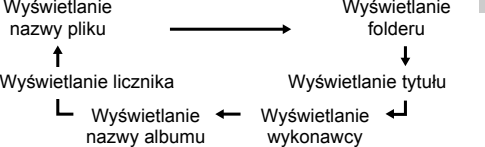

#### **Uwaga:**

Jeśli widoczny jest komunikat "NOTSUPRT", oznacza to, że wybrany został plik WMA zabezpieczony przed kopiowaniem lub plik w nieobsługiwanym formacie.

12/10/26 01\_GX-M10H\_OM\_PL.fm

PL

### **Odtwarzanie nagrań z pamięci USB/odtwarzacza MP3**

#### **Ostrzeżenie:**

 W trybie USB, po zadokowaniu urządzenia iPod lub iPhone, ładowanie urządzenia iPod lub iPhone rozpocznie się automatycznie. Na wyświetlaczu pojawi się komunikat "iPod DOCK CHARGE MODE". Żeby możliwe był<sup>o</sup> odtwarzanie nagrań z pamięci USB/odtwarzacza MP3, urządzenie iPod lub iPhone musi zostać odłączone od stacji dokującej.

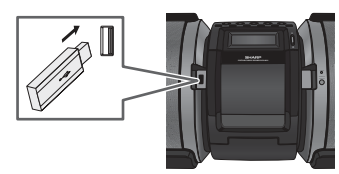

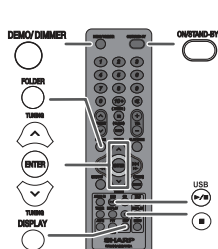

#### **Uwaga:**

Niniejsze urządzenie nie jest kompatybilny z systemami plików MTP ani AAC zapisanych na nośniku pamięci masowej USB lub odtwarzaczu MP3.

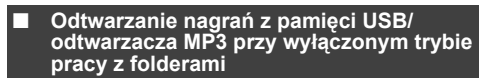

- **1** Naciśnij przycisk USB►/II na pilocie lub na urządzeniu głównym, żeby wybrać funkcję "USB". Podłącz do urzą-<br>dzenia pamięć USB z plikami MP3/WMA. Po podłączeniu pamięci USB do urządzenia na wyświetlaczu pojawi się informacja na temat nośnika.
- **2** Wybierz żądany plik do odtworzenia, naciskając przycisk lee ee lub be bel.
- **3** Naciśnij przycisk USB ►/II. Odtwarzanie rozpocznie się, a następnie wyświetlona zostanie nazwa pliku. ● Tytuł, wykonawca i nazwa albumu zostaną wyświet-
- lone, jeśli dane te zostały zapisane na nośniku. Informacje na wyświetlaczu można przełączać
- ●naciskając przycisk DISPLAY.

#### **Uwaga:**

Żeby włączyć pauzę w odtwarzaniu:<br>Naciśnij przycisk USB ►/**Ⅱ**.

#### ■ **Odtwarzanie nagrań z pamięci USB/ odtwarzacza MP3 przy włączonym trybie pracy z folderami**

**1** Naciśnij przycisk USB►/**II** na pilocie lub na urządzeniu głównym, żeby wybrać funkcję "USB". Podłącz do urządzenia pamięć USB z plikami MP3/WMA. Po podłączeniu pamięci USB do urządzenia na wyświetlaczu pojawi się informacja na temat nośnika.

- **2** Naciśnij przycisk FOLDER, a następnie przyciskiem TUNING  $(\vee$  lub  $\wedge)$  wybierz żądany folder do odtwarzania. Żeby rozpocząć odtwarzanie przy włączonym trybie pracy z folderami, przejdź do punktu 4. Odtwarzany folder można zmienić przy pomocy przycisku TUNING ( $\vee$  lub  $\wedge$ ).
- **3** Wybierz żądany plik do odtworzenia, naciskają<sup>c</sup> przycisk lub .
- 4 Naciśnij przycisk USB ▶/II. Odtwarzanie rozpocznie się, a następnie wyświetlona zostanie nazwa pliku. ●
	- Tytuł, wykonawca i nazwa albumu zostaną wyświetlone, ●
	- jeśli dane te zostały zapisane na nośniku. Informacje na wyświetlaczu można przełączać naciskając przycisk DISPLAY.

#### ■ **Odłączanie pamięci USB**

- **1** Naciśnij przycisk DEMO/(DIMMER)/ (■), żeby zatrzymać odtwarzanie.
- **2** Odłącz pamięć USB/iPad od gniazda USB.

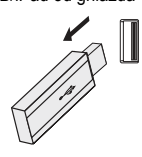

- **Uwagi:**<br>● Firma SHARP nie ponosi żadnej odpowiedzialności za ewentualną utratę danych zapisanych w pamięci podłączanej do opisywanego urządzenia.
- ●Z pamięci USB/iPad podłączonej do opisywanego urządzenia można odtwarzać pliki skompresowane w formacie MP3 i/lub WMA.
- ●Obsługiwane są pamięci USB sformatowane w systemie FAT16 lub FAT32.
- ●Firma SHARP nie może zagwarantować, że wszystkie pamięci USB dostępne na rynku będą działały prawidłowo z opisywanym urządzeniem.
- ● Nie zaleca się podłączania pamięci USB do opisywanego urządzenia poprzez kabel. Użycie kabla mogłoby mieć negatywny wpływ na działanie urządzenia. Nie dotyczy to podłączania urządzeń iPod, iPhone i iPad.
- Pamięci USB nie można podłączać poprzez rozdzielnik USB. ●●
- Gniazdo USB/iPad w opisywanym urządzeniu nie jest przeznaczone do podłączenia komputera USB, a jedynie do strumieniowego odtwarzania muzyki z urządzenia USB.
- ●Przy pomocy gniazda USB/iPad w opisywanym urządzeniu nie można odtwarzać nagrań<sup>z</sup> przenośnych twardych dysków USB.
- ● Jeśli w pamięci USB zapisanych jest dużo danych, ich odczytanie może zająć więcej czasu. Urządzenie może odtwarzać pliki WMA i MP3. Typ
- ●pliku do odtworzenia jest wykrywany automatycznie.<br>Próba odtworzenia pliku o nieobsługiwanym formacie<br>spowoduje wyświetlenie komunikatu "NOTSUPRT"<br>plik zostanie automatycznie pominięty. Może to<br>potrwać kilka sekund. Jeśli nietypowa informacja spowodowana przez nieodpowiedni typ pliku, należy wyłączyć urządzenie, a następnie włączyć je ponownie.
- ●• Urządzenie może odtwarzać pliki z pamięci USB i<br>przenośnych odtwarzaczy MP3. Niektóre z tych<br>urządzeń mogą jednak powodować sytuacje<br>nieprzewidziane. W takim przypadku należy wyłączyć<br>urządzenie, a następnie włączyć je p
- ●Odtwarzacz MP3 nie będzie ładowany podczas działania funkcji "CD".

12/10/26 01\_GX-M10H\_OM\_PL.fm

# **Zaawansowane funkcje odtwarzania z pami ęci USB**

**Następujące funkcje są jednakowe, jak przy obsłudze płyt CD:**

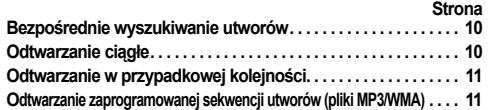

#### **Uwaga:**

Jeżeli pamięć USB nie jest podłączona, na wyświetlaczu będzie widoczny napis "NO MEDIA".

#### **Uwagi:**

- Opisywane urządzenie obsługuje wyłącznie format "MPEG-1 Audio Layer-3" (częstotliwości próbkowania: 32, 44,1 i 48 kHz).
- Kolejność odtwarzania plików MP3 może czasami zależeć od oprogramowania użytego do zapisu i pobierania plików z sieci.<br>Obsługiwane szybkości bitowe w formacie MP3
- ●Obsługiwane szybkości bitowe w formacie MP3 wynoszą od 32 do 320 kb/s, a w formacie WMA od 64 do 160 kb/s.
- Żeby możliwe było odtwarzanie plików MP3/WMA, muszą mieć one odpowiednie rozszerzenie ".MP3" lub<br>".WMA". Plików bez rozszerzenia MP3/WMA nie można odtwarzać.
- ● Opisywane urządzenie nie pozwala na tworzenie list odtwarzania.
- Opisywane urządzenie może wyświetlać nazwy folderów i plików o długościach do 32 znaków. ●
- ●● Maksymalna liczba plików MP3/WMA: 65025.
- ●• W przypadku płyt z plikami MP3/WMA urządzenie<br>może przydzielić numery maksymalnie 999 folderom i<br>plikom, włączając w to foldery bez plików nadających<br>się do odtwarzania. Na wyświetlaczu pojawią się<br>jednak wyłącznie folde
- ● Podczas odtwarzania pliku nagranego ze zmienną częstotliwością bitową informacja o czasie odtwarzania może być niezgodna z rzeczywistością.
- ●Odczytywane informacje w formacie ID3TAG: tytuł, wykonawca i album. Tytuł utworu, wykonawcę i nazwę albumu można wyświetlić naciskając przycisk DISPLAY podczas odtwarzania pliku lub w trybie
- pauzy. Etykiety formatu WMA nagrane wewnątrz pliku również mogą zawierać informacje na temat tytułu, wykonawcy i nazwy albumu. Odtwarzanie plików WMA z funkcją ochrony praw autorskich jest niemożliwe.

### **Słuchanie radia**

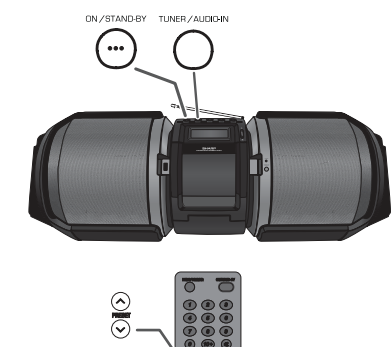

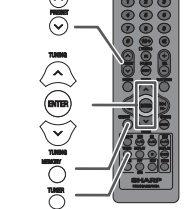

#### ■ **Strojenie**

- **1** Naciśnij przycisk ON/STAND-BY, żeby włączyć opisywane urządzenie.
- **2** Naciśnij przycisk TUNER na pilocie lub kilkakrotnie przycisk TUNER/AUDIO IN na urządzeniu głównym, żeby wybrać tryb FM Stereo lub FM Mono.
- **3** Przyciskiem TUNING ( $\vee$  lub  $\wedge$ ) na pilocie dostrój żądaną stację.
	- **Strojenie ręczne:**

Naciśnij przycisk TUNING ( $\vee$  lub  $\wedge$ ) tyle razy, ile to będzie konieczne, żeby dostroić odbiornik do żądanej stacji.

● **Strojenie automatyczne:**

Jeśli przycisk TUNING ( $\vee$  lub  $\wedge$ ) zostanie naciśniety i przytrzymany dłużej niż przez 0,5 sekundy, przeszukiwanie rozpocznie się automatycznie i odbiornik dostroi się do pierwszej stacji na skali.

#### **Uwagi:**

- Jeśli wystąpią zakłócenia, wyszukiwanie może zostać przerwane.
- ● Podczas automatycznego wyszukiwania pomijane są stacje o <sup>s</sup>łabym sygnale.
- Żeby przerwać automatyczne dostrajanie, należy<br>ponownie nacisnąć przycisk TUNING (∨ lub ∧).
- ● Jeśli znaleziona zostanie stacja nadająca sygnał RDS, na wyświetlaczu najpierw pojawi się jej częstotliwość, a następnie włączy się wskaźnik "RDS" i pojawi się
- nazwa stacji. Stacje nadające sygnał RDS mogą być zaprogramowane w pełni automatycznie w systemie "ASPM" (patrz strona 16). ●

**Odbiór stacji w systemie stereo FM:**

- ●Naciśnij przycisk TUNER, żeby włączyć wskaźnik "ST" Jeśli odbierana będzie stacja w systemie stereo, pojawi<br>się wskaźnik "**ற**".
- ●Jeśli odbierany sygnał będzie słaby, naciśnij przycisk TUNER, żeby wyłączyć wskaźnik "ST". Włączony zostanie tryb mono i jakość dźwięku ulegnie poprawie.

12/10/26 01\_GX-M10H\_OM\_PL.fm

PL

# **Słuchanie radia (ciąg dalszy)**

#### ■ **Zachowywanie stacji w pamięci**

W pamięci można zachować 40 stacji na falach ultrakrótkich (FM), a następnie przywoływać je jednym naciśnięciem przycisku.

- 1 Wykonaj czynności 1 3 z opisu "Strojenie".
- **2** Naciśnij przycisk MEMORY.
- **3** W ciągu 30 sekund naciśnij przycisk PRESET ( $\vee$  lub ), żeby wybrać numer kanału. Zachowuj stacje w pamięci przyporządkowując je kolejnym kanałom, zaczynając od 1.
- **4** W ciągu 30 sekund naciśnij przycisk MEM, żeby zachować wybraną stację w pamięci. Jeśli wskaźnik "MEM" i numer kanału znikna przed zachowaniem stacji w pamięci, należy powtórzyć procedurę zaczynają<sup>c</sup> od punktu 2.
- **5** Powtórz czynności od 1 do 4, żeby zaprogramować nowe lub zmienić inne zaprogramowane wcześniej stacje. Zachowanie nowej stacji w pamięci powoduje usunięcie poprzedniej stacji przyporządkowanej danemu kanałowi.

#### **Uwaga:**

W przypadku przerwy w dostawie prądu, pamięć urządzenia jest przez kilka dni podtrzymywana awaryjnie.

#### ■ **Przywoływanie stacji z pamięci**

**1** Żeby wybra<sup>ć</sup> żądaną stację, naciśnij i przytrzymaj przycisk PRESET (v lub ^) nie dłużej niż 0,5 sekundy.

#### ■ **Przeszukiwanie zaprogramowanych stacji**

Stacje zachowane w pamięci mogą być przeszukiwane automatycznie.

- **1** Naciśnij i przytrzymaj przycisk PRESET ( $\vee$  lub  $\wedge$ ) dłużej niż przez 0,5 sekundy. Numer kanału zacznie pulsować i odbiornik będzie co 5 sekund dostrajał się do kolejnych zaprogramowanych stacji.
- **2** Gdy zostanie odnaleziona żądana stacja radiowa, naciśnij ponownie przycisk PRESET ( $\times$  lub  $\wedge$ ).

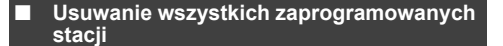

- **1** Naciśnij przycisk ON/STAND-BY, żeby przełączyć urządzenie do trybu czuwania.
- **2** Naciskając i przytrzymując przycisk PRESET ► I, naciśnij<br>przycisk ON/STAND-BY dopóki nie pojawi się napis TUNCLEAR".

ON/STAND-BY PRESET TUNCLEAR

### **Korzystanie z systemu RDS**

**System RDS jest dodatkową usługą świadczoną przez ciągle wzrastającą liczbę stacji radiowych nadających na falach ultrakrótkich. Wraz z podstawowym sygnałem radiowym wysyłane są dodatkowe informacje w postaci tekstowej. Są to, między innymi, nazwy stacji, informacje o rodzaju programu itp.**

Jeśli odbiornik zostanie dostrojony do stacji dostarczającej sygnał RDS, na wyświetlaczu widoczny będzie wskaźnik "RDS" oraz nazwa stacji.

Wskaźnik "TP" ("Traffic Programme" - stacja z wiadomościami o ruchu drogowym) będzie widoczny, jeśli wybrana stacja dostarcza informacje o ruchu drogowym, natomiast wskaźnik "TA" ("Traffic Announcement" wiadomości o ruchu drogowym) pojawi się w momencie nadawania takich informacji.

Wskaźnik "PTYI" pojawi się, gdy będą odbierane zmieniające się na bieżąco informacje o ofercie programowej innych stacji.

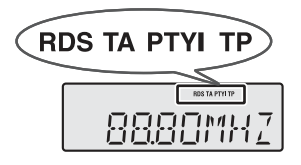

**Ustawienia funkcji "RDS" można zmieniać wyłącznie przy pomocy przycisków na pilocie.**

#### **Informacje dostarczane przez system RDS**

**Każde naciśnięcie przycisku RDS DISP będzie powodowało zmianę informacji na wyświetlaczu:**

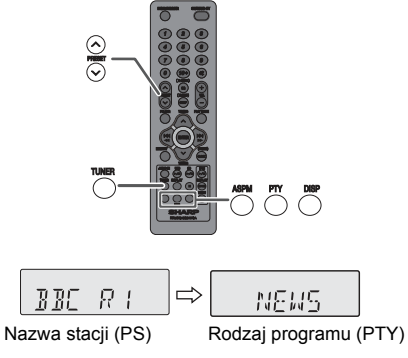

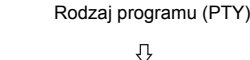

9880MHZ  $\leftarrow$ **TRE MERTH** Częstotliwość Informacja tekstowa (RT)

Jeśli odbiornik dostrojony zostanie do stacji, która nie nadaje sygnału RDS lub nadaje słaby sygnał, na wyświetlaczu będą się kolejno pojawiały następujące informacje:

⇧

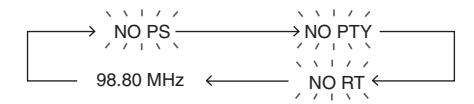

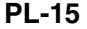

12/10/26 01\_GX-M10H\_OM\_PL.fm

### **Korzystanie z systemu RDS (ci ąg dalszy)**

#### **Korzystanie z funkcji automatyczne programowania stacji radiowych (ASPM)**

Jeśli właczona zostanie funkcja "ASPM", odbiornik auto-

matycznie wyszuka nowe stacje RDS. Maksymalnie można zaprogramować 40 stacji. Jeśli w pamięci zostały już wcześniej zaprogramowane

jakieś stacje, liczba nowych stacji będzie odpowiednio mniejsza.

- **1** Naciśnij przycisk TUNER na pilocie lub kilkakrotnie przycisk TUNER/AUDIO IN na urządzeniu głównym, żeby wybrać funkcję "TUNER"
- **2** Naciśnij i przytrzymaj przycisk RDS ASPM na pilocie. 1 Na wyświetlaczu będzie pulsował przez 4 sekundy napis "ASPM", a następnie rozpocznie się skanowanie (od 87,50 do 108,00 MHz).

€À\$PME <del>→</del> **8750MHZ** 

2 Gdy odnaleziona zostanie stacja RDS, pojawi się na krótko wskaźnik "RDS", a stacja zostanie zachowana w pamięci.

8880MHZ

3 Po zakończeniu skanowania na wyświetlaczu wyświetlona zostanie na 4 sekundy liczba znalezionych stacji, a następnie przez 4 kolejne sekundy widoczny<br>będzie napis "END".

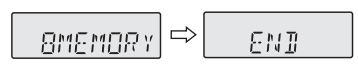

#### **Przerwanie wyszukiwania w trybie ASPM:**

Naciśnij przycisk RDS ASPM w trakcie przeszukiwania skali. Stacje radiowe, które zostały już zapisane w pamięci, pozostaną zachowane.

#### **Uwagi:**

- Znaleziona stacja, która już wcześniej została zapisana <sup>w</sup> pamięci, nie zostanie zapisana po raz drugi.
- ●Jeśli w pamięci zostanie zapisanych 40 stacji, wyszukiwanie zostanie przerwane. Jeśli chcesz ponowić wyszukiwanie w trybie ASPM, skasuj stacje zapisane w pamięci. Jeśli żadna stacja nie zostanie zapisana w pamięci, na
- ●wyświetlaczu przez 4 sekundy będzie widoczny napis "END".
- ●Jeśli sygnał RDS będzie słaby, nazwy stacji mogą nie zostać zapisane w pamięci.
- ●Ta sama nazwa stacji może być przypisana kilku kanałom.
- Przy zmianie strefy lub w miarę upływu czasu nazwy odbieranych stacji radiowych mogą ulegać zmianom. ●

#### ■ **Uwagi dotyczące korzystania z systemu RDS**

**Zaistnienie jednej z wymienionych poniżej sytuacji nie oznacza, że urządzenie jest uszkodzone:**

- ●Na wyświetlaczu pojawiają się na zmianę napisy "PS", NO PS" i nazwa stacji, a urządzenie nie działa i nazwa stacji, a urządzenie nie działa prawidłowo.
- ● Jeśli jakaś stacja nadaje sygnał nieprawidłowo lub nadaje sygnał testowy, funkcja "RDS" może nie działać poprawnie.
- ●Jeśli odbierasz stację, której sygnał jest bardzo słaby, może się zdarzyć, że informacje takie jak nazwa stacji, nie będą wyświetlane.
- ●Na wyświetlaczu pulsuje przez około 5 sekund napis "NO PS", "NO PTY" lub "NO RT", a następnie wyświetlana jest częstotliwość.

**Informacje dotyczące serwisu tekstowego:**

- ● Na wyświetlaczu widocznych jest najpierw przez 4 sekundy 8 pierwszych znaków informacji, a następnie treść informacji jest przewijana.
- ●Jeśli odbiornik będzie dostrojony do stacji RDS, która nie nadaje serwisu tekstowego, na wyświetlaczu pojawi się napis "NO RT" po przełączeniu urządzenia do trybu wyświetlania serwisu.
- ●Gdy zostanie odebrany serwis tekstowy lub jego zawartość ulegnie zmianie, pojawi się napis "RT".

#### **Przywoływanie stacji z pamięci**

#### **Przywoływanie stacji na podstawie rodzaju audycji (kody PTY):**

Istnieje możliwość odnajdywania na podstawie rodzaju nadawanej audycji (wiadomości, muzyka itp.) stacji radiowych zapisanych w pamięci (patrz strona 17).

- **1** Naciśnij przycisk TUNER na pilocie lub kilkakrotnie przycisk TUNER/AUDIO IN na urządzeniu głównym, żeby wybrać funkcję "TUNER".
- **2** Naciśnij przycisk RDS PTY na pilocie.
	- SELECT.  $\Leftrightarrow$  $PTV$  $\overline{I}$
	- Na wyświetlaczu przez 6 sekund będą się pojawiały na zmianę napisy "SELECT" i "PTY TI"
- **3** W ciągu 6 sekund naciśnij przycisk PRESET ( $\vee$  lub ), żeby wybrać rodzaj audycji.

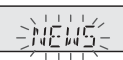

Po każdym naciśnięciu przycisku na wyświetlaczu będzie się pojawiała inna nazwa rodzaju audycji. Jeśli przycisk zostanie naciśnięty i przytrzymany przez ponad 0,5 sekundy, nazwy rodzajów audycji będą przewijane w sposób ciągły.

**4** Gdy nazwa wybranego rodzaju audycji będzie pulsował<sup>a</sup> (w ciągu 6 sekund), naciśnij przycisk RDS PTY.

**NEWS** 

 $\Rightarrow$ **SERREH** 

Wybrana nazwa rodzaju audycji będzie widoczna na wyświetlaczu przez 2 sekundy, a następnie wyświetlony zostanie napis "SEARCH" i wyszukiwanie się rozpocznie.

#### **Uwagi:**

- ●● Jeśli napis na wyświetlaczu przestał pulsować, rozpocznij<br>ustawienia ponownie od punktu 2. Jeśli żądana stacja<br>zostanie znaleziona, na wyświetlaczu przez ok. 8<br>sekund będzie wyświetlany numer kanału, a następnie<br>nazwa s
- ●Jeśli chcesz znaleźć inną stację nadającą audycję tego samego rodzaju, naciśnij przycisk RDS PTY w momencie, w którym numer kanału lub nazwa stacji będą pulsowały. Urządzenie rozpocznie wyszukiwanie
- następnej stacji. Jeśli żadna stacja nie została znaleziona, na wyświetlaczu widoczny będzie przez 4 sekundy napis ●"NOTFOUND".

Jeśli wybierasz stację nadającą informacje o ruchu drogowym:<br>Jeśli w punkcie 3 wybierzesz kod "TP" (stacja nadająca<br>informacje o ruchu drogowym), na wyświetlaczu widoczny<br>będzie wskaźnik "TP" (nie oznacza to, że w danym<br>mo

12/10/26 01\_GX-M10H\_OM\_PL.fm

PL

### **Korzystanie z systemu RDS (ci ąg dalszy)**

**Opisy kodów rodzaju audycji ("PTY") i stacji nadających informacje o ruchu drogowym ("TP") i ("TA").**<br>Można wyszukiwać i odbierać następujące kody PTY, TP i TA:

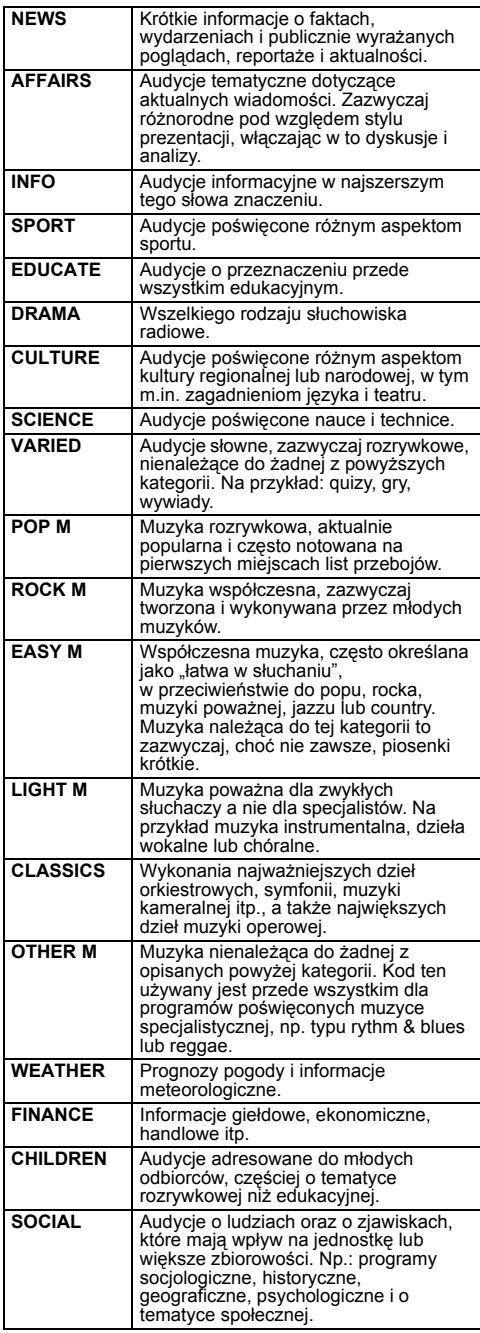

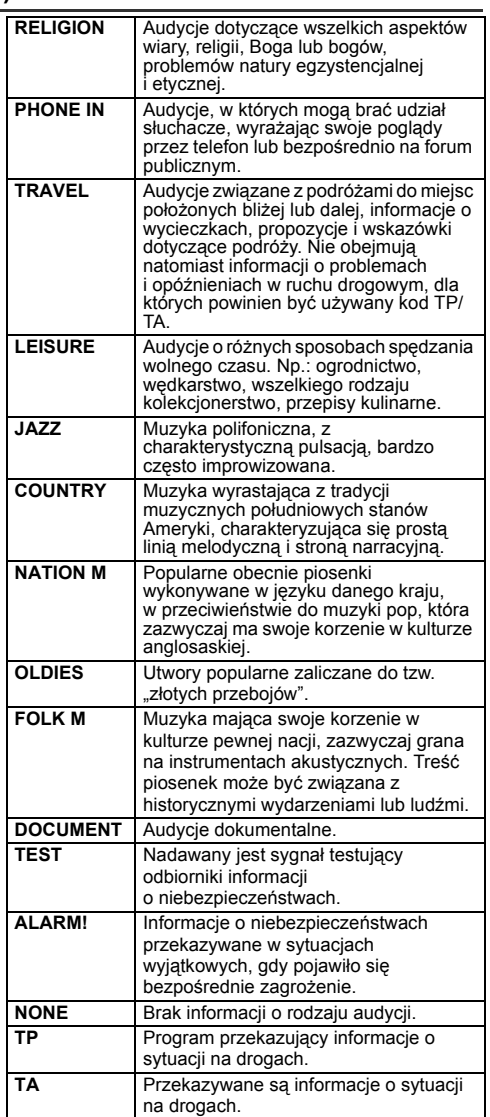

**PL-17**

12/10/26 01\_GX-M10H\_OM\_PL.fm

# **Podłączenie dodatkowego sprzętu**

Kable podłączeniowe nie są dostarczone w zestawie. Należy kupić odpowiedni kabel pokazany na rysunku poniżej.

#### **Podłączenie gitary/mikrofonu**

#### **Ostrzeżenie:**

 Należy uważać, żeby do urządzenia nie podłączyć gitary basowej, co mogłoby spowodować uszkodzenie opisywanego urządzenia.

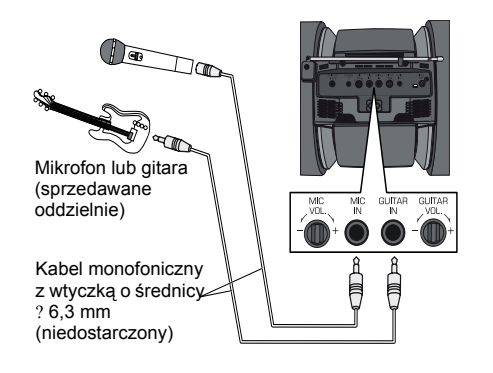

- **1** Pokrętłem regulacji głośności gitary/mikrofonu (GAIN) ustaw minimalny poziom głośności.
- **2** Podłącz gitarę/mikrofon do odpowiedniego gniazda wejściowego. Upewnij się, że kabel ma wtyczkę o średnicy 6,3 mm.
- **3** Ułóż kable gitary/mikrofonu w rowkach zacisku kabla po lewej lub prawej stronie opisywanego urządzenia. Następnie ułóż kable na spodzie urządzenia. Korzystając z gitary/mikrofonu nie należy<br>pozostawiać kabli na górze urządzenia, ponieważ<br>mogłoby to spowodować przewrócenie się **urządzenia powodując jego uszkodzenie lub obrażenia ciała osób znajdujących się w pobliżu.**

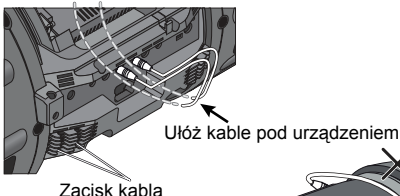

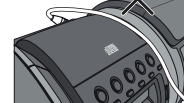

- **4** Podłącz kable do gitary/mikrofonu.
- **5** Wybierz odpowiednie źródło sygnału.
- ●Żeby zmiksować dźwięk gitary lub mikrofonu z innym źródłem sygnału, wybierz odpowiednie źródł<sup>o</sup> sygnału (iPod/CD/USB/Audio In/Tuner).
- ●Żeby tylko odtwarzać dźwięki gitary lub korzystać<sup>z</sup> mikrofonu, wybierz funkcję "AUDIO IN". Upewnij się, że nie jest odtwarzany sygnał ze źródła podłączonego do gniazda AUDIO IN.
- **6** Wyreguluj poziom głośności przy pomocy pokrętła regulacji głośności (GAIN) na podłączonym sprzęcie. **Uwaga:**

Przed odłączeniem gitary/mikrofonu pokrętłem regulacji głośności gitary/mikrofonu (GAIN) ustaw minimalny poziom głośności.

**PL-18**

12/10/26 01\_GX-M10H\_OM\_PL.fm

#### ■**Słuchanie dźwięków z przenośnego odtwarzacza audio itd.**

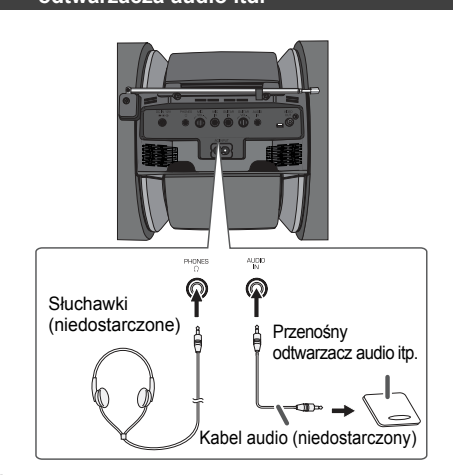

- **1** Podłącz przenośny odtwarzacz audio przy pomocy odpowiedniego kabla do gniazda AUDIO IN. Jeśli podłączasz sprzęt audio-wideo, kabel audio podłącz do opisywanego urządzenia, a kabel wizji do telewizora.
- **2** Naciśnij przycisk ON/STAND-BY, żeby włączyć opisywane urządzenie.
- **3** Naciśnij przycisk AUDIO na pilocie lub kilkakrotnie przycisk TUNER/AUDIO na urządzeniu głównym, żeby wybrać funkcję "AUDIO IN".
- **4** Uruchom odtwarzanie w podłączonym urządzeniu. Jeżeli poziom głośności podłączonego urządzenia jest zbyt wysoki, mogą wystąpić zakłócenia dźwięku. W takim przypadku należy zmniejszyć poziom głośności podłączonego urządzenia. Jeżeli poziom głośności jest zbyt niski, należy zwiększyć poziom głośności podłączonego urządzenia.

PL

#### **Uwaga:**

Żeby zapobiec wystąpieniu zakłóceń, ustaw opisywane urządzenie w większej odległości od telewizora.

#### **Słuchawki**

- ● Nie należy włączać urządzenia z ustawionym maksymalnym poziomem głośności. Muzyki należy <sup>s</sup>łuchać przy ustawionym średnim poziomie głośności. Zbyt głośne dźwięki ze słuchawek mogą spowodować utratę słuchu.
- ●Przed podłączeniem lub odłączeniem słuchawek należy obniżyć poziom głośności.
- ●Podłączane słuchawki muszą mieć wtyczkę o średnicy 3,5 mm oraz impedancję od 16 do 50 omów. Zalecana impedancja to 32 omy.
- ● Podłączenie słuchawek powoduje automatyczne wyłączenie głośników. Wyreguluj poziom głośności przy pomocy pokrętła VOLUME.

### **Operacje sterowane zegarem (ustawienia wyłącznie przy pomocy pilota)**

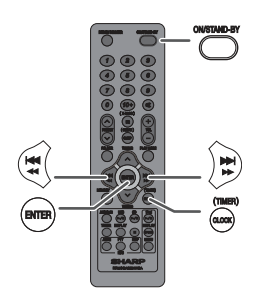

#### **Odtwarzanie sterowane zegarem:**

O określonej godzinie urządzenie włączy się i zacznie odtwarzać dźwięk z żądanego źródła sygnału (odtwarzacza CD, radia, pamięci USB, odtwarzacza iPod lub z zewnętrznego źródła sygnału).

**Urządzenie można zaprogramować na dwa sposoby: tak by było włączane raz (ONCE) lub codziennie (DAILY).**

#### **Ustawienie ONCE:**

Urządzenie włączy się i przeprowadzi odpowiednią operację jeden raz o określonej godzinie.

#### **(Wskaźnik " ") Ustawienie DAILY:**

Urządzenie włącza się i przeprowadza odpowiednią operację

codziennie o określonej godzinie. Jest to użyteczne, jeśli na przykład chcesz używać opisanego urządzenia jako budzika. **(Wskaźnik "DAILY")**

**Równoczesne korzystanie z ustawień ONCE i DAILY:**<br>Na przykład: użyj ustawienia ONCE, żeby nagrać program<br>radiowy, a ustawienia DAILY jako codziennego budzika.

- **1**Zaprogramuj operację z ustawieniem DAILY (patrz strony 19 - 20).
- **2**2 Zaprogramuj operację z ustawieniem ONCE (patrz<br>strony 19 - 20).

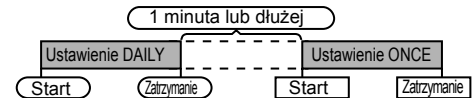

# ■ **Odtwarzanie sterowane zegarem**

#### **Przed zaprogramowaniem operacji:**

- ●Upewnij się, że zegar urządzenia pokazuje prawidłową godzinę (patrz strona 6). Tylko wtedy będzie można prawidłowo zaprogramować operację sterowaną zegarem.
- ● Odtwarzanie sterowane zegarem: podłącz pamięć USB lub odtwarzacz iPod albo włóż płytę, która ma zostać odtworzona.

⇩

- **1** Naciśnij przycisk ON/STAND-BY, żeby włączyć opisywane urządzenie.
- **2**Naciśnij i przytrzymaj przycisk CLOCK/TIMER.
- **3**
- 3 W ciągu 10 sekund, przyciskiem I<del>⊲⊲</del> dlb DD bierz<br>"ONCE" lub "DAILY", a następnie naciśnij przycisk ENTER, **4**
- 4 W ciągu 10 sekund, przyciskiem l<⊲ < Iub ▶▶ ▶ wybierz<br>"TIM.SET", a następnie naciśnij przycisk ENTER. **5**
- Żeby wybra<sup>ć</sup> <sup>ź</sup>ródło odtwarzania sterowanego zegarem (CD, TUNER, USB, iPod lub AUDIO IN), naciśnij przycisk lete eta lub **DDD** Jeśli wybrany został odbiomik radiowy, należy teraz wybrać stację przy<br>pomocy przycisku 1<del><4 <⊲</del> lub ▶▶ , a następnie nacisnąć przycisk<br>ENTER. Jeśli stacja nie zostanie zaprogramowana, na wyświetlaczu<br>pojawisię napis "NOP
- **6**Naciśnij przycisk ENTER. Przyciskiem lee ee lub >>>> ustaw godzinę, a następnie naciśnij przycisk ENTER.
- **7**7 Przyciskiem Hৰaal lub DDH ustaw minuty, a<br>następnie naciśnij przycisk ENTER.
- **8** Ustaw czas zakończenia operacji postępując według punktów 6 i 7.
- **9**Wyreguluj poziom głośności przy pomocy pokrętł<sup>a</sup> VOLUME, a następnie naciśnij przycisk ENTER. Nie ustawiaj zbyt wysokiego poziomu głośności.
- 10 Naciśnij przycisk ON/STAND-BY, żeby przełączyć<br>urządzenie do trybu czuwania. Wskaźnik "TIMER"<br>zacznie świecić i urządzenie będzie gotowe do<br>przeprowadzenia odtwarzania sterowanego zegarem.

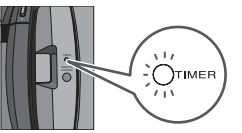

- **11**O ustawionej godzinie rozpocznie się odtwarzanie. Poziom głośności będzie stopniowo narastał, dopóki nie osiągnie ustawionego poziomu. Podczas odtwarzania sterowanego zegarem będzie pulsował wskaźnik "TIMER".
- **12**O ustawionej godzinie zakończenia urządzenie auto-matycznie przełączy się do trybu czuwania. **Ustawienie ONCE:**
	- Zaprogramowane ustawienie zostanie anulowane. **Ustawienie DAILY:**

Zaprogramowane ustawienie będzie wykonywane codziennie o tej samej godzinie, dopóki nie zostanie anulowane. Anuluj ręcznie ustawienie w trybie DAILY, jeśli nie jest ono już potrzebne.

**Uwagi:**

- Żeby przeprowadzić sterowaną zegarem operacj<sup>ę</sup> odtwarzania lub nagrywania z wykorzystaniem dodatkowego urządzenia podłączonego do gniazda AUDIO IN, w punkcie 5 należy wybrać ustawienie "USB" lub "AUDIO IN". Jeśli jednak wybrany jest trub<br>USB, upewnij się, że iPod ani iPhone nie są zadokowane w urządzeniu.
- ● W takim przypadku opisywane urządzenie zostanie automatycznie włączone lub przełączone do trybu czuwania, nie będzie ono miało jednak żadnego<br>wpływu na pracę podłączonego urządzenia<br>dodatkowego. Żeby zatrzymać sterowaną zegarem<br>operację odtwarzania lub nagrywania, wykonaj<br>czynnościzopisu "**Anulowanie operacji sterowa**

#### **Sprawdzenie zaprogramowanej operacji:**

- **1**Włącz zasilanie, a następnie naciśnij i przytrzymaj przycisk CLOCK/TIMER.
- 2 W ciągu 10 sekund, przyciskiem I<< < Iub >→ Iwbierz<br>
"ONCE" lub "DAILY", a następnie naciśnij przycisk ENTER. **2**
- **3** W ciągu 10 sekund, przyciskiem l<a << Iub > → → wybierz<br>"TIM.CALL", a następnie naciśnij przycisk ENTER.

### **Anulowanie operacji sterowanej zegarem:**

- **1**Włącz zasilanie, a następnie naciśnij i przytrzymaj przycisk CLOCK/TIMER.
- **2** W ciągu 10 sekund, przyciskiem **i⊲∢⊲ lub DD wybierz**<br>"ONCE" lub "DAILY", a następnie naciśnij przycisk ENTER,
- **3** W ciągu 10 sekund, przyciskiem les es lub **DD DD** wybierz "TIM.OFF", a następnie naciśnij przycisk ENTER. Zaprogramowana operacja zostanie anulowana, ale odpowiadające jej ustawienia zostaną zachowane w pamięci.

**PL-19**

12/10/26 01\_GX-M10H\_OM\_PL.fm

### **Operacje sterowane zegarem (ustawienia wyłącznie przy pomocy pilota) (ci ąg dalszy)**

# **Ponowne użycie zaprogramowanych ustawień:** Zaprogramowane ustawienia są przechowywane w

- pamięci. Żeby ponownie je wykorzystać, należy wykona<sup>ć</sup> poniższe czynności:
- **1** Włącz zasilanie, a następnie naciśnij i przytrzymaj przycisk CLOCK/TIMER.
- **2** W ciągu 10 sekund, przyciskiem kota (ub DDD)<br>wybierz "ONCE" lub "DAILY", a następnie naciśnij<br>przycisk ENTER.
- **3** W ciągu 10 sekund, przyciskiem last alub wybierz "TIM.ON", a następnie naciśnij przycisk<br>ENTER.
- **4** Naciśnij przycisk ON/STAND-BY, żeby przełączyć urządzenie do trybu czuwania.

#### ■ **Wyłącznik czasowy**

Radio, odtwarzacz płyt, sygnał z odtwarzacza iPod, pamięci USB lub zewnętrznego źródła mogą być automatycznie wyłączane z określonym opóźnieniem.

- **1** Rozpocznij odtwarzanie sygnału z wybranego źródła.
- **2** Naciśnij przycisk SLEEP.
- **3** W ciągu 5 sekund naciśnij przycisk numeryczny, żeby ustawić czas (od 1 do 99 minut).
- 4 Pojawi się wskaźnik "SLEEP".
- **5** Po upływie ustawionego czasu urządzenie auto-matycznie przejdzie do trybu czuwania. Na minutę przed wyłączeniem urządzenia poziom głośności zacznie się obniżać.

**Sprawdzenie czasu pozostałego do wyłączenia:**

**1** Gdy widoczny będzie wskaźnik "SLEEP", naciśnij<br>przycisk SLEEP.

■

**Anulowanie wyłącznika czasowego:**<br>Gdy na wyświetlaczu będzie widoczny wskaźnik "SLEEP",<br>naciśnij \_ przycisk \_ ON/STAND-BY.\_\_Zeby \_ anulować<br>wyłącznik czasowy bez przełączania urządzenia do trybu<br>czuwania, postępuj według

- **1** Gdy widoczny będzie wskaźnik "SLEEP", naciśnij<br>przycisk SLEEP.
- **2** W ciągu 5 sekund naciśnij dwa razy przycisk "0". Pojawi<br>się "SLEEP 00".

**Równoczesne wykorzystywanie włącznika i wyłącznika czasowego**

# **Automatyczny wyłącznik i odtwarzanie sterowane zegarem:** Przykład: idąc spać możesz słuchać radia, a następnie

obudzi Cię muzyka z płyty CD.

- **1** Ustaw wyłącznik czasowy (patrz powyżej, punkty 1 5). **2** Po ustawieniu wyłącznika zaprogramuj odtwarzanie sterowane zegarem (punkty 2 - 9, strona 19).
- Ustawienie

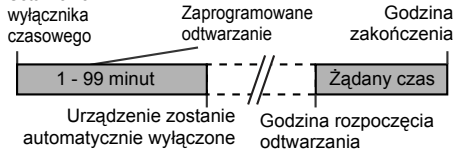

automatycznie wyłączone

### **Rozwi ązywanie problemów**

Wiele ewentualnych problemów można rozwiązać samodzielnie, bez konieczności wzywania serwisu.

W przypadku wystąpienia nieprawidłowości w działaniu urządzenia, należy się zapoznać z poniższą tabelą przed wezwaniem przedstawiciela autoryzowanego serwisu firmy **SHARP** 

#### ■ **Problemy ogólne**

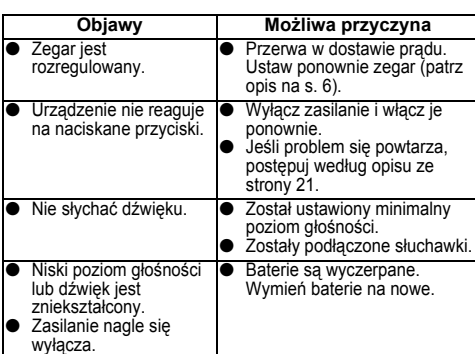

#### ■ **Odtwarzacz CD**

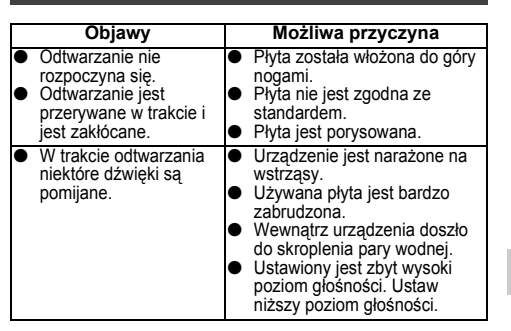

#### ■ **Pilot zdalnego sterowania**

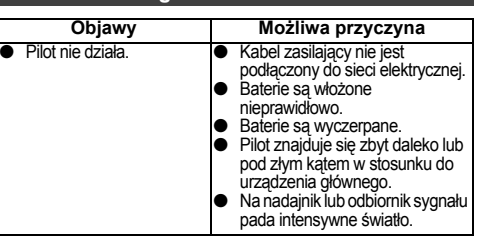

#### ■ **Odbiornik radiowy**

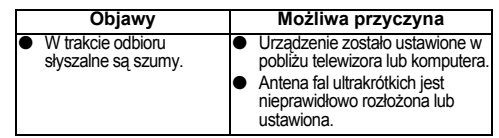

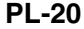

12/10/26 01\_GX-M10H\_OM\_PL.fm

PL

### **Rozwi ązywanie problemów (ci ąg dalszy)**

#### **USB Objawy Możliwa przyczyna** ● Nośnik nie jest wykrywany. ● Na nośniku brak plików MP3/WMA. **●**  Urządzenie jest nieprawidłowo podłączone **●**  Jest to nośnik standardu MTP. ● Na nośniku są wyłącznie pliki AAC. ● Odtwarzanie nie rozpoczyna się. ● Odtwarzane są pliki WMA zabezpieczone przed kopiowaniem lub uszkodzone pliki MP3. ● Wskazanie czasu jest nieprawidłowe. ● Nazwy plików są wyświetlane nieprawidłowo. ● Odtwarzane są pliki o zmiennej częstotliwości bitowej. ● Nazwa pliku została zapisana innym alfabetem niż łaciński.

#### ■ **iPod, iPhone lub iPad**

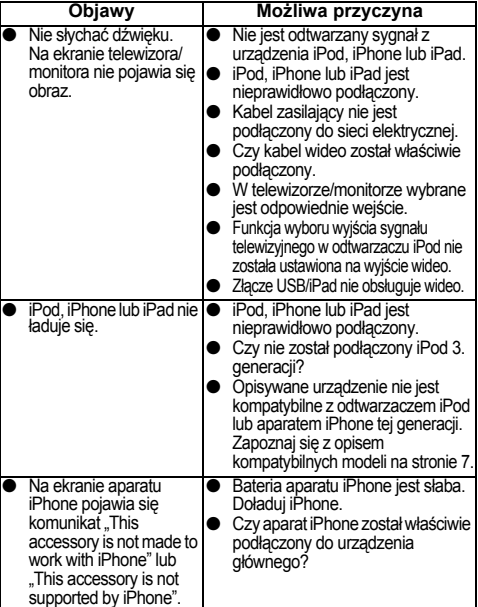

#### ■ **Skraplanie się pary wodnej**

Gwałtowne zmiany temperatury oraz przechowywanie lub eksploatacja urządzenia w warunkach wysokiej wilgotności mogą powodować skraplanie się pary wodnej wewnątrz obudowy lub na okienku nadajnika pilota. Para wodna może spowodować nieprawidłowe działanie urządzenia. W takiej sytuacji należy wyłączyć zasilanie przy opróżnionej szufladzie i kieszeniach i odczekać do momentu, w którym możliwa będzie normalna praca (czyli ok. 1 godziny). Jeśli zaparowane jest okienko nadajnika w pilocie, należy je wytrzeć miękką ściereczką.

#### ■ **Jeżeli pojawi się problem**

Jeśli urządzenie zostanie poddane działaniu silnych bodźców<br>zewnętrznych (wstrząsy mechaniczne, silne pole elektrostatyczne,<br>nieodpowiednie napięcie zasilające będące skutkiem burzy itp.),<br>możeśiężdarzyć, żeniebędziedziała

**W takim przypadku należy: 1**

- Przełączyć urządzenie do trybu czuwania i włączyć je ponownie.
- **2** Jeśli urządzenie nadal nie działa prawidłowo, należy je odłączyć od sieci elektrycznej, a następnie podłączyć ponownie.

**Uwaga:**

Jeśli żadna z powyższych czynności nie rozwiązał<sup>a</sup> problemu, należy skasować pamięć urządzenia.

- **Kasowanie zawartości pamięci i powrót do ustawień domyślnych**
- **1** Naciśnij przycisk ON/STAND-BY, żeby przełączyć urządzenie do trybu czuwania.
- **2** Naciskając i przytrzymując przycisk VOLUME +, naciśnij przycisk ON/STAND-BY dopóki nie pojawi się napis "RESET".

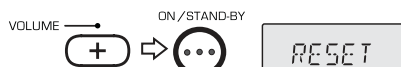

#### **Ostrzeżenie:**

 Powyższe czynności spowodują skasowanie wszystkich danych zapisanych w pamięci urządzenia, włącznie z ustawieniami zegara, operacji sterowanych zegarem i zaprogramowanych stacji radiowych.

#### ■ **Zasady korzystania z płyt kompaktowych**

Płyty kompaktowe są stosunkowo odporne na zniszczenia, jednak brud odkładający się na ich powierzchni moż<sup>e</sup> powodować nieprawidłowe wybieranie ścieżek przez odtwarzacz. Postępuj zgodnie z poniższymi zasadami, żeby jak najdłużej bezproblemowo korzystać z płyt kompaktowych:

- Nie pisz po płycie, a szczególnie po powierzchni bez etykiety, na której zapisane są utwory.
- ●Płyty należy chronić przed bezpośrednim działaniem światła słonecznego, ciepłem i wilgocią.
- ● Płytę należy chwytać wyłącznie za krawędzie. Jeśli zajdzie konieczność wyczyszczenia płyty, należy użyć miękkiej, suchej ściereczki i wycierać płytę od środka wzdłuż promienia.

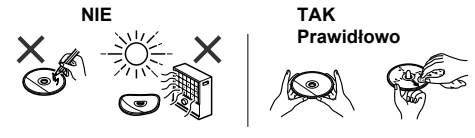

### **Konserwacja**

#### ■ **Czyszczenie obudowy**

Obudowę urządzenia należy systematycznie czyścić miękką ściereczką zwilżoną w wodzie z mydłem, a następnie wycierać suchą ściereczką.

#### **Ostrzeżenie:**

- Nie wolno używać żrących środków czyszczących (benzyny, rozcieńczalnika itp.), ponieważ mogłyby spowodować zmatowienie obudowy. ●
- ● Nie wolno wycierać wewnętrznych elementów urządzenia oliwą, ponieważ mogłoby to spowodować jego uszkodzenie.

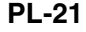

12/10/26 01\_GX-M10H\_OM\_PL.fm

# **Dane techniczne**

Stawiając sobie za cel ciągłe doskonalenie swoich<br>produktów, firma SHARP zastrzega sobie prawo do<br>wprowadzania zmian w parametrach konstrukcyjnych i<br>danych technicznych urządzenia bez powiadamiania<br>nabywcy. Dane dotyczące odchylenia od podanych wielkości.

#### ■**Problemy ogólne**

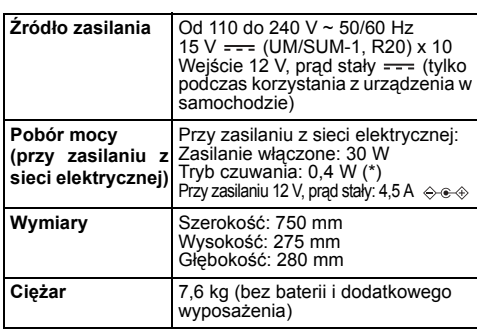

( \* ) Podana wartość dotyczy przypadku, w którym urządzenie znajduje się w trybie czuwania przy wyłączonym trybie demonstracyjnym. Opis wyłączania trybu demonstracyjnego znajduje się na stronie 4.

# **Wzmacniacz**

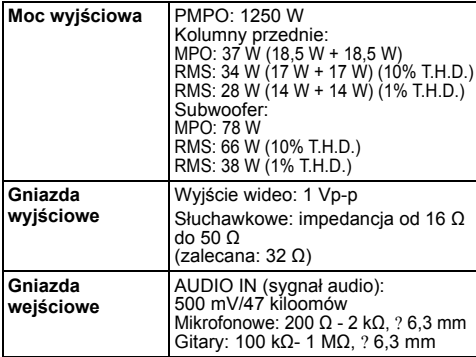

#### **Typ interfejsu** ● Zgodność ze standardami USB 1.1 (Full Speed)/2.0 Mass-Storage-Class ● Obsługa wyłącznie protokołów Bulk i CBI **Obsługiwane formaty plików** ● MPEG 1 Layer 3  $\ddot{\bullet}$  WMA (bez DRM) **Szybkości bitowe** ● MP3 (32 - 320 kb/s) ● WMA (64 - 160 kb/s) **Inne** ● Maksymalna liczba plików MP3/WMA: 65025. ● Maksymalna liczba folderów: 999 WŁĄCZAJ ĄC w to folder główny. Odczytywane informacje w formacie ID3TAG: tytuł, wykonawca i album ●●Zgodność z systemem ID3TAG v.1 i 2

■ **Odbiornik radiowy**

●

●

■ **USB (MP3/WMA)**

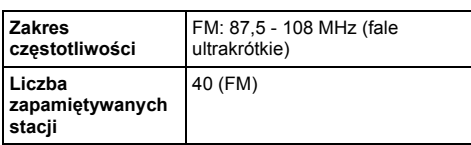

Urządzenia USB z systemem plików Microsoft Windows/ DOS/FAT 12/FAT 16/FAT 32 Długość bloku sektora 2 kB.

#### ■ **Kolumna**

**Obsługiwany system plików**

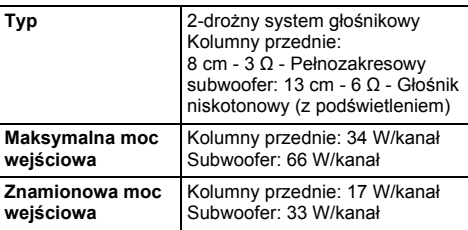

# PL

### ■ **Odtwarzacz CD**

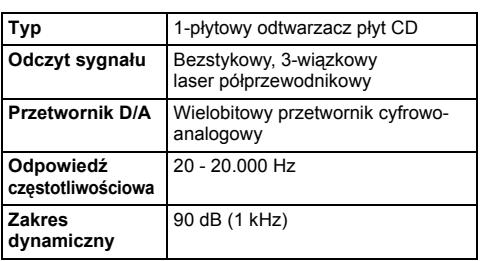

# **MAGYAR**

#### **Bevezetés**

Köszönjük, hogy megvásárolta ezt a SHARP terméket. Ahhoz, hogy termékünk Önnek a legjobb teljesítményt nyújtsa,<br>kérjük, olvassa el figyelmesen ezt az útmutatót. A leírás bemutatja az Ön SHARP készülékének működését.

# **Különleges megjegyzés**

E termék átruházása nem ad engedélyt és nem foglal magában semmilyen jogot arra, hogy a jelen termékkel előállított<br>tartalmat jövedelemszerzés céljából műsorszóró rendszereken (földi, műholdas, kábel és/vagy egyéb elosztó<br>

#### **Tartozékok**

Az alábbi tartozékokat mellékelték a készülékhez.

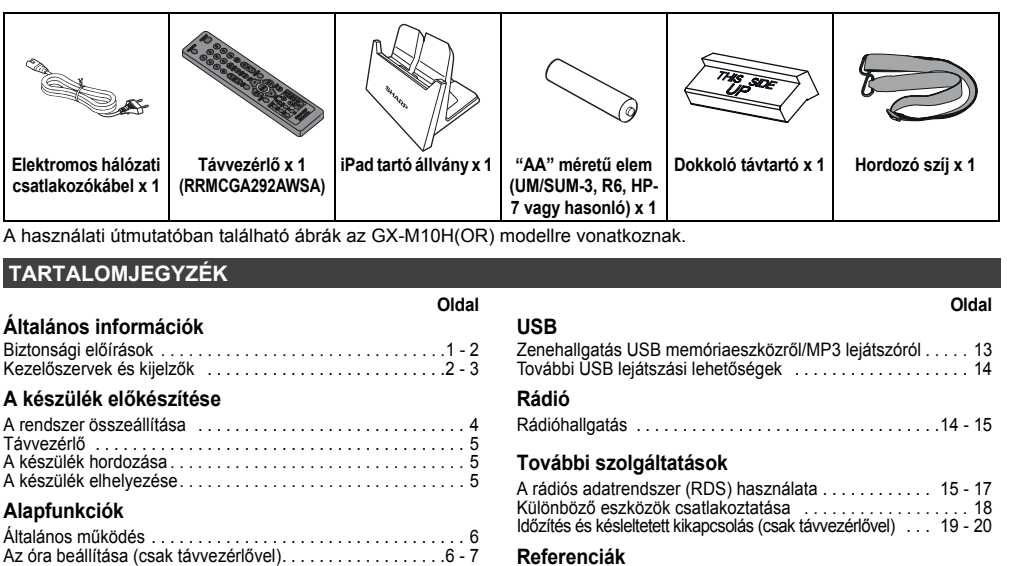

**Referenciák**

# iPod, iPhone vagy iPad hallgatás . . . . . . . . . . . . . . . . . . . . .7 - 9

**iPod, iPhone és iPad**

**CD- vagy MP3/WMA lemez lejátszás**

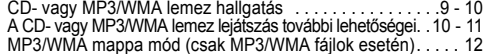

### **Biztonsági előírások**

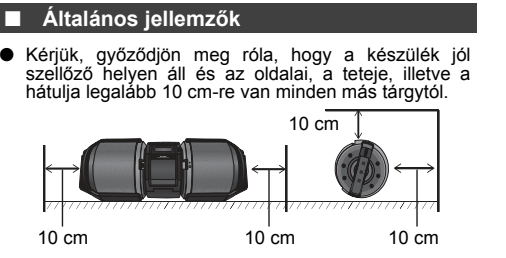

● Az egységet stabil, vízszintes és rázkódásmentes felületen használja.

Hibakeresési segédlet . . . . . . . . . . . . . . . . . . . . . . . . . . .20 - 21 Karbantartás . . . . . . . . . . . . . . . . . . . . . . . . . . . . . . . . . . . . . . 21 Műszaki adatok . . . . . . . . . . . . . . . . . . . . . . . . . . . . . . . . . . . 22

- ● Helyezze a készüléket legalább 30 cm-es távolságra képcsöves TV-készülékétől, mivel az egység zavarhatja a TV képét. Ha a TV képe zavaros, helyezze a készüléket messzebb a TV-től. Az LCD TV képét nem zavarja a készülék.
- Óvja a készüléket a következ<sup>ő</sup>ktől: közvetlen napfény, erős mágneses mező, túlzott por, nedvesség, és elektromos zajt keltő elektronikus/elektromos berendezések (számítógép, fax, stb.). ●
- ●Ne helyezzen semmit az egység tetejére!
- ●Ne tegye ki nedvességnek a készüléket és ne használja 60°C feletti, vagy szélsőségesen alacsony hőmérsékleten.

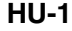

### **Biztonsági el őírások (folytatás)**

- る Ha a rendszer nem működik megfelelően, húzza ki a hálózati csatlakozókábelt a konnektorból. Dugja vissza a hálózati csatlakozót, majd kapcsolja be a készüléket.
- ●Elektromos vihar esetén a biztonság érdekében csatlakoztassa le az egységet az elektromos hálózatból. A hálózati kábelt a csatlakozónál fogva húzza ki a konnektorból. Ha a kábelt húzza, a belső vezetékek
- ●megsérülhetnek.
- ●A készülék tápkábele az elektromos hálózatból való
- eltávolításra szolgál és mindig hozzáférhetőnek kell lennie. **Ne távolítsa el a külső burkolatot, mert áramütést okozhat! A készülék belső javítását bízza a helyi SHARP** ●**szervizre.**
- Az állandó szellőzés érdekében ne takarja le a szellőzőnyílásokat semmilyen tárggyal (például újsággal, terítővel, függönnyel, stb.)! ●
- ● Ne helyezzen nyílt lángforrást, például égő gyertyát a készülékre!
- ● Ne feledkezzen el az elhasznált elemek tárolásának környezetvédelmi szempontjairól.
- ● A készüléket csak 5°C - 35°C közötti hőmérsékleten használja.

### **Kezel őszervek és kijelz ő k**

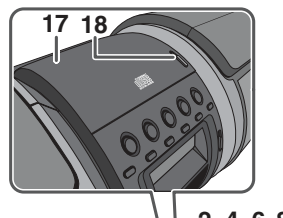

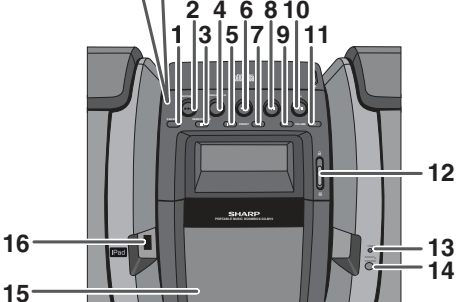

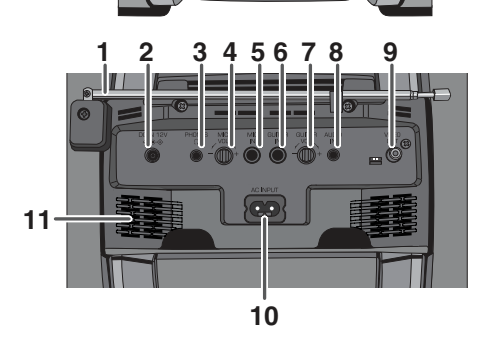

- A készüléket mérsékelt éghajlaton való használatra tervezték.
- Ne emelje fel a készüléket a bal vagy jobb oldali panelnél, vagy a CD ajtónál fogva, mivel a hangszórómembrán, vagy a készülék megsérülhet, eltörhet.

# **Figyelmeztetés:**

A készüléket csak az azon feltüntetett feszültségen használja. A feltüntetettnél magasabb feszültségen való használat veszélyes és tüzet, vagy más, sérüléssel járó balesetet okozhat. A SHARP nem vállalja a felelősséget semmilyen kárért, amely a készüléknek a feltüntetettől eltérő feszültségen való használatából ered.

#### ■ **Hangerő szabályozás**

A beállított hangerő függ a hangsugárzó hatásfokától,<br>helyzetétől és egyéb más tényezőktől. Tanácsos elkerülni<br>az erős hangsugárzást, mely a készülék magas hangerőre<br>állított bekapcsolásával, illetve a folyamatos magas hangerőn való hallgatásánál fordul elő.

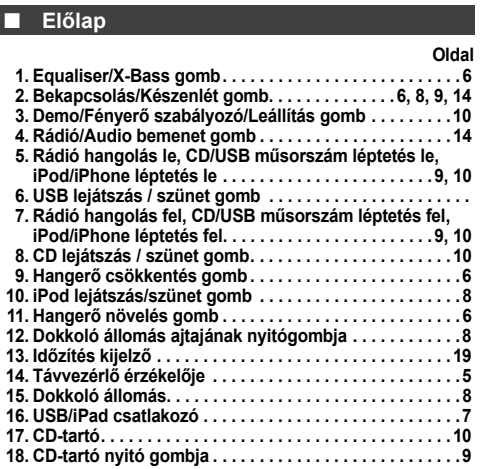

HU

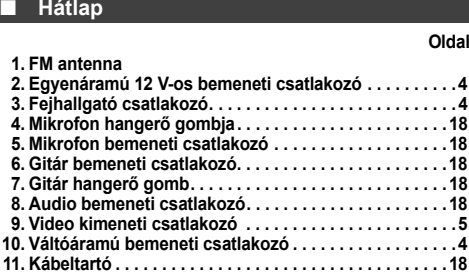

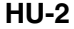

# **Kezel őszervek és kijelz ők (folytatás)**

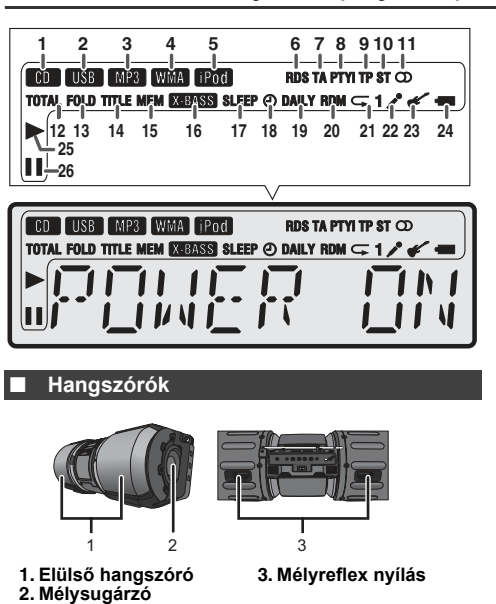

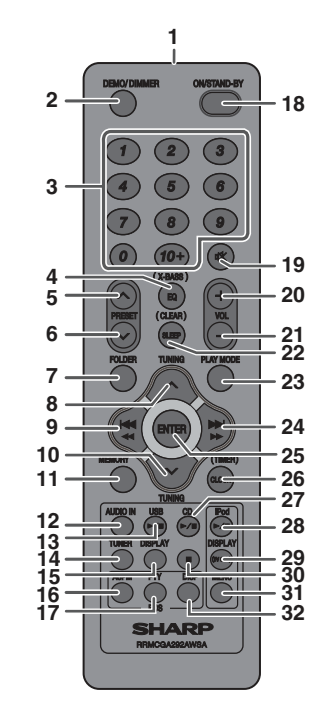

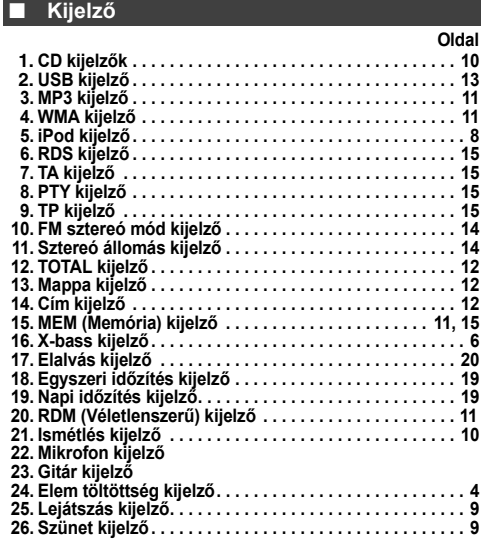

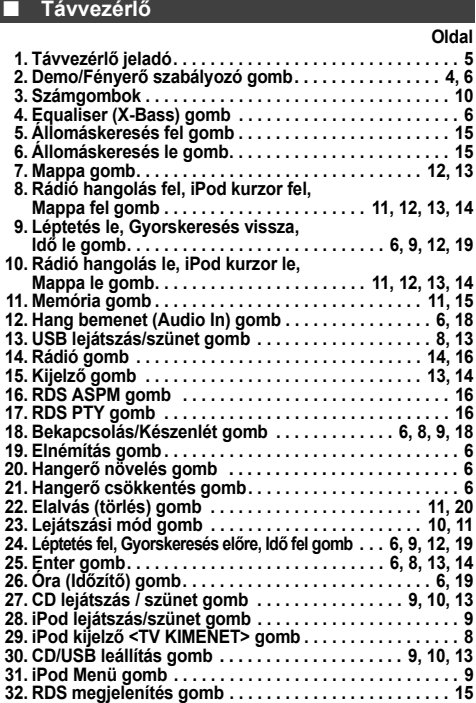

# **A rendszer összeállítása**

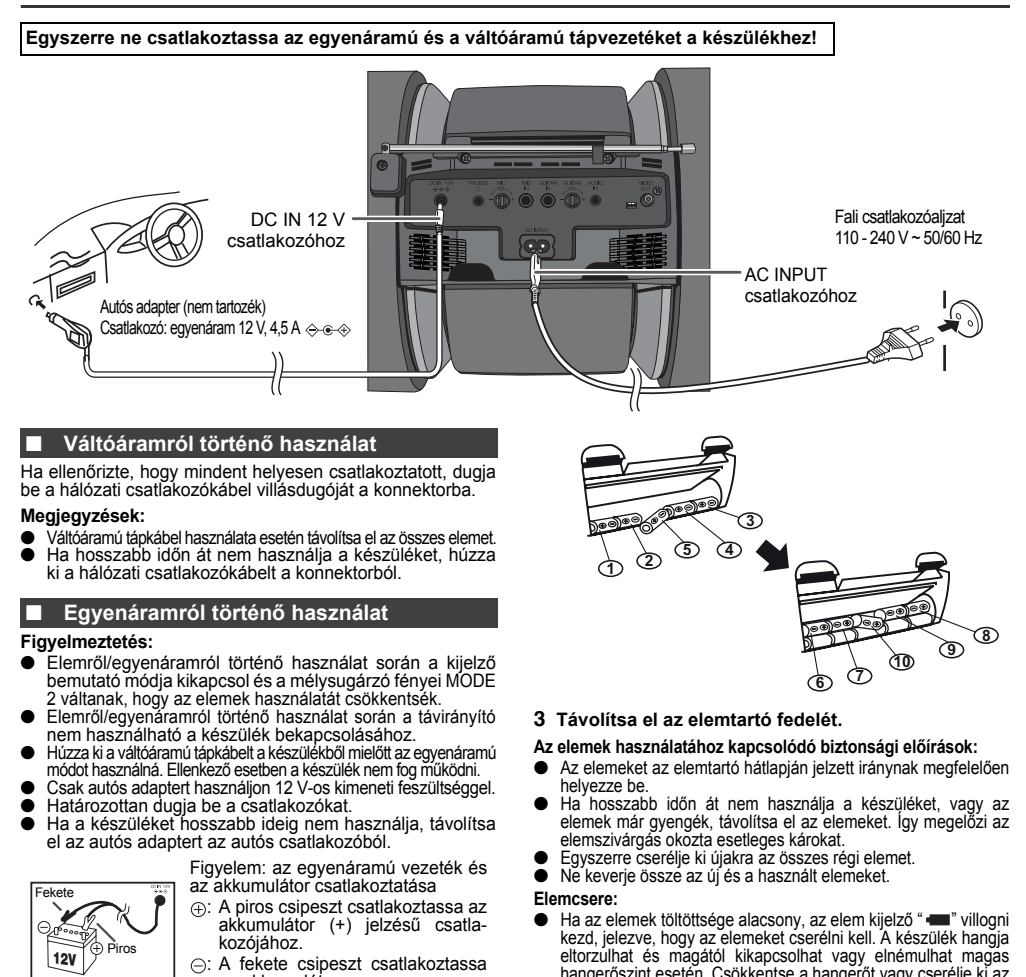

az akkumulátor (-) jelzésű csatlakozójához.

Az egyenáramú módot csak 12 V-os akkumulátorral használja. 12 V-ostól eltérő akkumulátort ne használjon!

### **Elemekről történő használat**

24V

- **1Távolítsa el az egyenáramú és a váltóáramú**
- **tápvezetéket és vegye le az elemtartó fedelét.**<br>● Az egyenáramú vagy a váltóáramú tápkábel csatlakoztatása<br>esetén a készülék elemről nem működtethető. ●

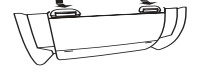

- **2Helyezzen 10 db "D" méretű elemet (UM/SUM-1,**
- **R20, HP-2 vagy hasonló) az elemtartóba.**<br>
 Az (5) és a (0) elem behelyezésekor vagy eltávolításakor<br>
tolja őket a (-) jelzésű elemcsatlakozó felé.<br>
 Az elemek nem megfelelő behelyezése hibás<br>
működéshez vezethet.<br>
 El
- 
- 

■ Ha az elemek töltöttsége alacsony, az elem kijelző " ■ i villogni kezd, jelezve, hogy az elemeket cserélni kell. A készülék hangja<br>eltorzulhat és magától kikapcsolhat vagy elnémulhat magas<br>eltorzulhat és magától kikapcs elemeket.

HU

 Az elemek cseréjekor helyezze a készüléket párnázott vagy puha felületre a sérülések elkerülése érdekében. ●

**Figyelmeztetés:**

- ●● Ne használjon tölthető elemeket (nikkel-kadmium elem, stb.)!<br>● A lemerült elemeket azonnal távolítsa el a készülékből. Ha az ●
- elem kifolyik a készülékbe, tisztítsa meg a szennyeződéstől. ●Ne tegye ki (a csomagolásban vagy a távirányítóban lévő) elemeket túlzott hőnek, például közvetlen napfénynek, nyílt lángnak vagy hasonlónak.

#### ■**Bemutató mód**

**HU-4**

- ●A készülék első váltóáramú csatlakoztatásakor bemutató módban indul el. A kijelzőn szavak úsznak át és a
- mélysugárzó fényei villognak. Bemutató mód kikapcsolásához készenléti módban nyomja meg a DEMO/DIMMER gombot (távvezérlőn). A készülék átvált alacsony fogyasztású üzemmódba. A mélysugárzó ●fénye kialszik.
- ●A bemutató mód bekapcsolásához nyomja meg újból a DEMO/DIMMER gombot.
- ●● Ha iPod vagy iPhone készüléket dokkolt, az egység elkezdi<br>tölteni. "iPod CHARGING" (iPod töltés) felirat jelenik meg.

# **iPod vagy iPhone csatlakoztatása TV-hez**

Az iPod vagy iPhone készüléken található fényképek és videó fájlok megtekinthetők a készülékkel, ha

csatlakoztatják egy TV/monitor-hoz. Ha a TV/monitor rendelkezik videó bemenettel, csatlakoztassa a készülék hátulján lévő VIDEO OUT csatlakozóhoz és állítsa az iPod vagy iPhone TV kimeneti beállítását "ON" (BE) pozícióba.

**Megjegyzés:**<br>Győződjön meg róla, hogy az iPod készüléket NTSC vagy<br>PAL módba állította TV-készülékének megfelelően. További<br>információért kérjük, látogasson el az Apple honlapjára.

### **Távvezérl ő**

### ■ **Az elem behelyezése**

- **1**Nyissa ki az elemtartó fedelét.
- **2** Az elemtartóban jelzett iránynak megfelelően helyezze be a mellékelt elemet.

Az elem behelyezése vagy eltávolítása során tolja az elemet a (-) érintkező irányába.

**3** Zárja vissza az elemtartó fedelét.

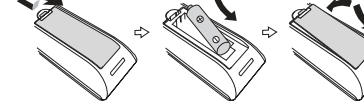

# **Figyelmeztetés:**<br>● Ha hosszabb

- Ha hosszabb időn át nem használja a készüléket, távolítsa el az elemet. Így megel<sup>ő</sup>zi az elemszivárgás okozta
- esetleges károkat. Ne használjon tölthető elemeket (nikkel-kadmium elem, stb.)! ●
- ●
- Az elem nem megfelelő behelyezése hibás működéshez vezethet. ●
- Ne tegye ki (a csomagolásban vagy a távirányítóban lévő) elemeket túlzott hőnek, például közvetlen napfénynek, nyílt lángnak vagy hasonlónak.

- **Használatra vonatkozó megjegyzések:**<br>
 Ha a készülék már csak közelről irányítható vagy<br>
bizonytalan a működése, cserélje ki az elemet egy "AA"<br>
méretű elemenel (UMSUM-3, R6, HP-7 vagy hasonlóval).<br>
méretű elemenel (UMS
- 
- 
- 

#### ■ **A távvezérlő ellenőrzése**

Miután ellenőrizte a csatlakoztatásokat, próbálja ki a távvezérlőt. Irányítsa a távvezérlőt közvetlenül a készülék érzékelőjére. A távvezérlő a lent jelzett hatótávolságon belül használható:

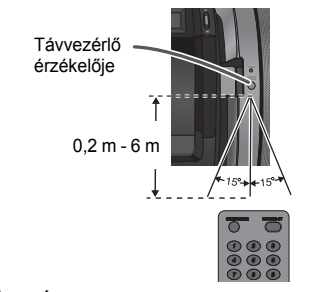

# **A készülék hordozása**

#### **Figyelmeztetés:**

Szállítás előtt távolítsa el az iPod, iPhone, iPad, vagy USB memóriaeszközt, illetve CD-lemezt a készülékből, majd kapcsolja a készüléket készenléti módba. Ha a készüléket csatlakoztatott iPod, iPhone, iPad vagy USB memória eszközzel, illetve betöltött CD-lemezzel szállítja, a készülék megsérülhet.

#### ■ **Hordszíj használata**

A készülék hordozható a mellékelt hordszíj használatával. Az alábbi ábrán látható módon csatlakoztassa a hordszíj karabínereit (kampóit) a készülék két végéhez.

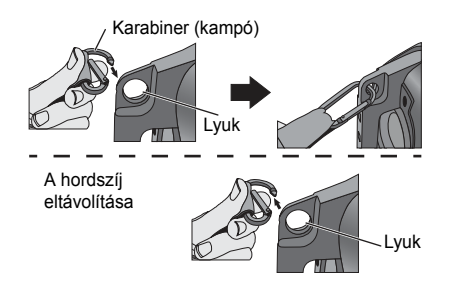

**Figyelmeztetés:**

Mielőtt a készüléket hordozná, győződjön meg róla, hogy a karabiner (kampó) megfelelően van rögzítve és bezárult, ellenkező esetben sérülést okozhat.

### **A készülék elhelyezése**

A készülék az alábbi ábrákon látható módon, 2 eltérő pozícióban helyezhető el.

- **Figyelmeztetés:**
- Győződjön meg róla, hogy a készüléket vízszintes és egyenletes felületre helyezte. Győződjön meg róla, hogy a készüléket óvatosan fordítja
- el, amikor az elhelyezési pozíciók között vált. Ne helyezze el a készüléket az itt bemutatott 2 pozíciótól

eltérő módon, elkerülve ezzel a lehetséges sérüléseket. **A kijelző lehető legjobb láthatósága érdekében, az alábbiak**

**szerint helyezze el a készüléket. 1. Pozíció:** 

**Polcon/asztalon**

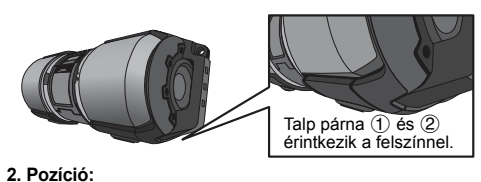

**Padlón/földön**

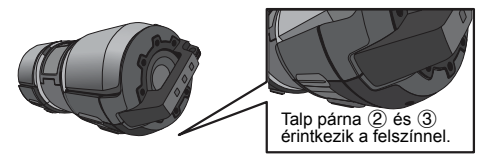

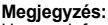

Ha az infravörös távirányítót közvetlen napfény éri, az megzavarhatja a távvezérlőt.

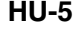

# **Általános beállítások**

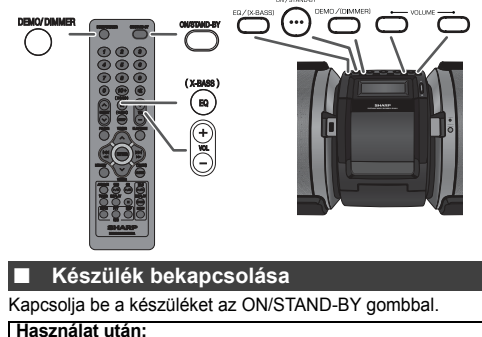

### A ON/STAND-BY gombbal váltson készenléti üzemmódba.

# **A kijelző és a mélysugárzó fényerejének szabályozása**

- A kijelző és a mélysugárzó fénye változtatható. Készülék:
- 1) Tartsa lenyomva a DEMO/(DIMMER)/ gombot legalább 3
- másodpercig. Megjelenik az aktuális beállított üzemmód. 2) 5 másodpercen belül nyomja meg a DEMO/(DIMMER)/ gombot a mód megváltoztatásához. Távvezérlő:

Nyomja meg a DEMO/DIMMER gombot a mód megváltoztatásához.

- MODE 1 (Kijelző háttérvilágítása be-, mélysugárzó fénye kikapcsolva)
- MODE 2 (Kijelző háttérvilágítása ki-, mélysugárzó fénye kikapcsolva)
- MODE Off (Kijelző háttérvilágítása be-, mélysugárzó fénye bekapcsolva)

- **Megjegyzések:**<br>● Elemről/egyenáramról történő használat során a kijelző<br>bemutató módja kikapcsol és a mélysugárzó fényei<br>MODE 2 váltanak, hogy az elemek használatát csökkentsék.
- MODE 2 módban bármelyik gomb megnyomásával a kijelző háttérfényét pár másodpercre bekapcsolhatja.

# **A hangerő automatikus felerősítése**

Ha a készüléket 27-es vagy magasabb hangerőn ki- és bekapcsolja, a hangerő 16-os fokozaton szólal meg, és fokozatosan erősödik fel az utolsó beállított szintre.

#### **Hangerő szabályozás**

A VOLUME +/– (készüléken) vagy a VOL +/– (távvezérlőn) gombokkal csökkentheti vagy növelheti a hangerőt.

#### ■**Közvetlen bekapcsolás funkció**

Ha a következő gombok bármelyikét megnyomja, a készülék

- bekapcsolódik.<br>● iPod ▶/**Ⅱ,** CD ▶/**Ⅱ, USB ▶/Ⅱ** gomb a készüléken vagy a távirányítón: a kiválasztott funkció aktiválódik.
- ● TUNER/AUDIO IN gomb a készüléken: a legutolsó rádió vagy audió funkció aktiválódik ●
- TUNER vagy AUDIO IN a távvezérlőn: a készülék bekapcsol és a kiválasztott funkció aktiválódik.

#### ■**Automatikus kikapcsolás**

A készülék 15 perc tétlenség után készenléti módba kapcsol (ha nincs iPad, iPod vagy iPhone, gitár vagy mikrofon csatlakoztatva) az alábbi esetekben:

- iPod: Nincs dokkolva. Audio In: Nincs bemeneti jel
- CD: Leállított módban, vagy ha nincs lemez betöltve. Leállított módban, vagy ha nincs lejátszható média. CD:<br>USB:

### **Megjegyzés:**

Ugyanakkor ha iPod vagy iPhone készülék van dokkolva, az egység<br>elkezdi tölteni. "iPod CHARGING" (iPod töltés) felirat jelenik meg.

**HU-6**

12/10/26 02\_GX-M10H\_OM\_HU.fm

# **Automatikus folytatás funkció**

Áramkimaradás vagy a tápkábel kihúzása esetén az automatikus folytatás funkció visszaállítja az utolsó funkciót és a lejátszást. Azonban a CD/MP3 program és a véletlenszerű lejátszás mód nem tárolódik.

#### ■**Hangszínszabályzó**

Az EQ/(X-BASS) gomb megnyomásakor az aktuális hangszín beállítás jelenik meg a kijelzőn. A hangszín megváltoztatásához, nyomja meg az EQ/(X-BASS) gombot annyiszor, amíg a kívánt hangmód meg nem jelenik.

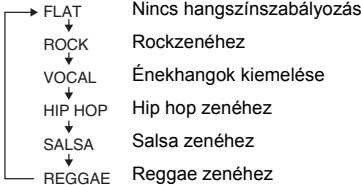

#### **Elnémítás**

Ideiglenesen elnémíthatja a készüléket a távvezérlő gombjának megnyomásával. Nyomja meg újból a hangerő visszaállításához.

#### **X-Bass vezérlés**

Az első bekapcsoláskor a készülék a mély hangfrekvenciákat kiemelő extra mélyhang módban indul el és az "X-BASS" jelzés látható a kijelzőn. Mélyhang kiemelő módból a<br>távvezérlő EQ/(X-BASS) gombjának megnyomásával tud<br>kilépni.Az.utolsóhangszínszabályzómódfog.bekapcsolódni.<br>Az X-Bass.mód.újbóli bekapcsolásához.tartsa.lenyomva.az<br>EQ/(X-

### **Az óra beállítása (csak távvezérl ővel)**

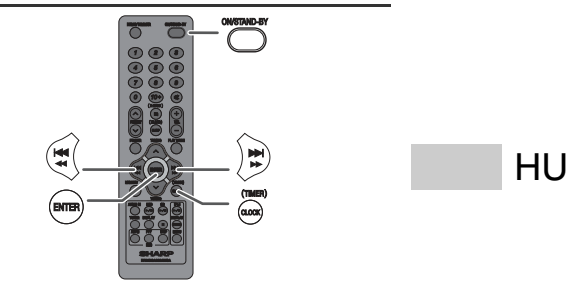

A példában az óra 24 órás (0:00) megjelenítésre van beállítva.

- **1** Kapcsolja be a készüléket az ON/STAND-BY gombbal.
- **2**Nyomja meg a CLOCK/TIMER gombot.
- **3**10 másodpercen belül nyomja meg a ENTER gombot.
- **4** Nyomja meg a vagy a gombot a 24 vagy a 12 órás kijelzés kiválasztásához, majd nyomja meg a ENTER gombot.

 $\rightarrow$  A 24 órás formátum jelenik meg.  $-0.00$ (0:00 - 23:59) J. A 12 órás formátum jelenik meg. (AM [DE] 12:00 - PM [DU] 11:59) "AM  $0.00$ A 12 órás formátum jelenik meg.

$$
10:00 \rightarrow A 12 \text{ or as for maximum jelenik meg}
$$
\n
$$
(AM [DE] 0:00 - PM [DU] 11:59)
$$

# **Az óra beállítása (csak távvezérl ővel) (folytatás)**

- **5** Az óraérték megadásához nyomja meg a lessés vagy a  $\rightarrow\rightarrow\rightarrow\rightarrow$  gombot, majd nyomja meg az ENTER gombot. A  $\leftarrow$  vagy a  $\rightarrow$   $\rightarrow$   $\rightarrow$  gomb egyszeri megnyomása 1 órával lépteti a kijelzett értéket. A folyamatos léptetéshez tartsa lenyomva a gombot.
- **6** A percérték megadásához nyomja meg a laa aa vagy a  $\rightarrow$   $\rightarrow$   $\rightarrow$  gombot, majd nyomja meg az ENTER gombot. A van a vagy a **DED** gomb egyszeri megnyomása 1 perccel lépteti a kijelzett értéket. 5 perces egységekben való léptetéshez tartsa lenyomva a gombot.

**Az óraidő megjelenítése:**<br>Nyomja meg a CLOCK/TIMER gombot. Az óraidő kb. 5<br>másodpercig látható a kijelzőn.

- **Megjegyzések:**<br>● Áramkimaradás vagy a tápkábel visszadugása után<br>ellenőrizze az órát. Ha szükséges, állítsa be újra (6 7. oldal).
- ●Áramkimaradás vagy a tápkábel elektromos hálózatból történő kihúzás esetén az óra még néhány óráig működik.

# **Az óra újbóli beállítása:**

Végezze el "Az óra beállítása" c. részben leírtakat. Ha a<br>"CLOCK" jelzés nem jelenik meg a 2. lépésben leírtak szerint,<br>akkor a 4. lépés (a 24 vagy 12 órás időkijelzés kiválasztása) kimarad.

#### **Váltás a 24 és 12 órás kijelzés között:**

- **1** Törölje ki a teljes memóriát. [Lásd a "Visszaállítás alapállapotba, a memória teljes törlése" című részt a 21. oldalon.]
- **2** Végezze el "Az óra beállítása" című részben leírtakat<br>az 1. lépéstől.

# **iPod, iPhone vagy iPad hallgatás**

### **Kompatibilis modellek:**

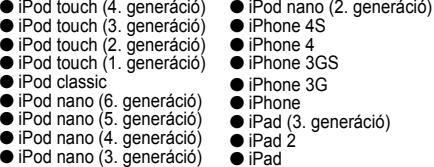

# **Figyelmeztetés:**

Használat előtt frissítse iPod, iPhone vagy iPad készülékének<br>szoftverét a legfrissebbre. Látogasson el az Apple honlapjára<br>az Ön iPod, iPhone vagy iPad készülékéhez tartozó<br>legfrissebb szoftver letöltéséhez.

**Megjegyzések:**<br>● Töltő csatlakozó iPod, iPhone vagy iPad készülékekhez:

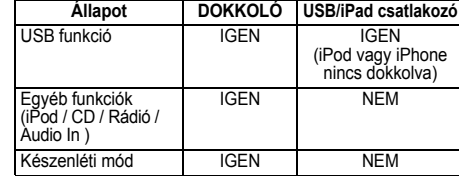

- ● Töltse fel teljesen iPod, iPhone vagy iPad készülékét váltóáramú módban, mielőtt elemről használná a GX-M10H -t.
- ● "This accessory is not made to work with iPhone" vagy hasonló üzenet jelenhet meg az iPhone képernyőjén, ha: - az akkumulátor alacsony töltöttségű. - az iPhone nincs megfelelően dokkolva (pl. ferde).
- ●
- Vegye ki az iPhone-t, majd dokkolja újra.<br>● A terméket iPod, iPhone és iPad készülékekhez<br>készítették. Véletlenszerű interferencia elkerülése<br>érdekében, ha iPod, iPhone vagy iPad készüléket<br>csatlakoztat, a fejhallgató kim
- ●A fejhallgató kimenet kikapcsol iPod, iPhone vagy iPad<br>egység csatlakoztatásakor. Ez az Apple termék egység csatlakoztatásakor. Ez az Apple specifikációjának a része.

#### ■**iPod, iPhone és iPad csatlakoztatása (csak usb)**

**1** Dugja be a csatlakozót az iPod, iPhone vagy iPad készülékbe.

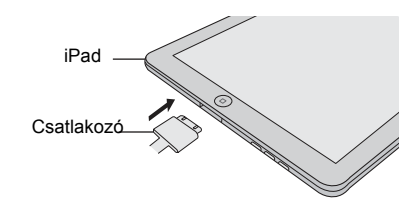

**2** Helyezze az iPad egységet az iPad tartó állványra.

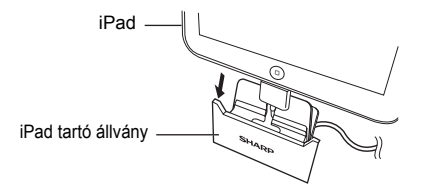

**3** Csatlakoztassa az iPod, iPhone vagy iPad egységet a készülékhez az USB csatlakozón keresztül.

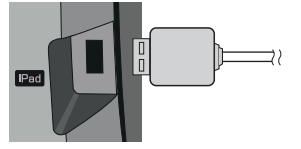

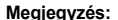

Az USB/iPad csatlakozó nem támogatja a VIDEO kimenetet.

# **iPod, iPhone vagy iPad hallgatás (folytatás)**

**Lejátszás iPod, iphone vagy ipad készülékről (csak USB)**

- **121** Kapcsolja be a készüléket az ON/STAND-BY gombbal.<br>2 Nyomja meg az USB ►/॥ gombot a távvezérlőn vagy a<br>készüléken az USB funkció kiválasztásához.
- **3**
- Csatlakoztass az iPod, iPhone vagy iPad egységet a készülékhez. Megjelenik az "USB/iPod" felirat.

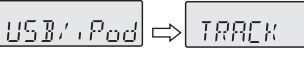

Felvétel száma

**4** A lejátszás elindításához nyomja meg az USB ►/II gombot.

**Megjegyzés:**<br>A leállítás gomb (■) nem használható iPod, iPhone vagy iPad készülékről történő lejátszáskor.

**Lejátszás iPhone készülékről**

- ● A hang az iPhone egységről a készülékre csak az azonosítási folyamat után vált át, ami kb. 10 másodpercet vesz igénybe. ●A bejövő hívások szüneteltetik a lejátszást.
- ● Ha megválaszolja a hívást (felveszi a telefont), a beszélgetés csak az iPhone beépített hangszóróján keresztül hallható. Kapcsolja be az iPhone hangszóróját vagy vegye ki az iPhone-t a dokkolóból a beszélgetés megkezdéséhez.

# **iPod és iPhone csatlakoztatása (csak dokkoló)**

**Figyelmeztetés:**<br>A dokkolóba történő illesztés előtt húzzon ki minden kiegészítőt<br>az ipod vagy iPhone készülékből.

**Megjegyzés:**<br>Ne használja a dokkolót iPad készüléke csatlakoztatásához.

- **1** Nyissa ki a dokkoló ajtaját a dokkoló aitó nyitó gombjának ' jelzésű állásba kapcsolásával. **Figyelmeztetés:** ● **Csukja vissza a dokkoló ajtaját, ha nem használja a dokkolót.**
	- ● **Ne nyomja lefelé a nyitott dokkoló ajtót, mert sérülést vagy kárt okozhat.**

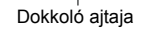

**2** Dokkolja iPod vagy iPhone készülékét az egységbe.

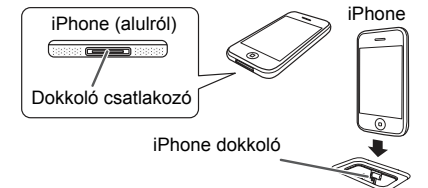

Használja a dokkoló távtartót (tartozék) az ábrán látható módon kiegészítő alátámasztóként.

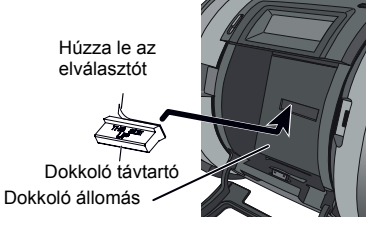

- **1** Húzza le a kétoldalas elválasztó szalagot.
- **2** Helyezze a távtartót az ábrán jelzett módon a dokkoló részbe.

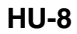

#### **Lejátszás ipod vagy iphone készülékről (Csak dokkoló)**

**1** Kapcsolja be a készüléket az ON/STAND-BY gombbal.

- **2** Nyomja meg az iPod ►/**II** gombot a távvezérlőn vagy a<br>készüléken az iPod funkció kiválasztásához.
- **3** Illessze be a főegység dokkolójába az iPod vagy iPhone készüléket. Megjelenik a "DOCK OK" felirat. Győződjön meg róla, hogy lejátszás előtt becsukta a dokkoló ajtaját.
- **4**A lejátszás elindításához nyomja meg az iPod ▶/II gombot. **Megjegyzések:**
	- ● Hangos zene magas hangerőn történő lejátszásakor a zenei vibráció átterjedhet a dokkolt iPod vagy iPhone készülékre. A vibráció nyomán a zene lejátszás továbbléphet, ha az iPod vagy iPhone 'Shake to Shuffle' funkciója be van kapcsolva. Ha ez előfordul, kapcsolja ki a 'Shake to Shuffle' funkciót.
	- ●A következő műveleteket az iPod touch és iPhone készülékeken kell végrehajtani.
	- 1. Visszalépés a kezdő képernyőre. 2. Alkalmazás kiválasztása a kezdő képernyőn.
	-
	- 3. Csúszka elhúzása.

A csatlakoztatott iPod vagy iPhone működtetéséhez fordítsa a készüléket a 2. pozícióba (lásd "A készülék elhelyezése" részt az 5. oldalon).

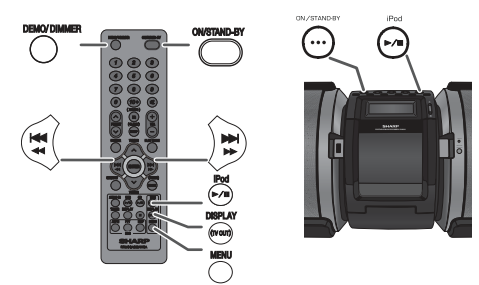

#### ■ **iPod, iPhone vagy iPad eltávolítása**

Akár lejátszás közben is biztonságosan eltávolítható az iPod, iPhone vagy iPad készülék. Ugyanakkor óvatosan távolítsa el az iPod vagy iPhone készülékét a sérülések elkerülése érdekében.

**Videók megtekintése egy iPod-ra vagy iPhone-ra csatlakoztatott TV-n**

**1** Tartsa lenyomva a DISPLAY (tv OUT) gombot legalább 2 másodpercig, amíg a "V-OUT ON" felirat meg nem jelenik a kijelzőn.

**Megjegyzések: 2** Nyomja meg a ENTER gombot a lejátszás elindításához.

- ●Ha a videó menüben már bekapcsolta a TV Kimenet beállítást, a videó automatikusan megjelenik a TV képernyőn az ENTER gomb megnyomásakor.
- ● Az USB/iPad csatlakozó nem támogatja a VIDEO OUT kimenetet.
- Az iPod vagy iPhone képernyőjén történő videó nézéshez ●visszatérhet, ha megnyomja a MENU gombot a videó menübe való belépéshez. Majd tartsa lenyomva legalább 2 másodpercig a DISPLAY (TV OUT) gombot, amíg a "V-OUT OFF" felirat meg nem jelenik.
- ●iPod vagy iPhone videó lejátszás közben a DISPLAY (TV OUT) gomb megnyomására nem vált a videó megjelenítés az iPod és a TV között.

**Figyelmeztetés:**<br>● iPod funkcióban a Leállítás gomb (■) nem működik.

12/10/26 02\_GX-M10H\_OM\_HU.fm

HU

# **iPod, iPhone vagy iPad hallgatás (folytatás)**

#### ■ **Navigáció az iPod, iPhone vagy iPad menüjében**

- **1** Nyomja meg a MENU gombot az iPod, iPhone vagy iPad egység menüjének megtekintéséhez. Nyomja meg újból az előző menühöz való visszalépéshez.
- **2** Használja a TUNING (∨ vagy ∧) gombot a menüpontok kiválasztásához, majd nyomja meg az ENTER gombot.

#### **Megjegyzés:**

Ha a távvezérlővel navigál az iPod, iPhone vagy iPad menüjében, ne használja az iPod vagy iPhone gombjait. A hangerőt a készülék vagy a távvezérlő VOL (+ vagy –) gombjával szabályozhatja. Nincs hatása, ha az iPod, iPhone vagy iPad egységen szabályozza a hangerőt.

# **iPod, iPhone és iPad műveletek:**

Az alábbiakban leírt műveletek végrehajthatósága függ a használt iPod, iPhone vagy iPad generációjától.

#### **Rendszer bekapcsolása:**

Ha a készülék be van kapcsolva, csatlakoztatáskor vagy dokkoláskor az iPod, iPhone vagy iPad egység is automatikusan bekapcsol.

#### **Rendszer kikapcsolása (készenlétbe kapcsolás):**

Ha a készüléket készenléti módba kapcsolja, a dokkolt iPod, iPhone, illetve a csatlakoztatott iPad egység automatikusan szünetelteti a lejátszást.

#### **Különböző iPod, iPhone és iPad funkciók**

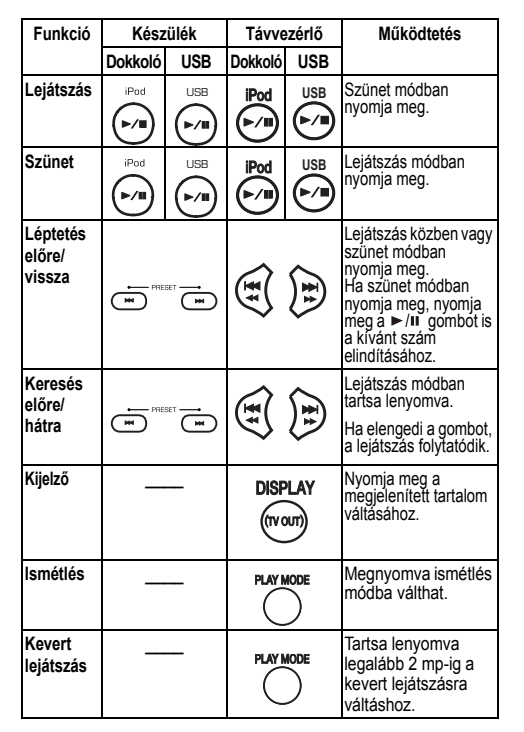

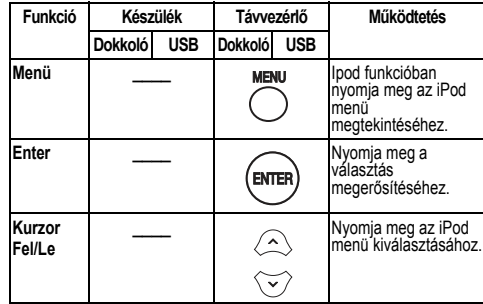

# **CD- vagy MP3/WMA lemez hallgatás**

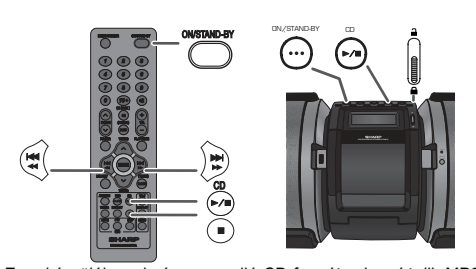

Ez a készülék szabványos, audió CD formátumban írt, ill. MP3 vagy WMA fájlokat tartalmazó (újra)írható CD-ket tud lejátszani. Ezekre felvételt készíteni nem tud. Néhány audió formátumban írt (újra)írható CD a lemez állapota vagy a felvételkészítésre használt eszköz miatt nem játszható le.

#### **MP3:**

 **Az MP3 egy tömörítési formátum. A név az MPEG Audio Layer 3 rövidítése. Az MP3 az eredeti hangforrásból igen kevés hangminőség veszteséggel és jelentős tömörítéssel előállított audio kód.**

- A készülék az MPEG 1 Layer 3 és a VBR fájlokat támogatja. ●●VBR fájlok lejátszása során előfordulhat, hogy a kijelző<sup>n</sup>
- megjelenő műsoridő nem a valós értéket mutatja.
- MP3 a 32 ~ 320 kbps bitsebességet támogatja.

#### **WMA:**

**A WMA fájlok a Windows Media Audio kodek segítségével tömörített Advanced Systems Format hangadat fájlok. A WMA audio formátumot a Microsoft fejlesztette ki a Windows Médialejátszóhoz.**

- ●MP3 vagy WMA lemezen lévő adatok olvasása után az "MP3"
- és a "WMA" kijelző világít. WMA a 64 ~ 160 kbps bitsebességet támogatja. ●

### **Lemez lejátszása**

- 
- **1** Kapcsolja be a készüléket az ON/STAND-BY gombbal.
- **2** Nyomja meg az CD ►/**II** gombot a távvezérlőn vagy a<br>készüléken az CD funkció kiválasztásához. **3**Nyissa ki a CD-tartót a CD tartó nyitó gombjának ' $\bigoplus$ ' állásba
- kapcsolásával.
- **4** Helyezze a CD-lemezt a tengelyre, címkével ellátott oldalával felfelé.

# **HU-9**

# **CD- vagy MP3/WMA lemez hallgatás (folytatás)**

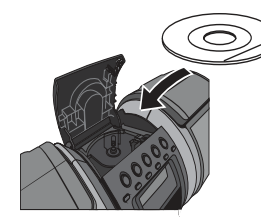

#### **5** Csukja be a CD-tartót.

**6** Nyomja meg a CD ►/II gombot a lejátszás elindításához. Az utolsó műsorszám lejátszása után a készülék automatikusan leáll.

#### **Figyelmeztetés:**

- Ne helyezzen egyszerre két lemezt a lemeztartó tengelyére. Ne játsszon le szabálytalan alakú (szív alakú, nyolcszögletű,
- stb.) CD-lemezeket, mert az működési hibát okozhat. ●
- Ha azt tapasztalja, hogy a CD-lejátszó működése közben<br>zavarja a TV- vagy rádióvétett, helyezze a készüléket<br>távolabb a TV vagy rádiókészüléktől.<br>• Az MP3/WMA-lemezek adatszerkezeti felépítése miatt az ilyen<br>CD-k beolva ●
- ●megsérülhet.

### **Megjegyzések audió CD vagy MP3/WMA lemezekhez:**

- ● Ha a gyors előre keresés során eléri az utolsó műsorszám végét, "END" ("Vége") felirat látható a kijelzőn és a CD-<sup>m</sup>űvelet abbamarad. Ha a gyors visszafelé keresés során eléri az első műsorszám elejét, a készülék lejátszás módba kapcsol (csak CD-k esetén).
- ●Az újraírható, többmenetes (multi session) cd-lemezek, amelyek írását még nem fejezte be, lejátszatók a készülékkel.

#### ■**Különböző lemezműveletek**

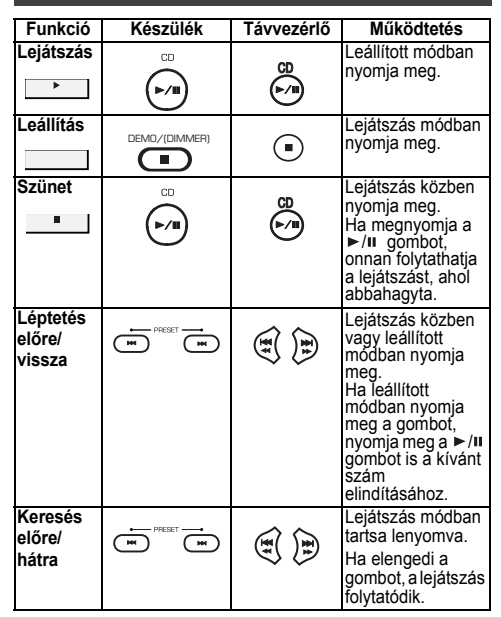

# **A CD- vagy MP3/WMA lemez lejátszás további lehetőségei**

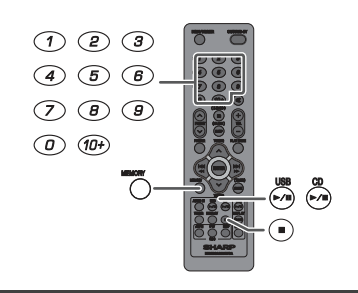

### **Közvetlen műsorszám keresés**

- A számgombok használatával a kívánt felvételek játszhatók le a lemezről.
- **A kiválasztott CD lejátszása közben használja a távvezérlő**
- **számgombjait a kívánt műsorszám kiválasztásához.** ●A számgombokkal a 9. műsorszámig bezárólag választhat felvételt.
- ● A 10-es vagy annál nagyobb szám kiválasztásához használja <sup>a</sup>"10+" gombot.

#### **A. Példa: 13. szám kiválasztása**

- **1** Nyomja meg egyszer a "10+" gombot.
- **2** Nyomja meg az "1" gombot.
- **3** Nyomja meg a "3" gombot.
- **B. Példa: 130. szám kiválasztása**
- 
- **1** Nyomja meg kétszer a "10+" gombot.
- **2** Nyomja meg az "1" gombot.
- **3** Nyomja meg a "3" gombot. **4** Nyomja meg a "0" gombot.

**Megjegyzések:**<br>● A lemezen található műsorszámoknál magasabb számú

HU

műsorszám nem választható ki. Véletlenszerű lejátszás közben nincs mód közvetlen ●keresésre.

### **Lejátszás leállítása:**

Nyomja meg a DEMO/(DIMMER)/ $\blacksquare$  ( $\blacksquare$ ) gombot.

#### **Ismétlődő lejátszás**

#### Az ismétlődő lejátszás révén egy felvételt, az összes számot vagy egy beprogramozott sorrendet játszhat le folyamatosan. **Egy műsorszám megismétlése:**

Nyomja meg többször a PLAY MODE gombot, amíg a "REP<br>ONE" felirat meg nem jelenik. Nyomja meg a CD ▶/**Ⅱ** gombot.

**Az összes műsorszám megismétlése:**<br>Nyomja meg többször a PLAY MODE gombot, amíg a "REP<br>ALL" felirat meg nem jelenik. Nyomja meg a CD ►/**॥** gombot.

**Kívánt műsorszámok megismétlése:**<br>Hajtsa végre a 11. oldalon található "Programozott lejátszás"<br>rész 1 - 5. lépéseit, majd nyomja meg többször a PLAY MODE<br>gombot, amíg a "REP ALL" felirat meg nem jelenik. **Az ismételődő lejátszás leállítása:**

Nyomja meg többször a PLAY MODE gombot, amíg a<br>"NORMAL" felirat meg nem jelenik és a " <del>下</del> " jelzés el nem tűnik.

#### **Figyelmeztetés:**

Az ismételt lejátszás befejeztével nyomja meg a DEMO/ (DIMMER)/ ( ) gombot. Ellenkező esetben a lemez lejátszása folyamatosan tovább folytatódik.

# **HU-10**

# **CD- vagy MP3/WMA lemez lejátszás további lehet őségei (folytatás)**

### **Véletlenszerű lejátszás**

CD-lemez felvételei lejátszhatók automatikusan, véletlenszerű sorrendben.

#### **Az összes műsorszám véletlenszerű lejátszása:** Tartsa lenyomva a távvezérlő PLAY MODE gombját, amíg

meg nem jelenik a "RANDOM" felirat. Nyomja meg a CD ► **II** gombot. **Véletlenszerű lejátszási mód kikapcsolása:**

Nyomja meg újból a PLAY MODE gombot. Az "RND" jelzés eltűnik.

#### **Megjegyzések:**

- ● Véletlenszerű lejátszás közben a gomb megnyomásával a véletlenszerűen kiválasztott következő műsorszámra léphet. Ugyanakkor a l<del>≼≼ ∢∢</del> gombbal nem lehet az előző<br>műsorszámra ugrani, hanem az éppen játszott szám elejére léphet.
- ● A véletlenszerű lejátszás során a készülék automatikusan választja ki és játsza le a műsorszámokat. (A felvételek sorrendje nem változtatható.)

### ■ **Programozott lejátszás (CD)**

Akár 32 kiválasztott m<sup>ű</sup>sorszámot is lejátszhat az Ön által meghatározott sorrendben.

- **1** A programmentési módba való belépéshez leállított helyzetben nyomja meg a távvezérlő MEMORY gombját.
- **2** Nyomja meg a távvezérlő számgombjait vagy vagy DDI gombokat a kívánt szám kiválasztásához.
- **3** A MEMORY gomb megnyomásával tárolja el a műsorszám számát.
- **4** Többi műsorszámhoz ismételje meg a 2 3. lépést. Legfeljebb 32 felvétel programozható be. Ha ellenőrizni szeretné a beprogramozott műsorszámokat, nyomja meg többször a MEMORY gombot. Ha hibát vétett, a beprogramozott számok törölhetők a CLEAR gomb legalább 2 másodpercig történő lenyomásával.
- **5** A lejátszás elindításához nyomja meg az CD ►/II gombot.

#### **Programozott lejátszás (MP3/WMA)**

- **1** A programmentési módba való belépéshez leállított módban nyomja meg a MEMORY gombot.
- **2** A kívánt mappa kiválasztásához nyomja meg a távvezérlő TUNING (∨ vagy ∧) gombját.

Majd nyomja meg a távvezérlő ka a vagy >>>> gombját a kívánt műsorszám kiválasztásához.

- **3** Nyomja meg a MEMORY gombot a mappa és a műsorszám számának eltárolásához.
- **4** A többi mappához/műsorszámhoz ismételje meg a 2 3. lépést. Legfeljebb 32 felvételt programozhat be.
- **5** A lejátszás elindításához nyomja meg az CD ►/II gombot.

#### **A programozott lejátszás törlése:**

Programozott lejátszás módban leállított lejátszás mellett nyomja meg a DEMO/(DIMMER)/■ gombot. A kijelzőn megjelenik a "MEM CLR" felirat és a teljes programozott tartalom törlődik.

#### **Műsorszámok hozzáadása a programhoz:**

Ha korábban már tárolt egy programot, a "MEM" jelzés látható. Nyomja meg a MEMORY gombot. Majd kövesse a 2 - 3. lépéseket műsorszámok hozzáadásához.

#### **Megjegyzések:**

- ● A CD-tartó ajtajának kinyitásával a program automatikusan törlődik.
- A beprogramozott sorrend törlődik, ha a ON/STAND-●BY gombbal készenléti állapotba kapcsol, vagy ha a CD funkcióról másra vált.
- ● Programozott lejátszás közben véletlenszerű lejátszás nem lehetséges.

### **MP3/WMA mappa mód (csak MP3/WMA fájlok esetén)**

### **MP3/WMA (Windows Media Audio) fájlok lejátszása**

Az interneten számos zenei oldalról tölthet le MP3/WMA (Windows Media Audio) zenei fájlokat. Letöltéshez kövesse az adott honlap zenei fájlok letöltésére vonatkozó utasításait. A letöltött zenei fájlokat lejátszhatja, ha (újra)írható CD lemezre írja őket.

● A letöltött dalok/fájlok csak személyes célú felhasználásra szolgálnak. A tulajdonos engedélye nélkül a dalok bármilyen más célú felhasználása tilos!

#### ■ **Mappák lejátszási sorrendje**

Ha az MP3/WMA fájlok több mappában találhatók, automatikusan minden mappa kap egy mappa sorszámot. Ezeket a mappákat a távvezérlő FOLDER (Mappa) gombjával választhatja ki. Ha a mappában nem található támogatott formátumú fájl, a mappa átugrásra kerül és a következő mappa lesz kiválasztva.

Példa a mappák sorszámainak kiosztására, ha az MP3/ WMA formátumú fájlok az alábbi ábrán látható módon lettek rögzítve.

- **1** A ROOT (Gyökérkönyvtár) lesz a Mappa 1 (FOLDER 1).
- **2** A gyökérkönyvtárban (ROOT) lévő mappák ("A" Mappa és "B" Mappa) közül a lemezen korábban rögzített mappa lesz a Mappa 2. és a Mappa 6.
- **3** Az "A" Mappán belüli mappák ("C" Mappa és "D" Mappa) közül a lemezen korábban rögzített mappa lesz a Mappa 3. és a Mappa 4.
- **4** "D" Mappán belüli "E" Mappa lesz a Mappa 5.
- ● A CD-lemezen rögzített mappa és fájl sorrend információ függ a CD író programtól. Előfordulhat, hogy a készülék a fájlokat nem az általunk elvárt sorrendben jeleníti meg.
- MP3/WMA CD-lemezek esetében összesen 999 darab mappát és fájlt tud a készülék beolvasni (beleértve a nem lejátszható fájlokat tartalmazó mappákat is).

Mappa mód ki/be kapcsolása (aktiválása) a távirányító FOLDER gombjával lehetséges. Aktív mappa mód esetén a lejátszott fájlok eltérhetnek az inaktív mappa mód mellett lejátszottaktól.

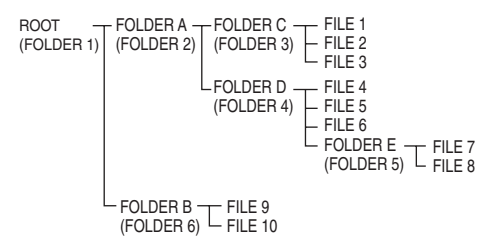

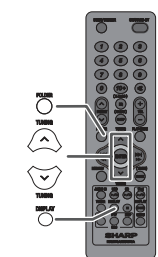

#### **MP3/WMA lemez lejátszása aktív mappa módban**

(Újra)írható CD-lemezek (CD-R/RW) lejátszása.

- **1** Nyomja meg a CD ►/II gombot és helyezzen be egy MP3/WMA lemezt. Nyomja meg a FOLDER gombot és megjelenik a lemez információ.
- **2** A TUNING (∨ vagy ∧) gomb segítségével válassza ki a lejátszani kívánt mappát. (Bekapcsolt mappa mód)
- **3** Válassza ki a lejátszani kívánt fájlt a ree ee vagy a **EXECUTE:** gombbal.
- **4** Nyomja meg a CD ►/**II** gombot. Elindul a lejátszás és a fájl neve megjelenik a kijelzőn.
	- ●Ha a lemezen rögzítve lett, akkor megjelenik a felvétel címe, az előadó neve és az album címe.
	- ● Bekapcsolt mappa mód melletti lejátszás esetén a TUNING (∨ vagy ∧) gombot megnyomva<br>kiválaszthatja a mappát, annak ellenére, hogy az lejátszás/szünet módban van. A lejátszás/szünet mód folytatódik a kiválasztott mappa első műsorszámával.
	- ● A DISPLAY gombbal változtathatja meg a kijelző tartalmát.

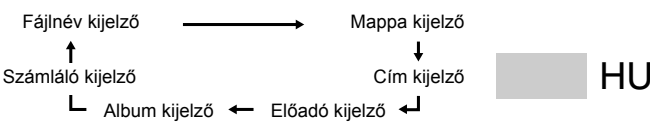

#### **Megjegyzés:**

A "NOTSUPRT felirat megjelenése azt jelzi, hogy "Szerzői jogvédett WMA fájlt" vagy "Nem támogatott fájlt" választott ki.

**HU-12**

### **Zenehallgatás USB memóriaeszközről/MP3 lejátszóról**

#### **Figyelmeztetés:**

USB módban, ha dokkolta iPod vagy iPhone készülékét, az iPod vagy iPhone automatikusan elkezd töltődni. 'iPod DOCK CHARGE MODE' üzenet jelenik meg a kijelzőn. Bármilyen USB tárolóeszközről / MP3-lejátszóról való zenehallgatáshoz az iPod vagy iPhone készüléket el kell távolítani a dokkolóból.

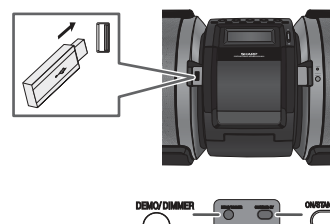

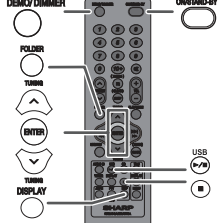

#### **Megjegyzés:**

A készülék nem kompatibilis az MTP és AAC fájlrendszerrel rendelkező USB háttértárolókkal és MP3 lejátszókkal.

■ **Lejátszás USB/MP3 lejátszóról inaktív mappa módban**

- **1** Nyomja meg az USB ►/**II** gombot a távvezérlőn vagy a<br>készüléken az USB funkció kiválasztásához. Csatlakoztasson egy USB memóriaeszközt, melyen MP3/WMA formátumú fájlok találhatók. Ha USB memóriát csatlakoztat a készülékhez, az eszköz adatai megjelennek a kijelzőn.
- **2** Válassza ki a lejátszani kívánt fájlt a romotor vagy a **EXEMPLE** dombbal.
- **3** Nyomja meg az USB ►/**II** gombot. Elindul a lejátszás és a fájl neve megjelenik a kijelzőn.
	- Ha az USB memóriaeszközön rögzítve lett, megjelenik a felvétel címe, az előadó neve és az album címe.
	- ● A DISPLAY gombbal változtathatja meg a kijelző tartalmát.

#### **Megjegyzés:**

A lejátszás szüneteltetése: Nyomja meg az USB ►/II gombot.

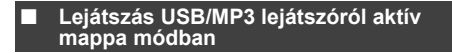

**1** Nyomja meg az USB ►/**II** gombot a távvezérlőn vagy a készüléken az USB funkció kiválasztásához. Csatlakoztasson egy USB memóriaeszközt, melyen MP3/WMA formátumú fájlok találhatók. Ha USB memóriát csatlakoztat a készülékhez, az eszköz adatai megjelennek a kijelzőn.

- **2** Nyomja meg a FOLDER gombot, majd a TUNING ( vagy  $\wedge$ ) gombbal válassza ki a lejátszani kívánt mappát. Bekapcsolt mappa mód esetén a lejátszás elindításához lépjen a 4. lépéshez. A lejátszott mappa megváltoztatásához és egy másik mappa kiválasztásához nyomja meg az nyomja meg a TUNING  $(v$  vagy  $\wedge$ ) gombot.
- **3** Válassza ki a lejátszani kívánt fájlt a ree ee vagy a **BE DE COMPANY**
- 4 Nyomja meg az USB ►/**II** gombot. Elindul a lejátszás és a fájl neve megjelenik a kijelzőn.
	- Ha az USB memóriaeszközön rögzítve lett, megjelenik a felvétel címe, az előadó neve és az album címe.
	- ● A DISPLAY gombbal változtathatja meg a kijelző tartalmát.

### **USB memória eltávolítása**

- **1**Nyomia meg a DEMO/(DIMMER)/ (a) gombot a lejátszás leállításához.
- **2** Távolítsa el az USB eszközt az USB/iPad csatlakozóból.

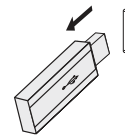

- **Megjegyzések:**<br>● A SHARP nem vállal felelősséget a készülékhez<br>csatlakoztatott USB memória esetleges adatvesztéséért.
- ●Az USB/iPad terminálhoz csatlakoztatva MP3 vagy/és WMA formátumba tömörített fájlok játszatok le.
- ● Az USB memória a FAT 16 vagy FAT 32 formátumot támogatja. ●
- A SHARP nem szavatolja, hogy minden USB memóriaeszköz megfelelően működik a készülékkel. Nem ajánlott USB kábel használata USB memóriaeszköz
- ●audió rendszerhez való csatlakoztatásához! USB kábel használata a készülék rendellenes működését okozhatja. iPod, iPhone és iPad készülékekre nem vonatkozik ez a megkötés.
- ● Az USB memória nem működik USB hubon keresztül. ●
- A készülék USB/iPad csatlakozóját nem számítógéphez való csatlakozásra tervezték, hanem USB memóriaeszközről történő zene lejátszásra.
- ●Az USB/iPad csatlakozón keresztül nem játszható le külső merevlemez meghajtó.
- ● Ha az USB memórián lévő adatmennyiség nagy, több időt vehet igénybe az adatok beolvasása.
- ● A készülék WMA és MP3 fájlokat képes lejátszani. Automatikusan felismeri a lejátszott fájltípust. Ha nem<br>lejátszható fájlt próbál meg lejátszani, "NOTSUPRT"<br>felirat jelenik meg, és a fájl automatikusan kihagyásra<br>kerül. Ez néhány másodpercbe telhet. Ha rendellenes üzenetek jelennek meg a kijelzőn egy fájl miatt, kapcsolja ki, majd vissza a készüléket.
- ● A készülék USB tárolóeszközökkel és MP3 lejátszókkal képes kapcsolatot létesíteni. Előre nem látható okok miatt előfordulhat azonban, hogy néhány eszközzel rendellenességek lépnek fel. Ebben az esetben kapcsolja ki, majd be a készüléket.
- ● CD funkció használata közben az MP3-lejátszó nem töltődik.

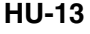

# **További USB lejátszási lehetőségek**

**Az alábbi funkciók megegyeznek a CD műveletekkel:**

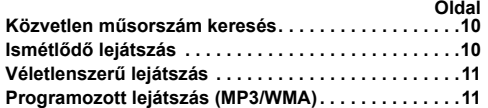

#### **Megjegyzés:**

Ha nincs USB eszköz csatlakoztatva, "NO MEDIA" felirat látható a kijelzőn.

# **Megjegyzések:**<br>● A készülék

- csak az "MPEG-1 Audio Layer-3" formátumot támogatja. (Mintavételi frekvencia 32; 44,1; 48 kHz)
- ●●
- Az MP3 fájlok lejátszási sorrendje eltérhet a fájlok lejátszés során hasznátt szoftvertől függően.<br>Az MP3 a 32~320 kbps, a WMA a 64~160 kbps<br>adatátviteli sebességet támogatja.<br>Az MP3/WMA fájlokat ".MP3", ".WMA" kiterjesz ●
- 
- ● A készülék nem támogatja a lejátszási listákat. ●
- A készülék legfeljebb 32 karakter megjelenítésére képes mappanevek vagy fájlnevek esetében.
- ●MP3/WMA fájlok maximális száma 65025.
- ● Az összesen beolvasható mappák száma, a nem lejátszható fájlokat tartalmazó mappákkal együtt 999 darab lehet. Ugyanakkor a kijelzőn csak az MP3 fájlokat tartalmazó mappák jelennek meg.
- ●A kijelzőn megjelenő műsoridő nem a valós értéket mutathatja változó bitsebességű fájl lejátszásakor.
- ● Támogatott ID3TAG információ: műsorszám cím, előadó és album cím. A DISPLAY gomb megnyomásával az előadó nevét, a műsorszám és az album címét jelenítheti meg a fájl lejátszása vagy a lejátszás szüneteltetése közben.
- ● A WMA fájlokban rögzített WMA címke is támogatja a szám címet, előadó nevét és az album címet. Szerzői jog által védett WMA fájlokat nem lehet lejátszani.

# **Rádióhallgatás**

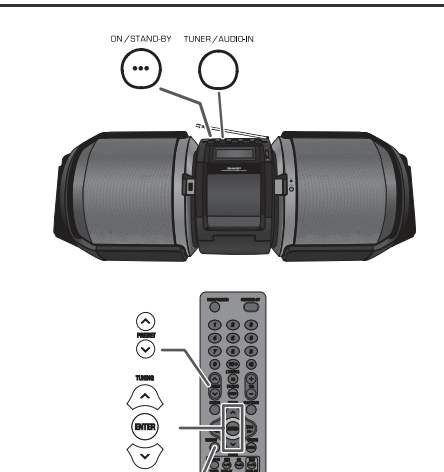

#### ■**Rádióadó beállítása**

- **1** Kapcsolja be a készüléket az ON/STAND-BY gombbal.
- **2** Az FM Sztereó vagy FM Mono funkció kiválasztásához nyomja meg többször a távvezérlő TUNER gombját vagy a készülék TUNER/AUDIO IN gombját.UDIO IN gombját.
- **3** A kívánt rádióadó megkereséséhez használja a távvezérlő TUNING ( $\vee$  vagy  $\wedge$ ) gombjait.
	- **Kézi állomáskeresés:**
	- A kívánt rádióadót a TUNING ( $\vee$  vagy  $\wedge$ ) gomb többszöri megnyomásával állíthatja be.
	- **Automatikus állomáskeresés:** Ha 0,5 másodpercnél hosszabb ideig nyomja a TUNING ( $\vee$  vagy  $\wedge$ ) gombot, az állomáskeresés automatikusan elindul és az első fogható rádióadónál

### **Megjegyzések:** megáll.

- ● Rádió-interferencia esetén előfordulhat, hogy az automatikus állomáskeresés leáll. Az automatikus állomáskeresés nem áll meg a gyenge
- ●jelű rádióadóknál. ●
- Az automatikus állomáskeresés leállításához nyomja<br>meg újra a TUNING ( v vagy へ) gombot.
- ● RDS rádióadó esetén először a frekvencia jelenik meg, majd világítani kezd az RDS kijelző. Végül megjelenik az adó neve.●
- RDS rádióadók esetén az "ASPM" funkcióval teljesen automatikus állomáskeresést hajthat végre. A funkciót lásd a 16. oldalon.

#### **Sztereó FM adás vétele:**

- $\bullet$ • Nyomja meg a TUNER gombot a sztereó mód<br>kiválasztásához és az "ST" jel megjelenik a kijelzőn.<br>Sztereó FM adás esetén a " $\infty$ " jel látható a kijelzőn.<br>Ha gyenge az FM vétel, az "ST" kijelzés kikapcsolásához<br>nyomja meg a
- ●tisztább lesz a hangzás.

# **HU-14**

12/10/26 02\_GX-M10H\_OM\_HU.fm

HU

# **Rádióhallgatás (folytatás)**

#### ■ **Rádióadó beprogramozása**

A memóriában összesen 40 FM rádióadót tárolhat el éshívhat elő egy gombnyomásra (Beprogramozott adók).

- **1** Hajtsa végre a "Hangolás" rész 1 3. lépéseit.
- **2** Nyomja meg a MEMORY gombot.
- **3** A programhely számának kiválasztásához 30 másodpercen belül nyomja meg a PRESET ( $\lor$  vagy a  $\land$ ) gombot. A rádióadókat az 1. programhellyel kezdve, sorrendben tárolia el a memóriában.
- **4** A rádióadó elmentéséhez 30 másodpercen belül nyomja meg a MEMORY gombot. Ha a "MEM" felirat és a programhely kijelző eltűnik mielőtt a rádióadót elmentené, ismételje meg a műveletet a 2. lépéstől.
- **5** További rádióadók tárolásához vagy egy tárolt adó megváltoztatásához ismételje meg az 1- 4. lépéseket. Ha új állomást tárol egy programhelyen, az azon addig tárolt állomás törlődik a memóriából.

#### **Megjegyzés:**

Áramkimaradás vagy a tápkábel elektromos hálózatból történő kihúzás esetén a biztonsági mentés funkció néhány napig megőrzi a beprogramozott rádióadókat.

#### **Beprogramozott rádióadó kiválasztása**

**1** A kívánt rádióállomás kiválasztásához 0,5 másodpercnél rövidebb ideig nyomja meg a PRESET  $($  vagy  $\wedge$ ) gombot.

#### ■ **Keresés a beprogramozott adók között**

A memóriában tárolt rádióadók automatikusan végiglapozhatók. (Eltárolt adó keresése)

- **1** 0,5 másodpercnél hosszabb ideig tartsa lenyomva a PRESET ( $\vee$  vagy  $\wedge$ ) gombot. A programhely száma villog és a beprogramozott rádióadók egymás után, egyenként 5 másodpercig hallhatók.
- **2** Ha a kívánt adót megtalálta, nyomja meg újra a PRESET ( $\vee$  vagy  $\wedge$ ) gombot.

#### ■ **A teljes memória törlése**

- **1** Az ON/STAND-BY gombbal váltson készenléti üzemmódba.
- **2** A PRESET ►►I gomb nyomva tartása mellett, nyomja le a ON/STAND-BY gombot is amíg a "TUNCLEAR" felirat meg nem jelenik.

$$
\overbrace{\hspace{1.5cm}}^{\text{PRESET}} \overbrace{\hspace{1.5cm}}^{\text{C}} \overbrace{\hspace{1.5cm}}^{\text{DN/STAND-PY}} \quad \ \ \, \overbrace{\hspace{1.5cm}}^{\text{T 1/110-FY}} \quad \ \ \,
$$

# **A rádiós adatrendszer (RDS) használata**

**Az RDS olyan műsorszóró szolgáltatás, amelyet egyre több FM rádióadó nyújt. Ezek az FM rádióadók a normál műsor jelei mellett kiegészítő jeleket is sugároznak. Továbbítják a rádióadó nevét és az általuk sugárzott műsor jellegét (pl. sport, zene, stb.) jelző információt.**

Ha RDS rádióadóra hangol, az "RDS" jel és a rádióadó neve jelenik meg a kijelzőn.

"TP" (Közlekedési műsor) jelzés akkor látható, ha az adó közlekedési információkat sugároz. Közlekedési információk sugárzása alatt a "TA" (Közlekedési információ) jelzés látható.

 Dinamikus PTY-állomás vétele közben a kijelzőn a "PTYI" (dinamikus PTY-jelzés) látható.

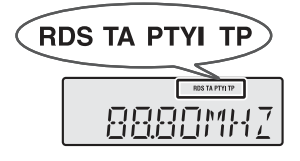

**Az RDS-funkció csak a távvezérlő gombjaival érhető el.**

#### ■ **Az RDS által szolgáltatott információk**

**Az RDS DISP gomb minden egyes megnyomásával a kijelző a következők szerint vált:**

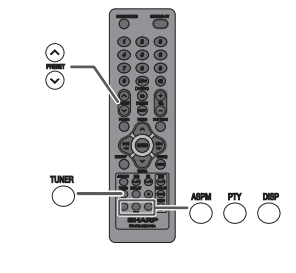

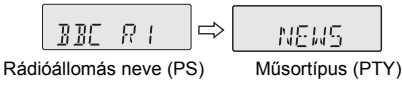

⇩ ⇧ 9880MH 2 WERTH UК

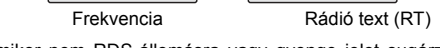

Amikor nem RDS-állomásra vagy gyenge jelet sugárzó RDS állomásra hangol, a kijelző a következőképpen vált:

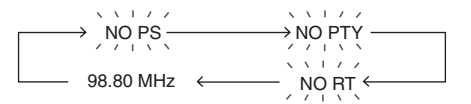

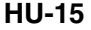

EBR

# **A rádiós adatrendszer (RDS) használata (folytatás)**

#### **Az automatikus rádióadó program memória (ASPM) használata**

ASPM üzemmódban a rádió automatikusan megkeresi az<br>úi RDS rádióadókat. Legfeljebb 40 rádióadót képes új RDS rádióadókat. Legfeljebb 40 rádióadót képes eltárolni.

 Ha már korábban tárolt rádióadókat a memóriában, a tárolható új rádióadók száma ennél kevesebb lesz.

- **1** A távvezérlő TUNER gombjának vagy a készülék TUNER/AUDIO IN gombjának többszöri megnyomásával válassza ki a rádió (TUNER) funkciót.) funkciót.
- **2** Nyomja meg és tartsa lenyomva az RDS ASPM gombot a távvezérlőn.
	- 1 Az "ASPM"-jelzés 4 másodpercig villog, majd elindul a 87,50 - 108,00 MHz-es sáv pásztázása.

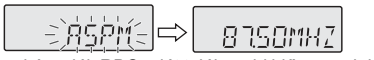

2 Ha a készülék RDS adót talál, rövid időre megjelenik az "RDS" felirat és a rádióadó tárolásra kerül amemóriában.

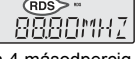

3 A keresés után 4 másodpercig a memóriában tárolt adók száma jelenik meg a kijelzőn, majd az "END" felirat látható 4 másodpercig.

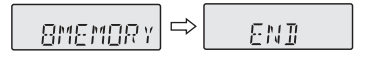

#### **Az ASPM művelet megszakítása:**

Állomáskeresés közben nyomja meg az RDS ASPM gombot. A memóriában már eltárolt állomások megmaradnak.

#### **Megjegyzések:**

- ●A memóriában tárolt adóval azonos frekvencián található adó nem kerül tárolásra.
- ●Ha a memória már 40 adót eltárolt, a keresés megszakad. Ha meg akarja ismételni az ASPM műveletet, törölje a beprogramozott adókat a memóriából.
- ●Ha a memóriában nincs tárolva állomás, kb. 4 másodpercig az "END" jelzés jelenik meg.
- ●Ha az RDS jel nagyon gyenge, előfordulhat, hogy a memória nem tárolja a rádióadó nevét.
- ● Ugyanaz a rádióadó név különböző csatornákhoz is társítható.
- Bizonyos területen vagy időszakban előfordulhat, hogy a rádióadó neve ideiglenesen megváltozik. ●

■**Megjegyzések az RDS működésével kapcsolatban**

**Ha a következő események bármelyike bekövetkezik, nem jelenti azt, hogy a készülék hibás:**

- ●A "PS", a "NO PS" és a rádióadó neve felváltva jelenik meg és a készülék nem működik megfelelően.
- ●● Ha egy bizonyos rádióadó nem megfelelően sugároz<br>
vagy teszteket hajt végre, előfordulnat, hogy az RDS<br>
vételi funkció nem működik megfelelően.<br>
● Ha gyenge jelű RDS rádióadót fog, a rádióadó neve és<br>
más információk ne
- ●
- ●frekvencia.
- **Megjegyzések a rádiós szövegüzenethez (Rádió text):** ●4 másodpercig látható a rádiós szövegüzenet első 8 karaktere, majd görgetve átúszik a kijelzőn.
- ●Ha olyan RDS rádióadót állít be, amely nem sugároz rádiós szövegüzeneteket, a "NO RT" felirat jelenik meg, amikor a rádió text-re kapcsol.
- ●A rádió text vételekor vagy a szöveg taralmának változásakor az "RT" felirat jelenik meg.

#### ■**Rádióadók előhívása a memóriából**

**Rádióadók kiválasztása műsortípus szerint (PTY keresés):**

Műsortípus (hírek, sport, közlekedési hírek, stb. ... lásd a 17. oldalon) szerint kereshet meg egy adót a memóriában tárolt rádióállomások közül.

- **1** A távvezérlő TUNER gombjának vagy a készülék TUNER/ AUDIO IN gombjának többszöri megnyomásával válassza ki a rádió (TUNER) funkciót.) funkciót.
- **2** Nyomja meg a távvezérlő RDS PTY gombját.

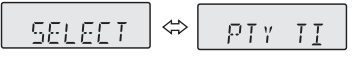

A kijelzőn váltakozva a PTY TI" és a SELECT" jelzések jelennek meg 6 másodpercig.

**3** A műsortípus kiválasztásához 6 másodpercen belül nyomja meg a PRESET  $(v$  vagy  $\wedge$ ) gombot.

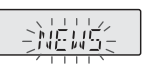

A gomb minden egyes megnyomására megjelenik a <sup>m</sup>űsortípus. Ha több mint 0,5 másodpercig tartja lenyomva a gombot, a műsortípus folyamatosan látható.

**4** Amíg a kiválasztott műsortípus villog (6 másodpercig), nyomja meg az RDS PTY gombot újra.

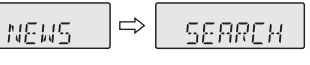

HU

A kiválasztott műsortípus 2 másodpercre látható lesz, majd megjelenik a "SEARCH" jelzés, és megkezdődik a keresés.

#### **Megjegyzések:**

- ●● Ha a kijelző villogása leáll, kezdje újra a műveletet a 2.<br>
lépéstől. Ha a készülék megtalálja a keresett műsortípust,<br>
a megfelelő csatornaszám kb. 8 másodpercig világít,<br>
majd az adó neve jelenik meg a kijelzőn.<br>
● Ha
- ●a csatornaszám vagy az adó neve villog. A készülék ilyenkor új állomást keres. ● Ha nem található megfelelő adó, a "NOTFOUND" felirat
- jelenik meg 4 másodpercre.

#### **Közlekedési műsor választása esetén:**

Ha a 3. lépésnél közlekedési műsort (TP) választott, a "TP"-jelzés lesz látható.

(Ez nem feltétlenül jelenti, hogy az adott pillanatban közlekedési információt hall.)

Közlekedési információk sugárzása közben a "TA"-jelzés látható.

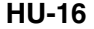

# **A rádiós adatrendszer (RDS) használata (folytatás)**

**A PTY (műsortípus) kódok, a TP (közlekedési műsor) és a TA (közlekedési információk) jelzések leírása.** A következő PTY, TP és TA jeleket keresheti meg és foghatja készülékével.

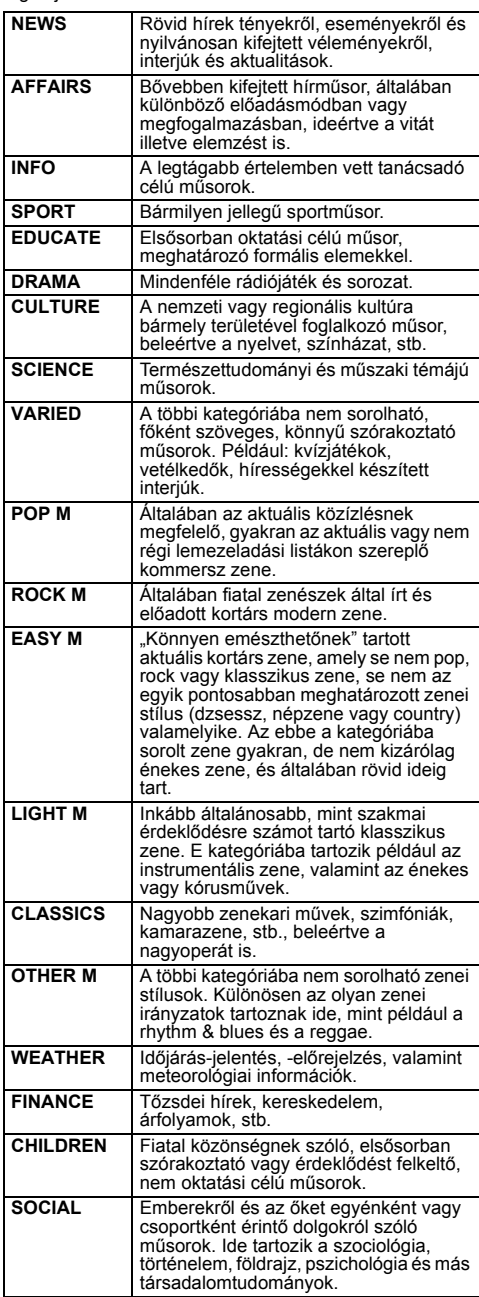

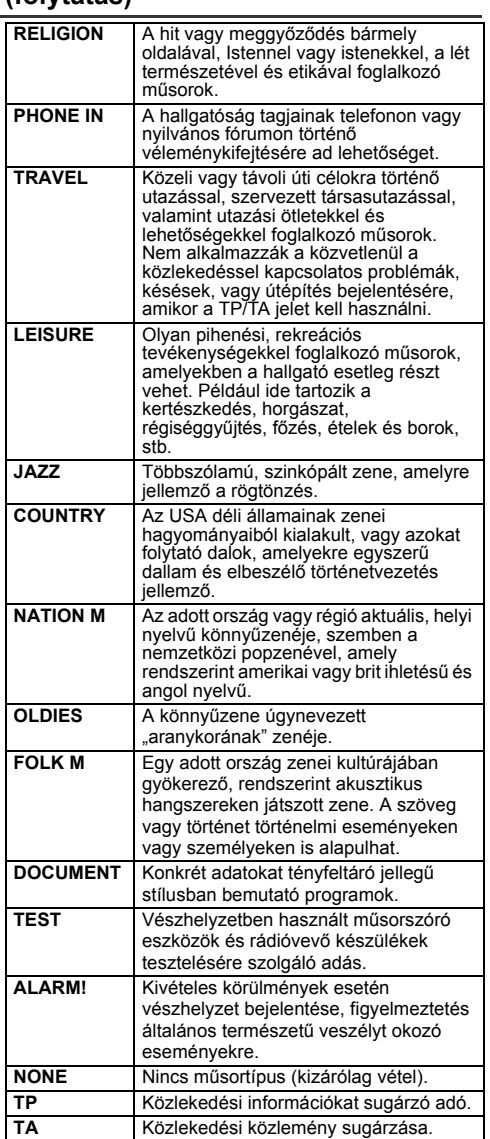

**HU-17**

### **Különböző eszközök csatlakoztatása**

Csatlakozókábel nincs mellékelve. A kereskedelmi forgalomban kapható kábelek közül az alábbi ábrának megfelelően válasszon.

#### ■ **Gitár / mikrofon csatlakoztatása**

# **Figyelmeztetés:**

Ne csatlakoztasson basszusgitárt, mert az károsíthatja a készüléket!.

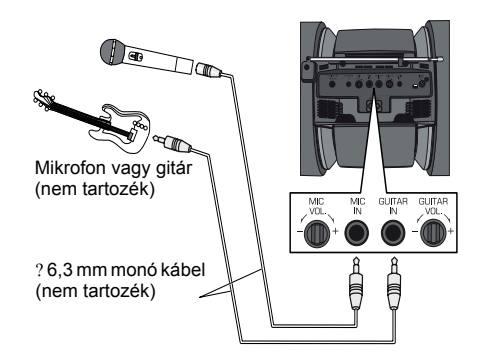

- **1** Állítsa a gitár/mikrofon hanger<sup>ő</sup> (GAIN) gombját a legalacsonyabb szintre.
- **2** Csatlakoztassa a gitárt/mikrofont a megfelelő bemeneti csatlakozóhoz. Győződjön meg róla, hogy a kábel 6,3 mm-es (1/4") átmérőjű csatlakozóval rendelkezik.
- **3** Rendezze el gitár/mikrofon kábeleket a készülék jobb és bal oldalán található kábeltartók segítségével. Majd fûzze át a kábelt a készülék alján keresztül. **Gitár/mikrofon használatakor ne hagyja a kábeleket a készülék tetején, mivel a készülék felborulhat és megsérülhet, vagy sérülést okozhat.**

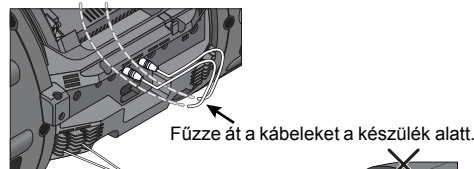

Kábel tartó

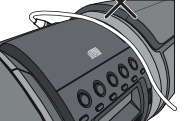

- **4** Csatlakoztassa a kábeleket egy gitárhoz/mikrofonhoz.
- **5** Válasszon egy forrást.
	- ● A gitár vagy a mikrofon hangjának és a forrás hangjának összekeveréséhez válasszon egy lejátszási forrást (iPod/CD/USB/Audio In/rádió).
- ● Gitározáshoz vagy csak a mikrofon használatához válassza az 'AUDIO IN' funkciót. Győződjön meg róla, hogy nincs lejátszás az Audio In csatlakozáson keresztül.
- **6** Állítsa be a hanger<sup>ő</sup>t (GAIN) a csatlakoztatott eszközön. **Megjegyzés:**

A gitár/mikrofon csatlakozójának eltávolítása előtt állítsa a gitár/mikrofon hangerejét (GAIN) a legalacsonyabb szintre.

#### ■**Hordozható zenelejátszó vagy egyéb eszköz csatlakoztatása zenehallgatáshoz**

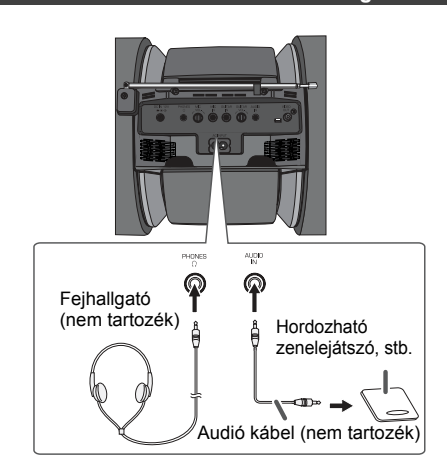

- **1** A hordozható zenelejátszót, egyéb eszközt csatlakozókábellel csatlakoztathat az AUDIO IN aljzathoz. Ha videó berendezést használ, a hangkimenetet csatlakoztassa ehhez a készülékhez, a videó kimenetet pedig egy TVkészülékhez.
- **2** Kapcsolja be a készüléket az ON/STAND-BY gombbal.
- **3** Nyomja meg az AUDIO IN gombot a távvezérlőn vagy többször a TUNER/AUDIO gombot a készüléken az AUDIO IN funkció kiválasztásához.
- **4** Indítsa el a lejátszást a csatlakoztatott eszközön. Ha a csatlakoztatott eszköz hangereje túl magas, hangtorzulás léphet fel. Ebben az esetben csökkentse a csatlakoztatott eszköz hangerejét. Ha a hangerő túl alacsony, növelje meg a csatlakoztatott eszköz hangerejét.

#### **Megjegyzés:**

Az interferencia elkerülése érdekében a készüléket ne a TV közelében helyezze el.

#### **Fejhallgató**

- ● Ne állítsa a hangerőt maximális értékre bekapcsoláskor és ne hallgasson túl hangos zenét. Fejhallgatóból és fülhallgatóból származó túlzott hangerő halláskárosodást okozhat.
- Fejhallgató csatlakoztatása vagy eltávolítása előtt ●csökkentse a hangerőt.
- ● Győződjön meg róla, hogy fejhallgatója 3,5 mm átmérőjű csatlakozóval és 16 és 50 Ohm közötti impedanciával rendelkezik. Az ajánlott impedancia 32 ohm.
- A fejhallgató csatlakoztatása automatikusan kikapcsolja a hangszórókat. A hangerőszabályzóval (VOLUME) állítsa ●be a kívánt hangerőt.

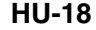

12/10/26 02\_GX-M10H\_OM\_HU.fm

HU

# **Id őzítés és késleltetett kikapcsolás (csak távvezérl ővel)**

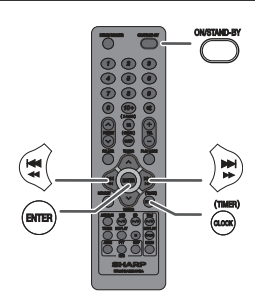

#### **Időzített lejátszás:**

A készülék a beállított időpontban bekapcsol és elindítja a kívánt műsorforrást (CD, rádió, USB, iPod, AUDIO IN).

# **A készülék két típusú időzítésre képes: EGYSZERI IDŐZÍTÉS és NAPI IDŐZÍTÉS. Egyszeri időzítés:**

Az egyszeri időzített lejátszás csak egyszer, egy előre beállított időpontban lép működésbe.

# **(" " kijelző).**

**Napi időzítés:** A napi időzített lejátszás egy beállított időpontban minden nap működésbe lép. Például beállíthatja az időzítőt rendszeres reggeli ébresztőnek.eres reggeli ébresztőnek. **("DAILY" kijelző).**

# **Az egyszeri és a napi időzítés együttes használata:**

Használhatja például az egyszeri időzítést egy rádióműsor meghallgatásához és a napi időzítést reggeli ébresztőnek.

- **1** A napi időzítés beállítása (19 20. oldal).
- **2** Az egyszeri időzítés beállítása (19 20. oldal).

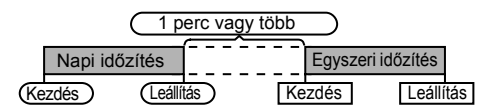

#### ■ **Időzített lejátszás**

**Mielőtt beállítja az időzítést:**

- ● Ellenőrizze, hogy az óra a pontos időt mutatja-e (lásd 6. oldal). Ha az óra nincs beállítva, nem tudja használni az időzítés funkciót.
- ●Időzített lejátszáshoz: Csatlakoztasson egy USB eszközt, helyezzen be egy lemezt, vagy a lejátszani kívánt iPod eszközt dokkolja.

- **1** Kapcsolja be a készüléket az ON/STAND-BY gombbal.
- **2** Nyomja meg és tartsa lenyomva a CLOCK/TIMER gombot.
- **3**10 másodpercen belül nyomja meg a vagy a gombot a "ONCE" (Egyszeri) vagy a "DAILY" (Napi) opció kiválasztásához, majd nyomja meg az ENTER gombot.
- **4**4 10 másodpercen belül nyomja meg a kaa aa vagy a<br>International meg az ENTER gombot.<br>The majd nyomja meg az ENTER gombot.
- **5**Válassza ki az időzített lejátszáshoz használni kívánt<br>hangforrást (CD, RÁDIÓ, USB, iPod, AUDIO IN) a ko

vagy a ► ► gombbal.<br>Ha a rádió funkciót választja, válasszon állomást a H<<br>vagy a ► ► – gombbal, majd nyomja meg az ENTER<br>gombot. Ha – nincs – beprogramozott – rádióállomás, – a<br>"NOPRESET" felirat jelenik meg a kijelzőn é

- **6** Az óra érték beállításához nyomja meg az ENTER gombot. A i<del>⊲⊲ ⊲∢</del> vagy a **i lit** ya gombbal állítsa be,<br>majd nyomja meg az ENTER gombot.
- **7**A perc érték beállításához nyomja meg a las a vagy a **EXPERISHED SHOW BOOM MODEL HYDRIGHTS**
- **8** A fenti 6. és 7. lépés szerint állítsa be a befejezés idejét.
- **9** A hangerőszabályzóval állítsa be a hangerőt, majd nyomja meg az ENTER gombot. Ne állítsa túl magas fokozatra a hangerőt!
- **10** Az ON/STAND-BY gombbal váltson készenléti üzemmódba. Kigyullad a "TIMER" (Időzítés) kijelző és a készülék készen áll az időzített lejátszásra.

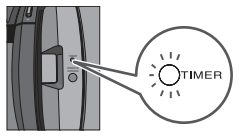

- **11**Az előre beállított időpontban elkezdődik a lejátszás. A hangerő fokozatosan nő, amíg el nem éri a beállított szintet. Az időzítő jelzés villog az időzített lejátszás alatt
- **12**Ha az időzített művelet véget ér, a készülék automatikusan készenléti üzemmódba kapcsol.

**Egyszeri időzítés:** Az időzítés törlődik. **Napi időzítés:**

Az időzítés minden nap ugyanabban az időben <sup>m</sup>űködésbe lép. Addig marad érvényben, amíg a napi időzítés beállításait nem törli. Ha nem kívánja használni a napi időzítést, törölje beállításait.

#### **Megjegyzések:**

- Ha  $\bullet$  Ha az időzített lejátszás során az USB/iPad csatlakozóhoz vagy az AUDIO IN (Audio bemenet)<br>csatlakozóhoz csatlakoztatott másik készüléket használ,<br>a 5. lépésben válassza az "USB" vagy "AUDIO IN"<br>opciót. Ugyanakkor, h dokkolva.
- ● Ez a készülék automatikusan bekapcsolódik vagy készenléti módba lép. A készülékhez csatlakoztatott másik készülék azonban nem kapcsolódik be vagy ki. Az időzített lejátszás leállításához kövesse az ezen az oldalon lévő, **"Az időzítés beállításainak törlése"** rész lépéseit.

#### **Az időzítés beállításainak ellenőrzése:**

- **1**Kapcsolja be a készüléket és tartsa lenyomva a CLOCK/TIMER gombot.
- **2**2 10 másodpercen belül nyomja meg a **i∢∢∢a** vagy a<br>
→ → yombot a "ONCE" (Egyszeri) vagy a "DAILY"<br>(Napi) opció kiválasztásához, majd nyomja meg az<br>ENTER gombot.
- **3** 10 másodpercen belül nyomja meg a **i∢∢∢** vagy a<br> **→ →** gombot a "TIM.CALL" opció kiválasztásához,<br>
majd nyomja meg az ENTER gombot.

#### **Az időzítés beállításainak törlése:**

- **1** Kapcsolja be a készüléket és tartsa lenyomva a CLOCK/TIMER gombot.
- **2** 10 másodpercen belül nyomja meg a **IIII alala** vagy a<br>IIII el gombot a "ONCE" (Egyszeri) vagy a "DAILY"<br>Napi) opció kiválasztásához, majd nyomja meg az) ENTER gombot.
- **3** 10 másodpercen belül nyomja meg a kaalaa vagy a<br> **■ ■** gombot a "TIM.OFF" (Időzítő KI) opció kiválasztásához, majd nyomja meg az ENTER gombot. Az időzítés törlődik (a beállítás adatai megmaradnak).

**HU-19**

# **Id őzítés és késleltetett kikapcsolás (csak távvezérl ővel) (folytatás)**

# **A rögzített időzítési beállítások újrafelhasználása:** Az időzítés beállításai (megadásuk után) a memóriában

tárolódnak. Ha ezeket újból fel akarja használni, hajtsa végre a következőket.

- **1** Kapcsolja be a készüléket és tartsa lenyomva a CLOCK/TIMER gombot.
- **2** 10 másodpercen belül nyomja meg a kaa aa vagy a<br>■ gombot a "ONCE" (Egyszeri) vagy a "DAILY"<br>(Napi) opció kiválasztásához, majd nyomja meg az ENTER gombot.
- **3** 10 másodpercen belül nyomja meg a **i⊲⊲ ⊲** vagy a<br> **■ i** gombot a "TIM.ON" (Időzítés BE) opció<br>kiválasztásához, majd nyomja meg az ENTER gombot.
- **4** A ON/STAND-BY gombbal váltson készenléti üzemmódba.

### **Késleltetett kikapcsolás (Elalvás funkció)**

A rádió, a CD, az iPod, az USB és a hangbemenet funkció mindegyike automatikusan kikapcsolható.

- **1** Indítsa el a lejátszást a kívánt műsorforráson.
- **2** Nyomja meg a SLEEP gombot.
- **3** 5 másodpercen belül a számgombok segítségével állítsa be az időtartamot. (1 perc ~ 99 perc)
- **4** Megjelenik a "SLEEP" felirat.
- **5** A készülék a beállított idő elteltével automatikusan készenléti üzemmódba kapcsol. A készülék a késleltetett kikapcsolás előtt 1 perccel elhalkul.

#### **A késleltetett kikapcsolásig hátralévő idő ellenőrzése:**

**1** Amíg az "SLEEP" jelzés látszik, nyomja meg a SLEEP gombot.

**A késleltetett kikapcsolás visszavonása:**<br>Miközben a "SLEEP" felirat látható, nyomja meg az ON/<br>STAND-BY gombot. A késleltetett kikapcsolás készenléti<br>üzemmódba kapcsolás nélküli visszavonásához tegye a következőt:

- **1** Amíg az "SLEEP" jelzés látszik, nyomja meg a SLEEP gombot.
- **2** 5 másodpercen belül nyomja meg kétszer a "0" gombot,<br>amíg meg nem jelenik a "SLEEP 00" felirat.

#### ■ **Az időzítés és a késleltetett kikapcsolás együttes használata**

**Késleltetett és időzített lejátszás:** Például elaludhat rádióhallgatás közben és másnap reggel a CD-lejátszó zenéjére ébredhet fel.

- **1** Állítsa be a késleltetett kikapcsolás idejét (lásd felül, 1 5. lépés).
- **2** Beállított elalvás mód mellett, állítsa be az időzített lejátszást, azaz az ébresztés időpontját (19. oldal, 2. - 9. lépés).

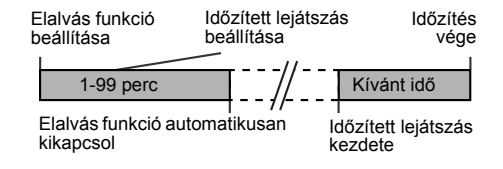

### **Hibakeresési segédlet**

Számos lehetséges probléma a tulajdonos által, szakember kihívása nélkül is megoldható.

Ha valamilyen hibát észlel a készülékkel kapcsolatban, kérjük nézze át a következőket, mielőtt hivatalos SHARP viszonteladójához vagy szervizközpontjához fordulna.

# **Általános jellemz<sup>ő</sup><sup>k</sup>**

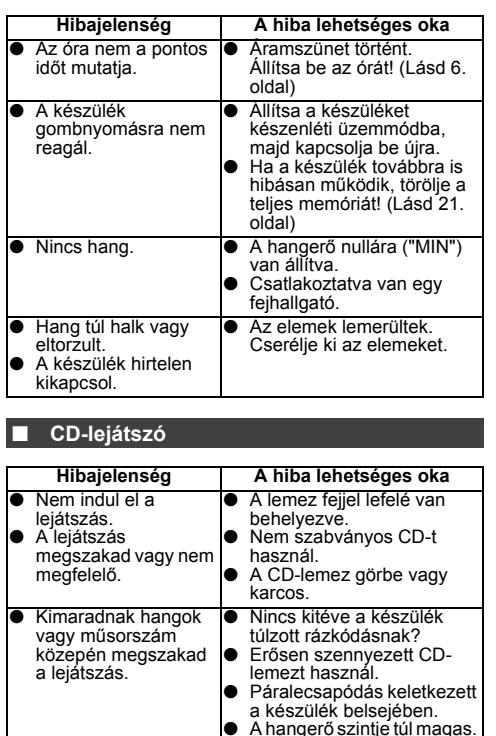

A hangerő szintje túl magas. Halkítsa le a hangerőt.

HU

# **Távvezérlő**

■

●

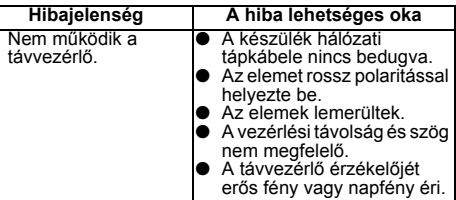

#### ■ **Rádió**

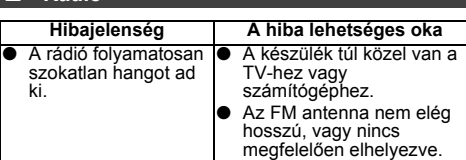

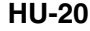

# **Hibakeresési segédlet (folytatás)**

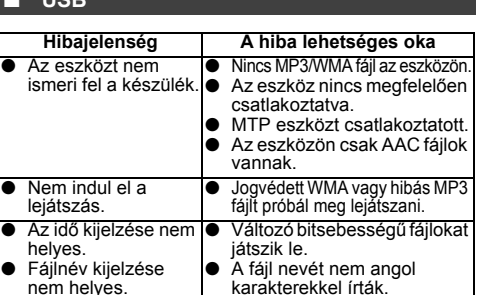

### **iPod, iPhone vagy iPad**

**USB**

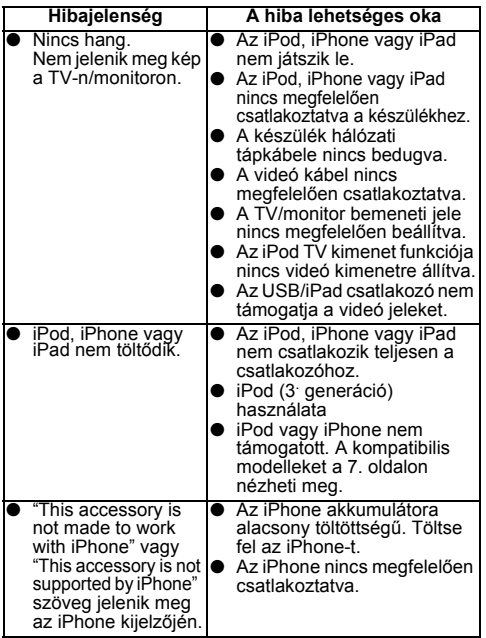

#### ■ **Páralecsapódás**

A hirtelen hőmérsékletváltozás, szélsőségesen magas<br>páratartalmú környezetben való tárolás vagy működtetés<br>a készülék belsejében (CD lézerlencse, stb.) vagy a<br>távvezérlő jeladóján páralecsapódást okozhat. A<br>páralecsapódás maga után. Ez esetben hagyja bekapcsolva a készüléket üresen (CD-lemez nélkül), amíg a normális lejátszás nem lehetséges (kb. 1 óra). Puha ruhával törölje le a nedvességet a jeladóról mielőtt használná a készüléket.

#### ■ **Ha probléma merül fel**

Ha a készüléket erős külső behatás éri (fizikai ütés, túlzott statikus elektromosság, villámcsapás okozta feszültségingadozás, stb.), vagy nem megfelelően használják, az működési hibához vezethet.

### **Ha ilyen probléma merül fel, tegye a következőket:**

- **1** Állítsa a készüléket készenléti üzemmódba, majd kapcsolja be újra.
- **2** Ha az előző művelet után nem áll helyre a készülék, húzza ki, majd csatlakoztassa újra az elektromos hálózathoz és kapcsolja be.

#### **Megjegyzés:**

Ha egyik fenti művelet sem állítja helyre a készüléket, a gyári beállítások visszaállításával törölje a teljes memóriát.

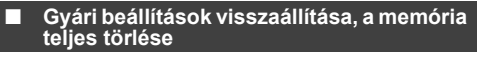

- **1** A ON/STAND-BY gombbal váltson készenléti üzemmódba.
- **2** A VOLUME + gomb nyomva tartása mellett, nyomja le a ON/STAND-BY gombot is amíg a "RESET" felirat meg nem jelenik.

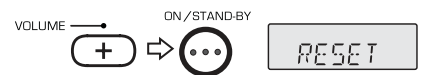

#### **Figyelmeztetés:**

Ez a művelet minden, a memóriában tárolt adatot töröl, beleértve az óra, az időzítés és a rádió beállításait.

# **A CD-lemezek kezelése**

Bár a CD-lemezek aránylag ellenállóak a sérülésekkel szemben, a lemez felületén lévő szennyeződés hibás lejátszást okozhat. Ha az alábbi szabályokat betartja, CDgyűjteménye és lejátszója a maximumot fogja nyújtani Önnek.

- Ne írjon a lemez egyik oldalára sem, különösen a címke nélküli oldalra, ahonnan a lejátszó a jeleket olvassa. Az utóbbi felületet ne jelölje meg semmivel.
- ●Óvja a lemezeit a közvetlen napsütést<sup>ő</sup>l, hőtől és magas páratartalomtól.
- ● Mindig a szélükön fogja meg a CD-lemezeket. A CDlemezeken lévő ujjlenyomat, szennyeződés vagy víz zajt vagy hibás lejátszást eredményezhet. Ha egy CD szennyezett vagy nem játszható le megfelelően, akkor törölje le puha, száraz ruhával a közepétől sugárirányban kifelé.

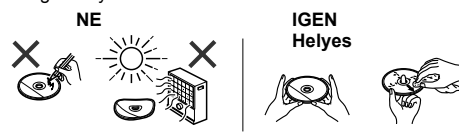

# **Karbantartás**

### **A burkolat tisztítása**

Rendszeresen törölje át a burkolatot híg szappanos oldatba mártott puha ruhával, majd száraz ruhával.

- **Figyelmeztetés:** Ne használjon vegyszereket (benzint, hígítót, stb.) a tisztításhoz, mert a burkolat felülete megsérülhet.
- ● Ne használjon olajat a készülék belsejében, mert az hibás működést okozhat.

# **M űszaki adatok**

Folyamatos fejlesztési stratégiája részeként a SHARP fenntartja a jogot, hogy a termékek tervezésén, valamint <sup>m</sup>űszaki jellemzőin előzetes bejelentés nélkül változtasson. A teljesítményjellemzők jelzett adatai a szériadarabokra vonatkozó névleges értékek. Az egyes daraboknál előfordulhatnak ezektől eltérő értékek.

### ■ **Általános jellemz<sup>ő</sup><sup>k</sup>**

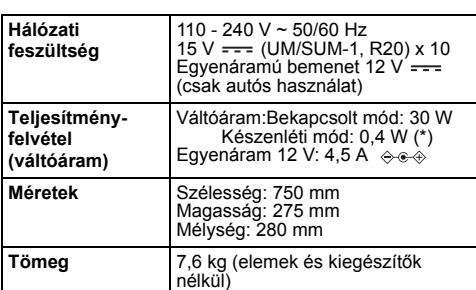

( \* ) Ezt az energiafogyasztási értéket a készülék készenléti állapotában, kikapcsolt bemutató mód mellett mérték. A bemutató mód kikapcsolását a 4. oldalon leírtak szerint végezheti el.

#### ■ **Erősítő**

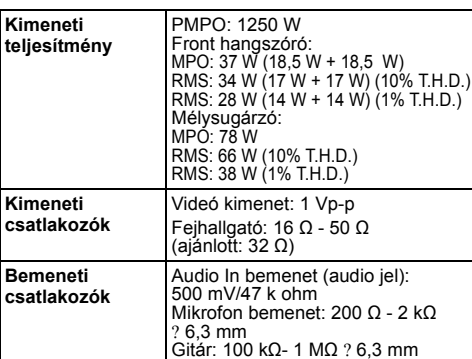

#### ■ **CD-lejátszó**

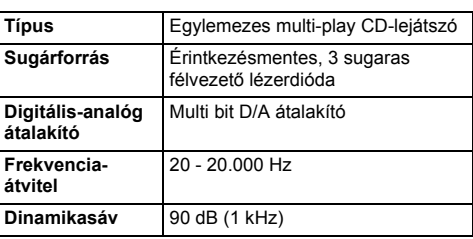

#### ■ **USB (MP3 / WMA)**

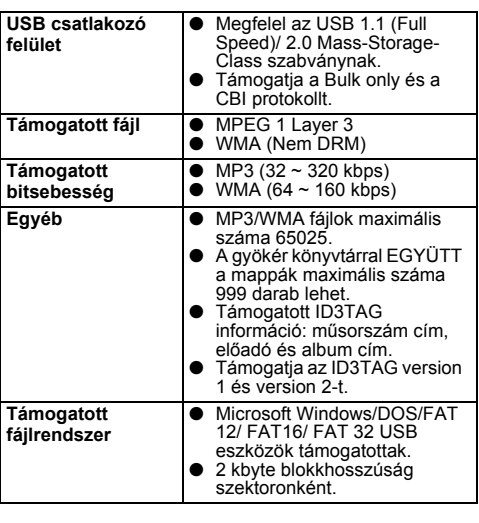

#### ■ **Rádió**

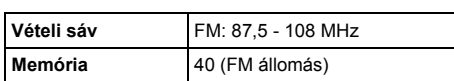

#### ■ **Hangsugárzó**

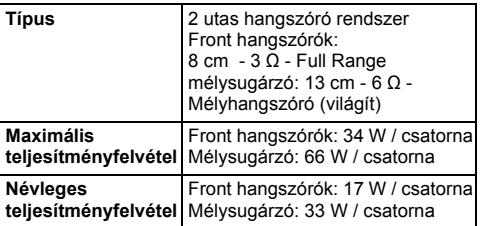

HU

**HU-22**

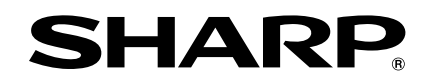

**SHARP ELECTRONICS (Europe) GmbH** Sonninstraße 3, D-20097 Hamburg

SHARP CORPORATION

GX-M10\_Back.fm 2012October26